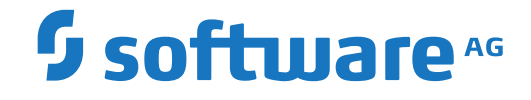

# **Event Replicator for Adabas**

**Administration and Operations**

Version 4.1.1

October 2022

**ADABAS & NATURAL** 

This document applies to Event Replicator for Adabas Version 4.1.1 and all subsequent releases.

Specifications contained herein are subject to change and these changes will be reported in subsequent release notes or new editions.

Copyright © 2022 Software AG, Darmstadt, Germany and/or Software AG USA, Inc., Reston, VA, USA, and/or its subsidiaries and/or its affiliates and/or their licensors.

The name Software AG and all Software AG product names are either trademarks or registered trademarks of Software AG and/or Software AG USA, Inc. and/or its subsidiaries and/or its affiliates and/or their licensors. Other company and product names mentioned herein may be trademarks of their respective owners.

Detailed information on trademarks and patents owned by Software AG and/or its subsidiaries is located at http://softwareag.com/licenses.

Use of this software is subject to adherence to Software AG's licensing conditions and terms. These terms are part of the product documentation, located at http://softwareag.com/licenses/ and/or in the root installation directory of the licensed product(s).

This software may include portions of third-party products. For third-party copyright notices, license terms, additional rights or restrictions, please refer to "License Texts, Copyright Notices and Disclaimers of Third-Party Products". For certain specific third-party license restrictions, please referto section E of the Legal Notices available under"License Terms and Conditions for Use of Software AG Products / Copyright and Trademark Notices of Software AG Products". These documents are part of the product documentation, located at http://softwareag.com/licenses and/or in the root installation directory of the licensed product(s).

Use, reproduction, transfer, publication or disclosure is prohibited except as specifically provided for in your License Agreement with Software AG.

#### **Document ID: ARF-ADMIN-411-20221108**

# **Table of Contents**

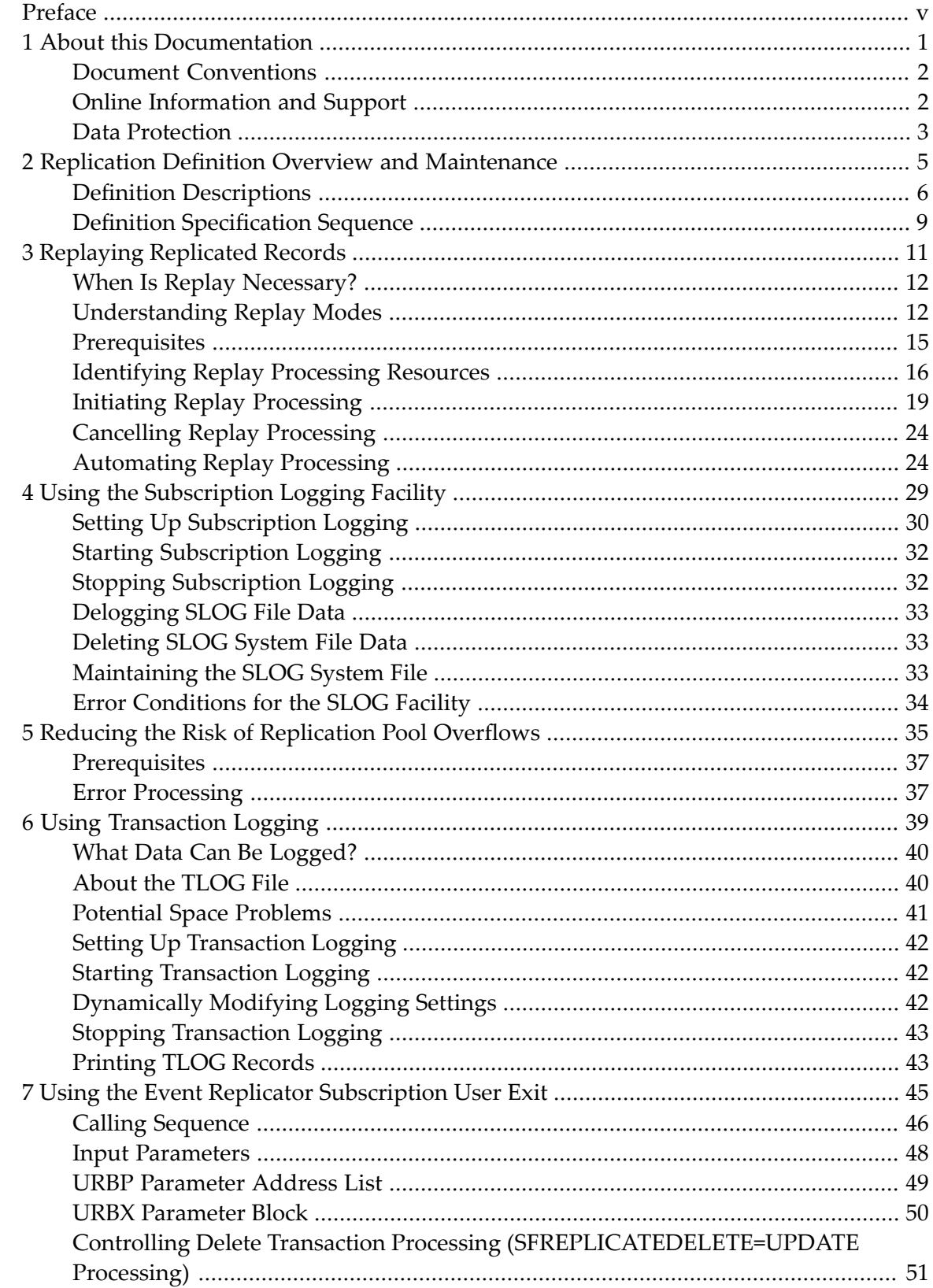

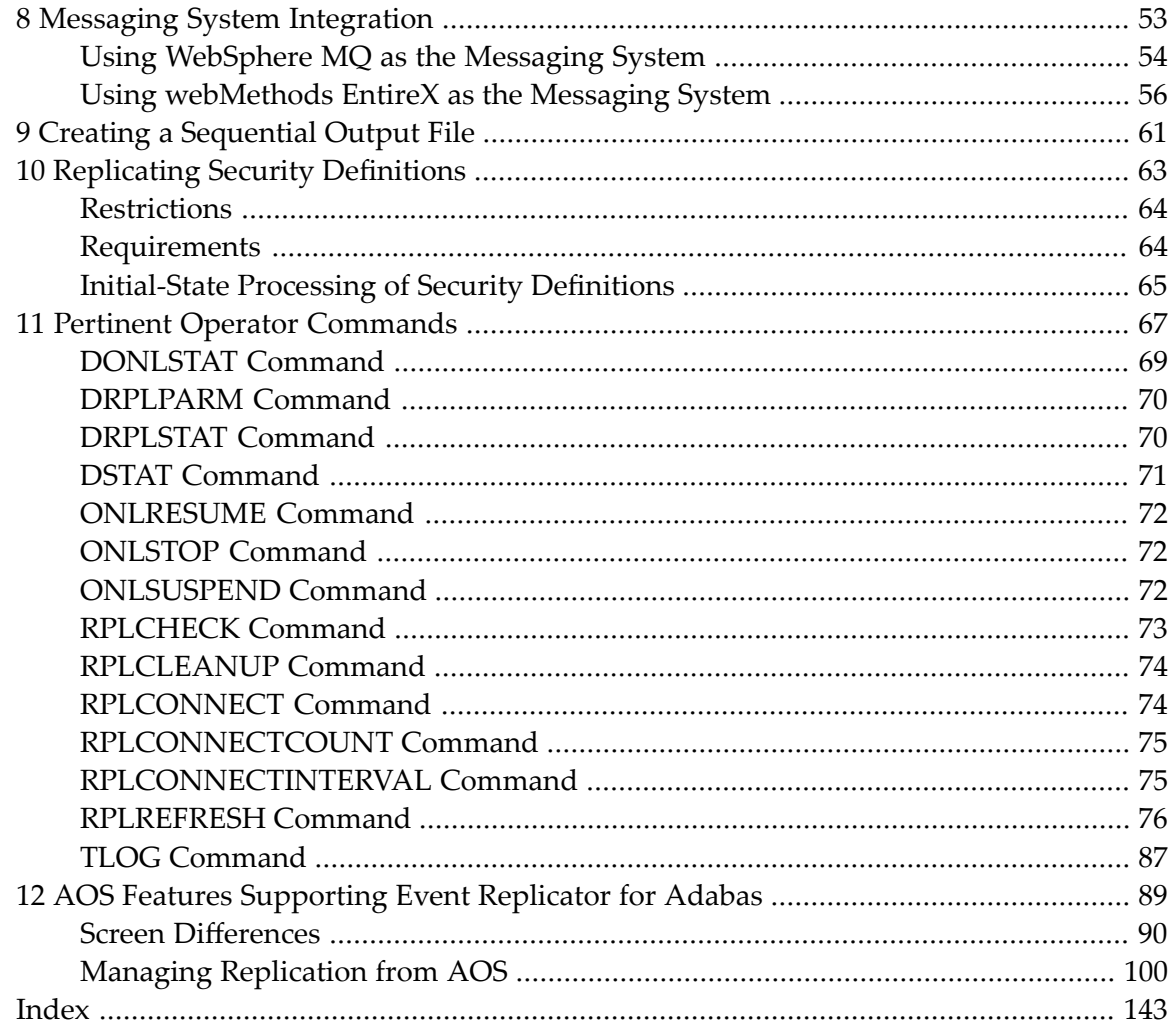

# <span id="page-4-0"></span>**Preface**

To use Event Replicator for Adabas, you must supply various definitions and user exits. This document describes how to create those definitions and user exits as well as other administrative tasks and operations an Event Replicator for Adabas user can perform.

This document is organized as follows:

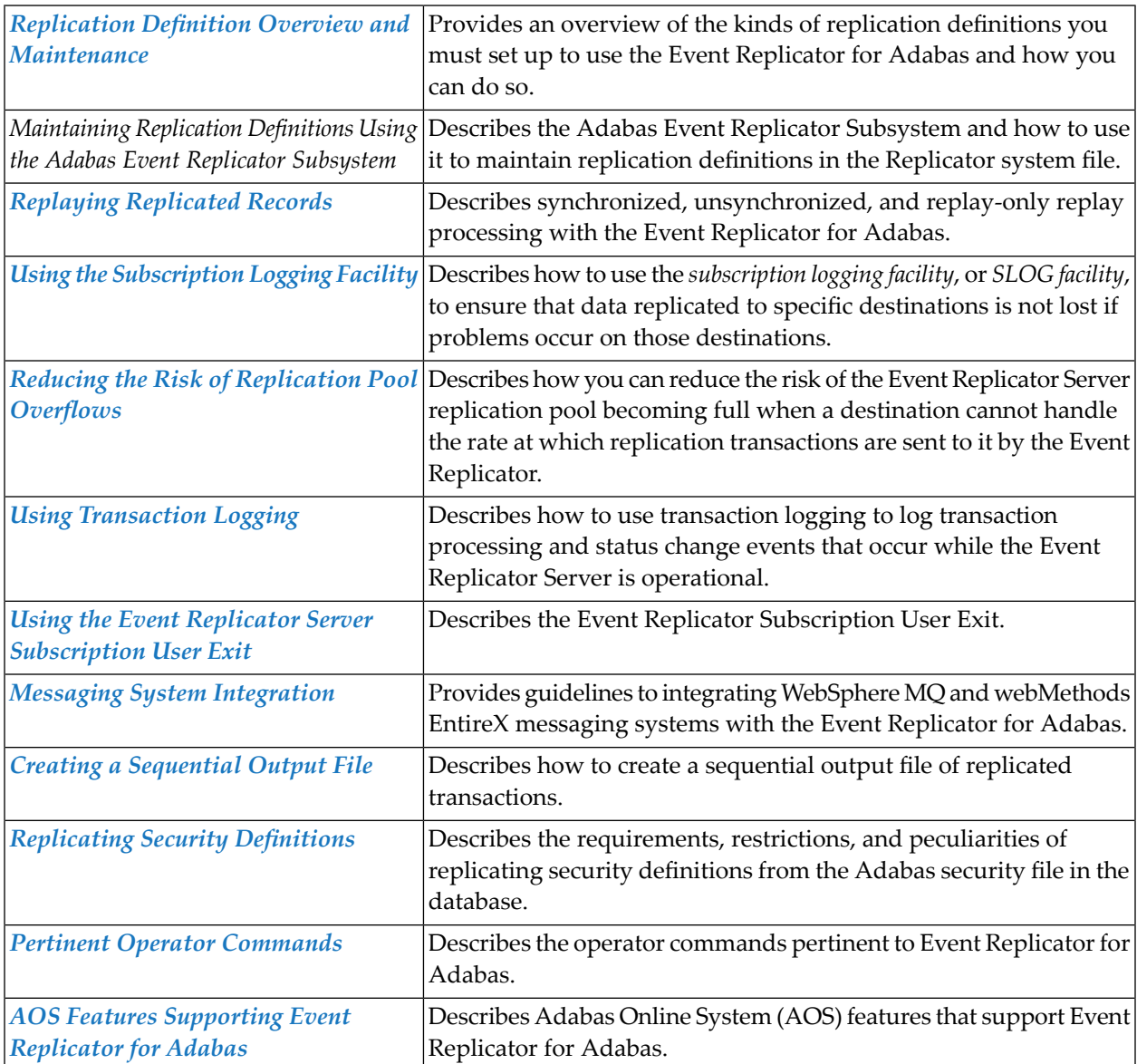

### <span id="page-6-0"></span> $\mathbf{1}$ **About this Documentation**

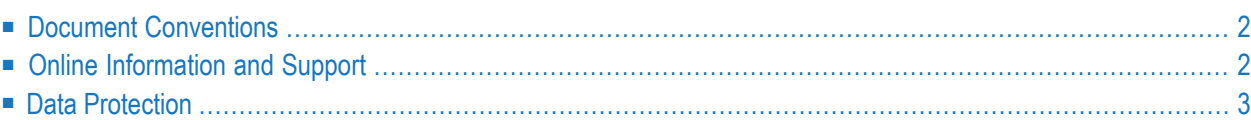

# <span id="page-7-0"></span>**Document Conventions**

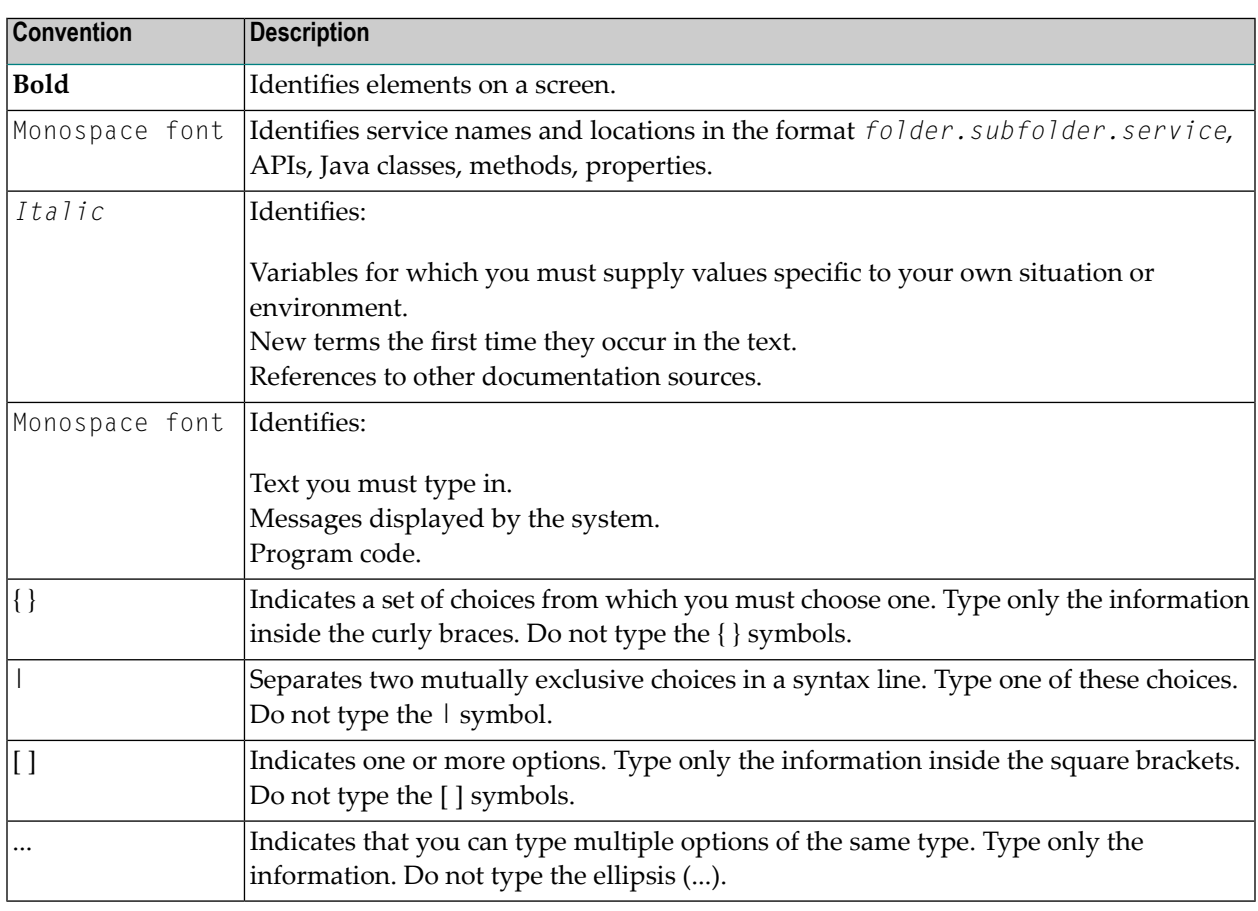

# <span id="page-7-1"></span>**Online Information and Support**

#### **Product Documentation**

You can find the product documentation on our documentation website at **[https://documenta](https://documentation.softwareag.com/)[tion.softwareag.com](https://documentation.softwareag.com/)**.

In addition, you can also access the cloud product documentation via **[https://www.software](https://www.softwareag.cloud/)[ag.cloud](https://www.softwareag.cloud/)**. Navigate to the desired product and then, depending on your solution, go to "Developer Center", "User Center" or "Documentation".

#### **Product Training**

You can find helpful product training material on our Learning Portal at **[https://knowledge.soft](https://knowledge.softwareag.com/)[wareag.com](https://knowledge.softwareag.com/)**.

#### **Tech Community**

You can collaborate with Software AG experts on our Tech Community website at **[https://tech](https://techcommunity.softwareag.com/)[community.softwareag.com](https://techcommunity.softwareag.com/)**. From here you can, for example:

- Browse through our vast knowledge base.
- Ask questions and find answers in our discussion forums.
- Get the latest Software AG news and announcements.
- Explore our communities.
- Go to our public GitHub and Docker repositories at [https://github.com/softwareag](https://github.com/softwareag/) and [ht](https://hub.docker.com/publishers/softwareag/)**[tps://hub.docker.com/publishers/softwareag](https://hub.docker.com/publishers/softwareag/)** and discover additional Software AG resources.

#### **Product Support**

Support for Software AG products is provided to licensed customers via our Empower Portal at **[https://empower.softwareag.com](https://empower.softwareag.com/)**. Many services on this portal require that you have an account. If you do not yet have one, you can request it at **[https://empower.softwareag.com/register](https://empower.softwareag.com/register/)**. Once you have an account, you can, for example:

- Download products, updates and fixes.
- Search the Knowledge Center for technical information and tips.
- Subscribe to early warnings and critical alerts.
- <span id="page-8-0"></span>■ Open and update support incidents.
- Add product feature requests.

### **Data Protection**

Software AG products provide functionality with respect to processing of personal data according to the EU General Data Protection Regulation (GDPR). Where applicable, appropriate steps are documented in the respective administration documentation.

# <span id="page-10-0"></span>**2 Replication Definition Overview and Maintenance**

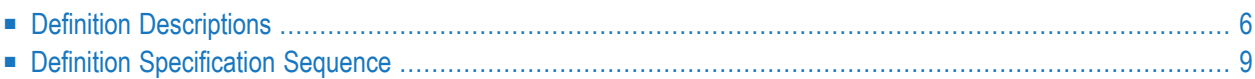

To use Event Replicator for Adabas and customize its processing, you must supply various replication definitions. These definitions can be:

- Specified as initialization parameters, which are read from the DDKARTE statements of the Event Replicator Server startup job. For more information, read *Event Replicator Initialization Parameters* in *Event Replicator for Adabas Reference Guide*.
- Read from the Replicator system file at Event Replicator Server startup. The definitions are maintained in the Replicator system file using the Adabas Event Replicator Subsystem. For more information, read *Maintaining Replication Definitions Using the Adabas Event Replicator Subsystem* in *Adabas Event Replicator Subsystem User's Guide*.
	- **Note:** If you use a Replicator system file to store your replication definitions, you can also use the RPLREFRESH command to refresh resource definitions in your Event Replicator Server configuration while the Event Replicator Server is still running. For more information, read *RPLREFRESH Command*, elsewhere in this guide.

<span id="page-11-0"></span>You can elect to use one or both methods, depending on what works best for you. The method used is controlled by ADARUN parameter RPLPARMS.

# **Definition Descriptions**

Once the Event Replicator for Adabas in installed, its replication processing is driven by definitions you specify. These definitions are described in the following table in order of importance to replication (required definitions are listed first).

**Note:** You can run Event Replicator for Adabas in verify (test) mode, by turning on verification in the VERIFYMODE replication definition. This is useful if you want to test the definitions you have specified before you start using Event Replicator for Adabas in production mode. For more information, read *Running in Verify Mode*, in *Event Replicator for Adabas Installation Guide*.

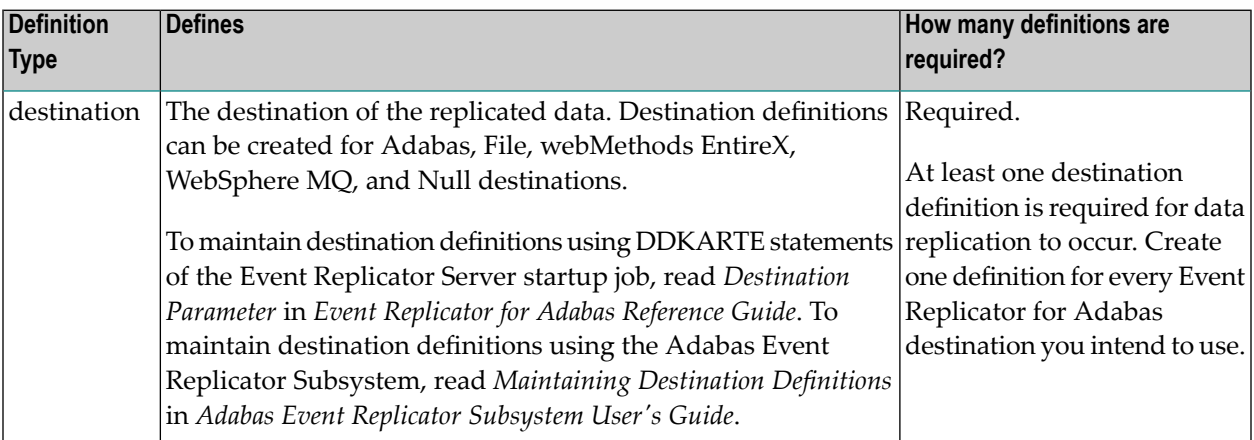

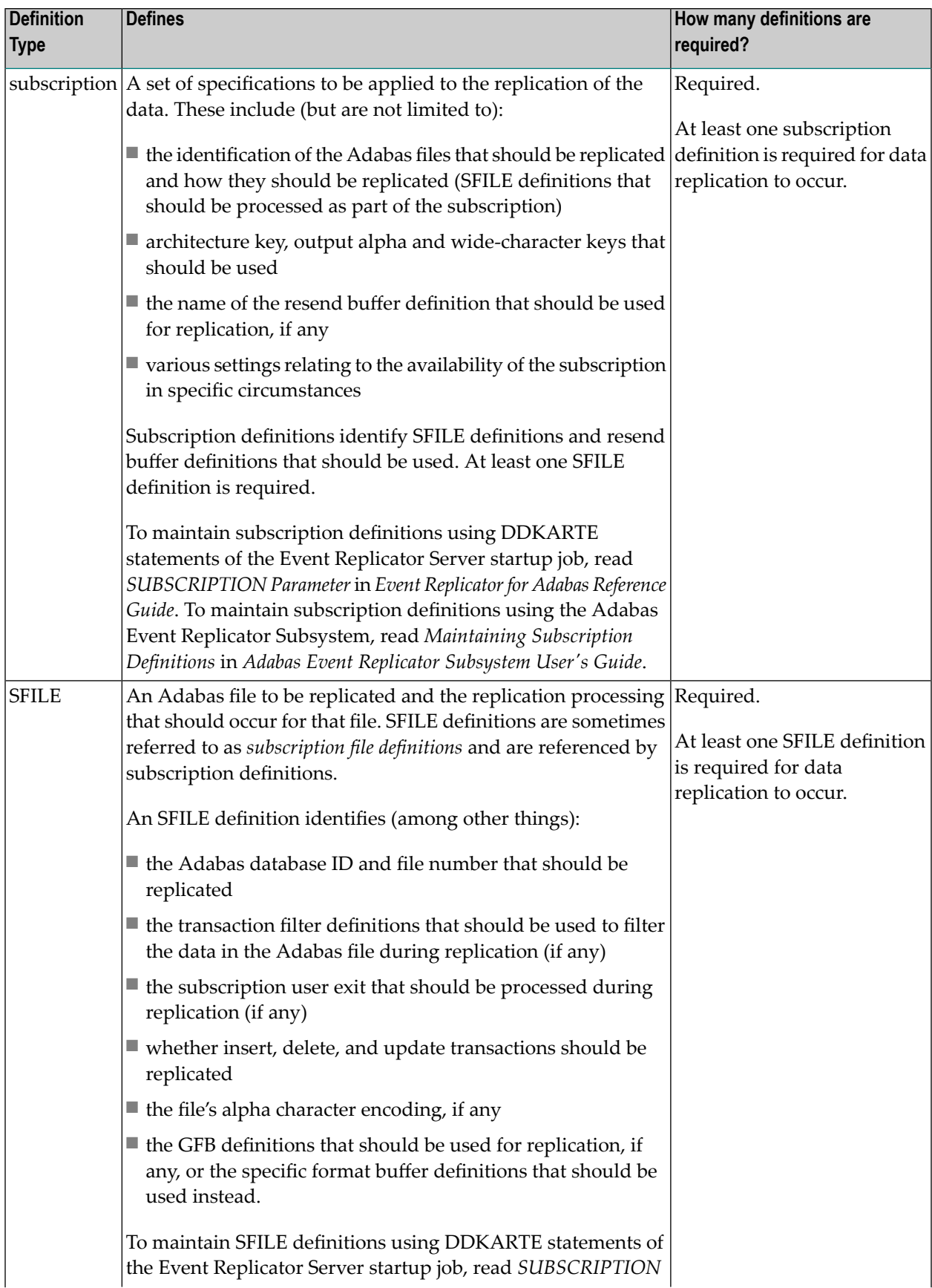

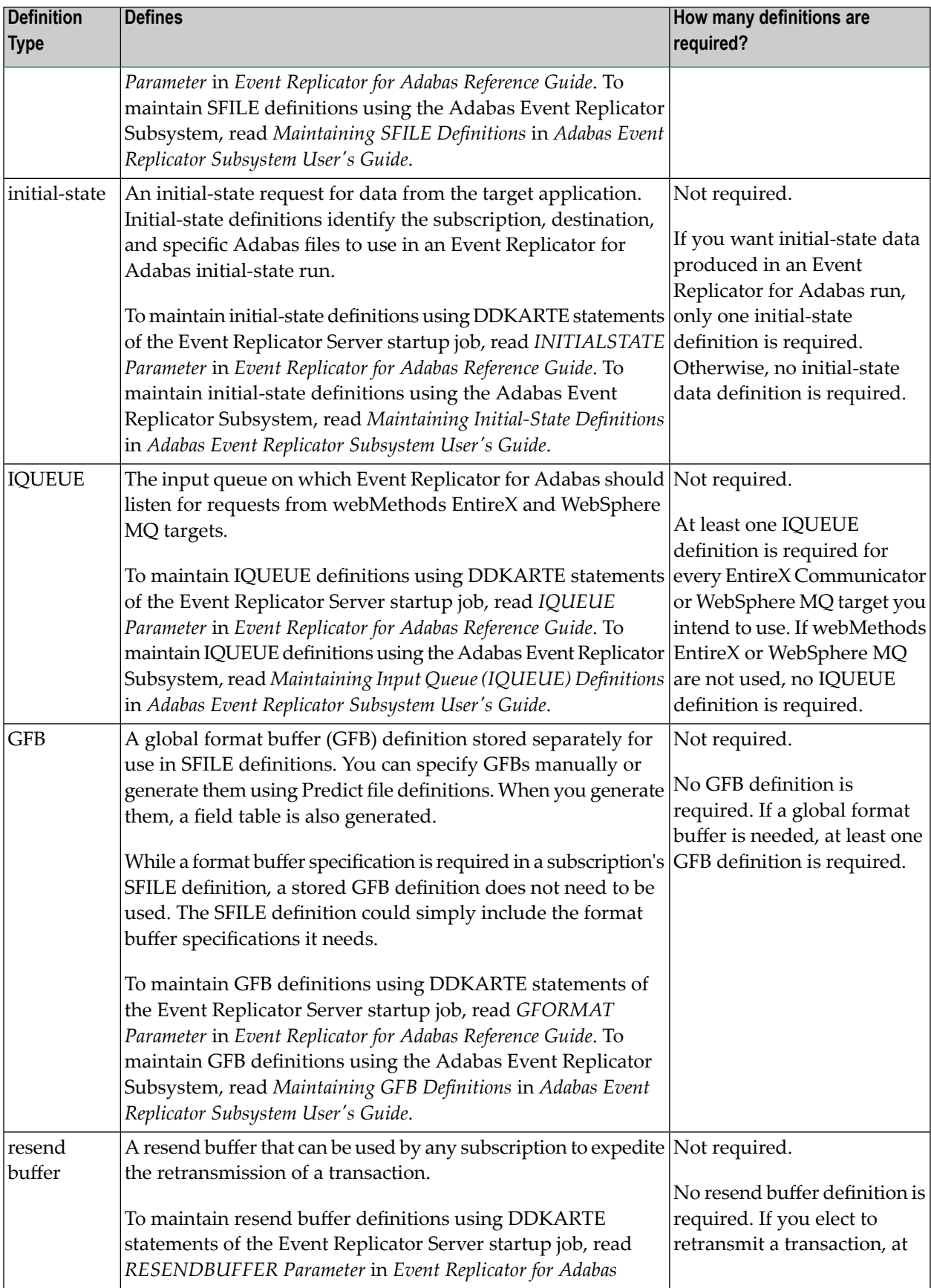

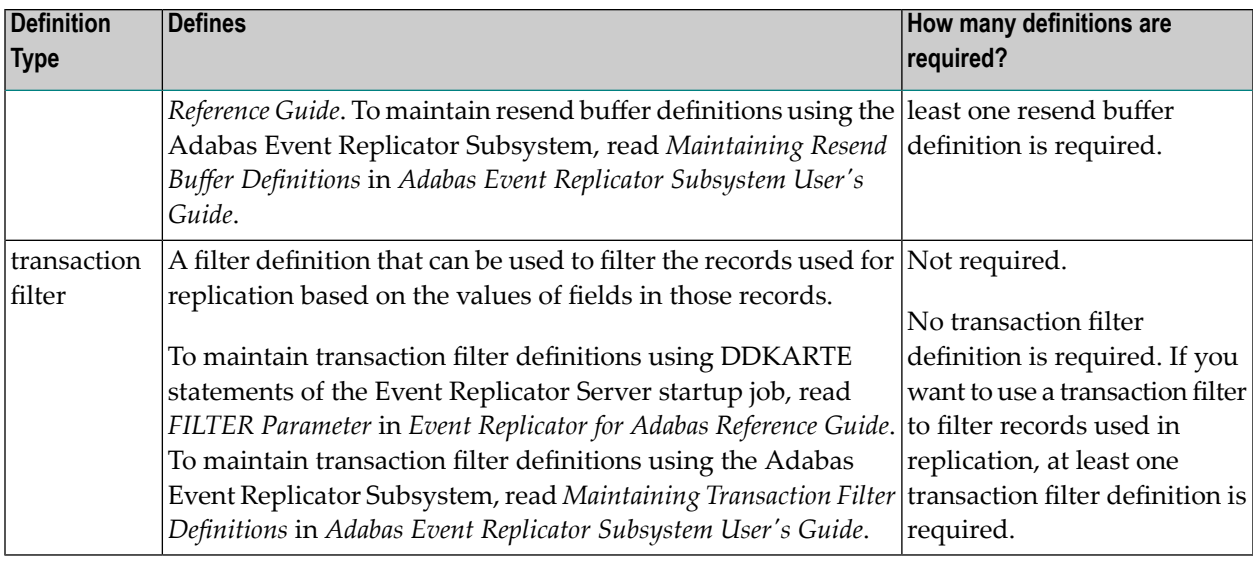

# <span id="page-14-0"></span>**Definition Specification Sequence**

The applicable definitions and the sequence in which they should be set up varies, depending on the destination. Five destinations are supported in the Event Replicator for Adabas: Adabas, webMethods EntireX, IBM WebSphere MQ, File, and Null. The following table describes each of these destination types and lists the definitions that apply to the destination in the order in which they should be defined.

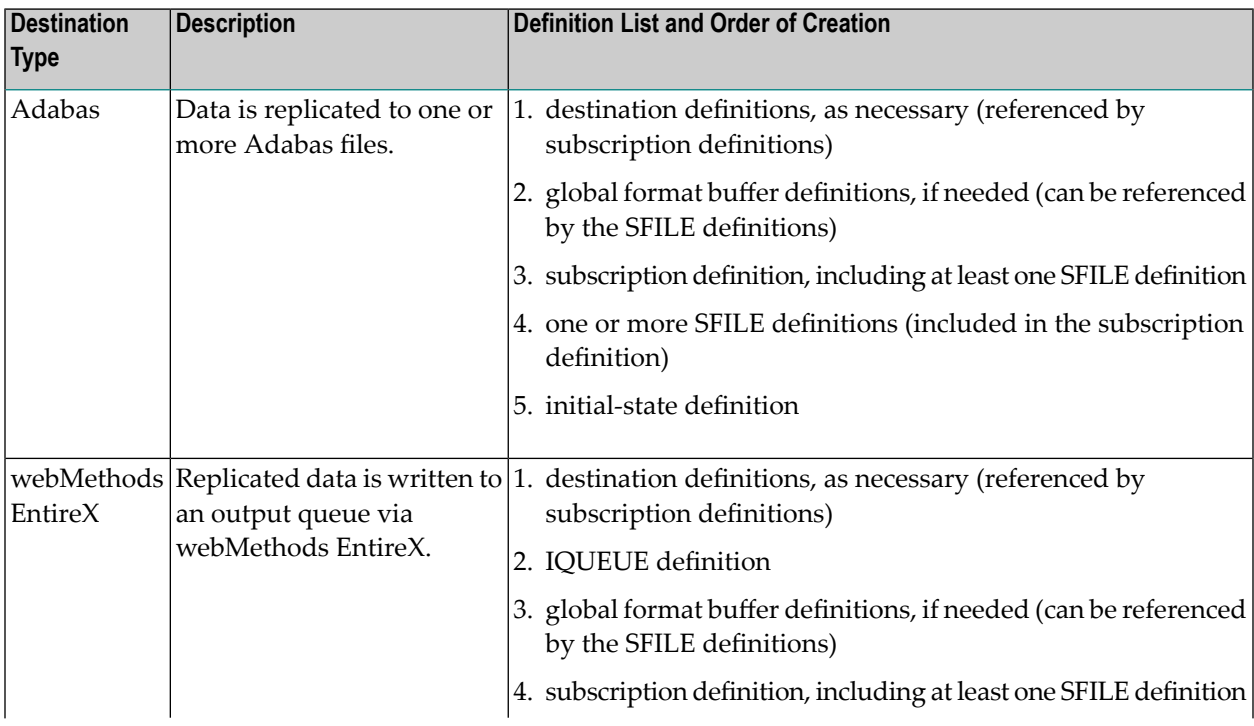

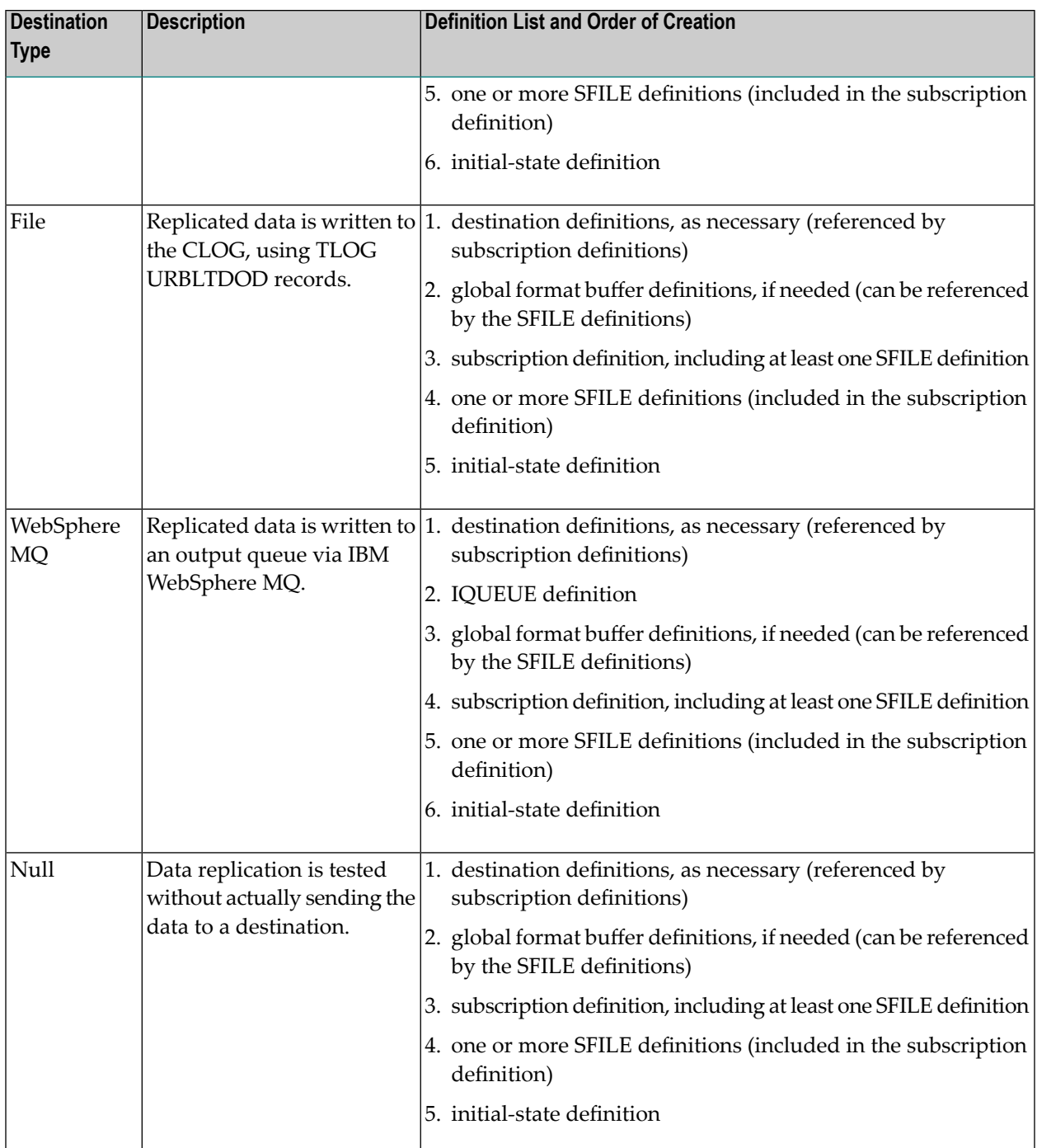

# <span id="page-16-0"></span> $3$

# **Replaying Replicated Records**

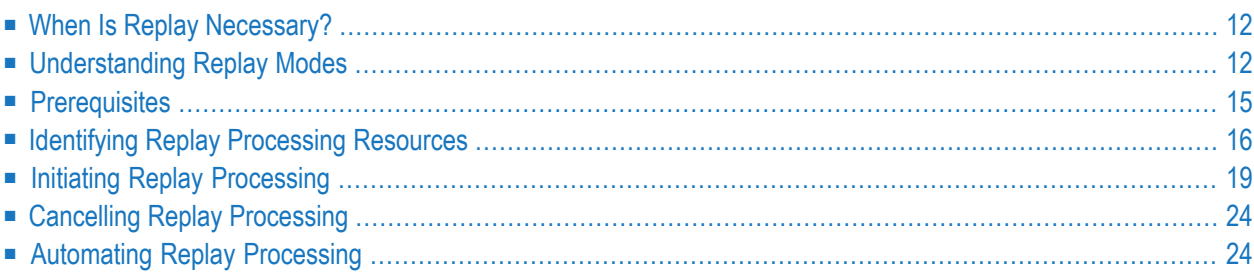

Replay processing is used to deliver replication data that has already been delivered or should have been delivered to the target application. Using replay processing, you can read the sequential (merged) PLOG of an Adabas database and, based on the parameters you specify, send related data to one or more Event Replicator Servers. The Replay Utility, ADARPL, is the mechanism through which Event Replicator for Adabas supports replay processing. For more information about this utility, read *ADARPL Utility: PLOG Replication Replay*, in the *Event Replicator for Adabas Reference Guide*.

Replay processing in Event Replicator for Adabas can be run in any of three modes: *synchronized*, *unsynchronized*, and *replay-only*. These modes are described in *[Understanding](#page-17-1) Replay Modes*, elsewhere in this chapter.

<span id="page-17-0"></span>In addition, be sure to read about ADARPL prerequisites, described in *ADARPL Prerequisites* in *Event Replicator for Adabas Reference Guide*.

# **When Is Replay Necessary?**

Some reasons why you might need to replay replicated records are:

- The target application does not process the replicated data correctly or has some sort of failure.
- A failure occurs with the message queue tool.
- The Event Replicator replication pool fills up. This might occur if the message queue tool is down for a prolonged period.
- The Adabas replication pool fills up. This might occur if the Event Replicator Server is down for a prolonged period.
- Replication was turned off for a particular file, subscription, or destination for some reason.
- You need to send the data to another destination.

<span id="page-17-1"></span>In all of these cases, you can use Event Replicator for Adabas's replay processing to redeliver the replication data that was lost.

# **Understanding Replay Modes**

When you invoke replay processing, you must select a replay mode. Replay processing in Event Replicator for Adabas can be run in any of three modes: *synchronized*, *unsynchronized*, and *replayonly*. All modes replay replicated data reconstructed from protection data in the PLOG. However, they vary in the following ways:

- They vary in the steps that must be taken to initiate and run them.
- They vary in how they handle new transactions from Adabas while replay processing is occurring.

This section covers the following topics:

- [Synchronized](#page-18-0) Mode
- [Unsynchronized](#page-19-0) Mode
- [Replay-Only](#page-19-1) Mode

#### <span id="page-18-0"></span>**Synchronized Mode**

Synchronized mode is the recommended mode. During synchronized replay processing, the Event Replicator Server suspends new Adabas transactions. When the replay processing is complete, the new Adabas transactions are automatically synchronized with the replayed data. This mode is only available using the online Adabas Event Replicator Subsystem screens.

The net effect of synchronized mode replay processing is that the target application receives replicated data reconstructed from the PLOG data sets before it receives any new replicated data produced by Adabas. The data is then processed in the chronologically correct sequence.

When running a synchronized replay:

- The Event Replicator Server will reactivate all files, subscriptions, and destinations involved in the replay that are inactive.
	- $\overline{a}$ **Note:** Files that are active in the Event Replicator Server but inactive in the source Adabas nucleus will not be reactivated. If you would like a file in this state to be reactivated during the synchronized replay, set the file to inactive status in the Event Replicator Server before staring the synchronized replay.
- All new Adabas data for the subscriptions and destinations involved in the replay is held in the Event Replicator replication pool until the replay processing is completed.

If an SLOG has been defined, all new data is written to the SLOG instead. The advantage of using an SLOG is that replay processing makes less use of the replication pool, thus reducing the risk of a replication pool overflow.

■ When replay processing is complete, the new data held in the replication pool is delogged and processed as usual.

If an SLOG was used, the Event Replicator Server reads the held transactions from the SLOG, processes them as usual, and deletes them. If additional new transactions are received while this delogging process is occurring, they are also written to the SLOG until the delogging process has caught up with the logging process.

- If synchronized replay processing fails, the Event Replicator Server will deactivate the files, subscriptions, and destinations involved in the replay that it originally activated.
- If an SLOG has *not* been defined and synchronized replay processing takes so long that the new replication data from Adabas fills up the replication pool, the Event Replicator Server will discard the new data and automatically change the replay processing to *[replay-only](#page-19-1) mode*.

■ While replication data is stored in the SLOG file, the Event Replicator Server will not shut down normally (using the ADAEND command). It can be brought down using a HALT command and it can be canceled or otherwise terminated abnormally. If during the next session, the Event Replicator Server detects data on the SLOG originating from a replay process that took place in the previous session, it deletes this leftover data from the SLOG.

When synchronized replay processing is initiated, a token is assigned to the replay process and can be referenced using the ADARPL batch utility. For information on running the ADARPL utility,read *ADARPL Utility: PLOG Replication Replay* in *Event Replicatorfor Adabas Reference Guide*.

#### <span id="page-19-0"></span>**Unsynchronized Mode**

During unsynchronized replay processing, the new Adabas transactions are processed concurrently with the replayed transactions, but no synchronization is performed. This mode is only available through batch runs of the ADARPL utility. For information on running the ADARPL utility, read *ADARPL Utility: PLOG Replication Replay* in *Event Replicator for Adabas Reference Guide*.

The net effect of unsynchronized mode replay processing is that the target application receives replicated data reconstructed from the PLOG data sets at the same time and interleaved with any new replicated data produced by Adabas. The data is not processed in the chronologically correct sequence.

When running an unsynchronized replay:

- The Event Replicator Server requires that all files, subscriptions, and destinations involved in the replay be active. It will not perform any automatic activation of these resources.
- All new Adabas data for the subscriptions and destinations involved in the replay are processed as soon as they are received.

<span id="page-19-1"></span>When unsynchronized replay processing is initiated, a token is assigned to the replay process. This token can be used to cancel the replay process, if necessary.

#### **Replay-Only Mode**

During replay-only processing, replay processing is performed on the replicated transactions in the PLOG, but any new Adabas transactions for the files, subscriptions, and destinations involved in the replay are discarded. This mode is only available using the online Adabas Event Replicator Subsystem screens.

The net effect of replay-only mode replay processing is that the target application receives only replicated data reconstructed from the PLOG data sets. When replay processing is complete, another replay process should be initiated to pick up any new Adabas transactions discarded for the files, subscriptions, and destinations involved in the replay.

When running a replay-only mode replay:

- The Event Replicator Server requires that some or all of the files and subscriptions involved in the replay must be inactive before replay processing starts so that no replication data from Adabas can be processed using these resources.
- A replay-only mode replay processing will be disallowed if one or more destinations involved are closed.
- When Event Replicator Server starts replay-only mode replay processing, it activates the necessary inactive files, subscriptions, and destinations so that data from the PLOGs only can use them, but blocks and discards all the new data from Adabas for those files, subscriptions, and destinations.
- When processing is complete, the Event Replicator Server deactivates the files, subscriptions, and destinations that were inactive when replay-only mode processing was initiated.
	- **Note:** Files that are active in the Event Replicator Server but inactive in the source Adabas nucleus are not considered inactive in this context. If you would like a file in this state to be activated during the replay-only replay, set the file to inactive status in the Event Replicator Server before starting the replay-only replay.

<span id="page-20-0"></span>When replay-only mode replay processing is initiated, a token is assigned to the replay process and can be referenced using the ADARPL batch utility. For information on running the ADARPL utility,read *ADARPL Utility: PLOG Replication Replay* in *Event Replicatorfor Adabas Reference Guide*.

# **Prerequisites**

Before you can initiate replay processing using the Adabas Event Replicator Subsystem, the following prerequisites must be met:

- Verify that the correct PLOG is used for the run and that it is a sequential PLOG, not a dual PLOG. You can use the PLOG data set list to help determine which PLOG data sets should be used. For more information,read *Reviewing and Managing the PLOG Data Set List*, in *Adabas Event Replicator Subsystem User's Guide*.
- Verify that the target application can handle duplicate records.
- The Adabas database must be active. The Replay Utility will attempt to issue a call to Adabas to obtain the GCB, FCBs, and FDTs from the nucleus.
- Verify that all ADARPL utility prerequisites are satisfied. For more information, read *ADARPL Prerequisites* in *Event Replicator for Adabas Reference Guide*.

# <span id="page-21-0"></span>**Identifying Replay Processing Resources**

Prior to initiating a replay process, we recommend that you identify resources involved in the replay process. When you initiate a replay request, specific resources are requested. Data from the PLOG is only processed by the resources involved. If multiple resources of different types (subscriptions, destinations, or files) are requested, data is only replayed for the resources common to all requested resources. This section explains this more fully.

To identify the replay resources actually used by the replay process, you must examine the data flow paths through the Event Replicator Server that are initiated by each resource requested for the replay. Each data flow path is defined as a unique *one file-one subscription-one destination* combination, such that the subscription takes data from the file and delivers it to the destination.

<span id="page-21-1"></span>This examination process is best described through a series of examples, using the following resource definitions (where S*x* denotes a subscription name, F*x* denotes a file number, and D*x* denotes a destination name):

1. S1: F1, F2, D1, D2

Subscription S1 includes processing information (SFILE definitions) for files F1 and F2 to destinations D1 and D2.

2. S2: F2, F3, D2, D3.

Subscription S2 includes processing information (SFILE definitions) for files F2 and F3 to destinations D2 and D3.

Eight unique data flow paths are identified by these definitions:

- F1, S1, D1
- F1, S1, D2
- F<sub>2</sub>, S<sub>1</sub>, D<sub>1</sub>
- F<sub>2</sub>, S<sub>1</sub>, D<sub>2</sub>
- $\blacksquare$  F2, S2, D2
- F<sub>2</sub>, S<sub>2</sub>, D<sub>3</sub>
- F3, S2, D2
- F3, S2, D3

The remainder of this section uses these example definitions to describe the data flow paths and ultimate effect on replay processing in four different replay scenarios:

- [Replaying](#page-22-0) Only One Resource
- Replaying Multiple [Resources](#page-22-1) of One Type
- Replaying Multiple [Resources](#page-23-0) of Different Types
- Replaying [Resources](#page-23-1) With Nothing in Common

#### <span id="page-22-0"></span>**Replaying Only One Resource**

If you only specify one resource in the replay request, the effect of the replay processing is determined by the union of the constituents of all data flow paths going through the one resource.

For example, based on the **example [definitions](#page-21-1)** described earlier in this section, suppose you specify D2 as the resource for the replay request. In this case, the resources involved in the replay are F1, F2, F3, S1, S2, and D2. The data flow paths are:

- F1, S1, D2
- F<sub>2</sub>, S<sub>1</sub>, D<sub>2</sub>
- F<sub>2</sub>, S<sub>2</sub>, D<sub>2</sub>
- F<sub>3</sub>, S<sub>2</sub>, D<sub>2</sub>

<span id="page-22-1"></span>Any transactions flowing through these data paths will be replayed.

#### **Replaying Multiple Resources of One Type**

If you specify multiple resources of one type (destination, subscription, or file) in the replay request, the effect of the replay processing is determined by the union of the constituents of all data flow paths going through any specified resource.

For example, based on the **example [definitions](#page-21-1)** described earlier in this section, suppose you specify D1 and D3 as the resources for the replay request. In this case, the resources involved in the replay are F1, F2, F3, S1, S2, D1, and D3. The data flow paths are:

- F1, S1, D1
- F<sub>2</sub>, S<sub>1</sub>, D<sub>1</sub>
- F<sub>2</sub>, S<sub>2</sub>, D<sub>3</sub>
- F3, S2, D3

Any transactions flowing through these data paths will be replayed.

#### <span id="page-23-0"></span>**Replaying Multiple Resources of Different Types**

If you specify multiple resources of different types (destination, subscription, or file) in the replay request, the effect of the replay processing is determined by the union of the constituents of all data flow paths that are common to the data flow paths grouped by type.

For example, based on the **example [definitions](#page-21-1)** described earlier in this section, suppose you specify S1 and D2 as the resources for the replay request. In this case, the resources involved in the replay are F1, F2, S1, and D2. But the data flow paths used for the replay must be the data flow paths common to both the S1 subscription and the D2 destination.

The data flow paths for the S1 subscription are:

- F1, S1, D1
- F1, S1, D2
- F<sub>2</sub>, S<sub>1</sub>, D<sub>1</sub>
- F<sub>2</sub>, S<sub>1</sub>, D<sub>2</sub>

The data flow paths for the D2 destination are:

- F1, S1, D2
- F<sub>2</sub>, S<sub>1</sub>, D<sub>2</sub>
- F<sub>2</sub>, S<sub>2</sub>, D<sub>2</sub>
- F3, S2, D2

However, the only data flow paths the S1 subscription and the D2 destination share are:

- F1, S1, D2
- <span id="page-23-1"></span>■ F<sub>2</sub>, S<sub>1</sub>, D<sub>2</sub>

Any transactions flowing through these two data paths will be replayed.

#### **Replaying Resources With Nothing in Common**

It is an error to request a replay resource that has no data flow paths in common with other requested resources. When this happens, the entire replay request will be rejected.

For example, based on the **example [definitions](#page-21-1)** described earlier in this section, suppose you specify S1, D2, and D3 as the resources for the replay request. In this case, the resources involved in the replay should be F1, F2, S1, D2, and D3. But, as you will see below, the D3 data flow paths have nothing in common with the data flow paths for S1 and D2:

The data flow paths for the S1 subscription are:

■ F1, S1, D1

- F1, S1, D2
- F<sub>2</sub>, S<sub>1</sub>, D<sub>1</sub>
- F<sub>2</sub>, S<sub>1</sub>, D<sub>2</sub>

The data flow paths for the D2 destination are:

- F<sub>1</sub>, S<sub>1</sub>, D<sub>2</sub>
- F<sub>2</sub>, S<sub>1</sub>, D<sub>2</sub>
- F<sub>2</sub>, S<sub>2</sub>, D<sub>2</sub>
- F3, S2, D2

The data flow paths for the D3 destination are:

- F2, S2, D3
- F3, S2, D3

<span id="page-24-0"></span>Since the D3 data flow paths are only for subscription S2 and the S1 data flow paths do not include D3, there is no common data flow path for this replay request and the replay request is in error.

# **Initiating Replay Processing**

Replay processing can be initiated in any of the following ways.

- 1. It can be initiated in a batch job using the ADARPL utility without specifying a replay process token. In this case, an *unsynchronized* replay is initiated. For complete information on initiating replay processing using the ADARPL utility without a replay process token, read *ADARPL Utility: PLOG Replication Replay* in *Event Replicator for Adabas Reference Guide*, using the syntax described in *Syntax for Initiating ADARPL Without A Token*.
- 2. It can be initiated using a replay process token produced in the Adabas Event Replicator Subsystem. This method involves a combination of the Adabas Event Replicator Subsystem and a batch ADARPL utility job. In this case, you first use the Adabas Event Replicator Subsystem to generate a *synchronized* or *replay-only* replay request. The replay request is assigned a token that you then use in the batch ADARPL utility job. For information on initiating synchronized and replay-only replay requests using the Adabas Event Replicator Subsystem and ADARPL, read *Initiating a Replay Request Using the Adabas Event Replicator Subsystem*, in *Adabas Event Replicator Subsystem User's Guide*.
- 3. It can be initiated using a replay process token produced by a standalone application programming interface (API) provided by Software AG. In this case, you first use the API to generate a *synchronized* or *replay-only* replay request. For complete information on initiating replay processing using the standalone API, read *Initiating a Replay Request Using the [Standalone](#page-25-0) API* elsewhere in this section.

4. It can automatically be initiated by the Event Replicator Server whenever a replay process token is produced by the Adabas Event Replicator Subsystem or by a standalone API provided by Software AG. In this case, specific JCL code must be incorporated into the Event Replicator Server startup JCL and, if running, the Event Replicator Server must be stopped and restarted. Then you must generate a *synchronized* or *replay-only* replay request using the Adabas Event Replicator Subsystem or the Software AG-supplied standalone API. For complete information on automating replay processing, read *[Automating](#page-29-1) Replay Processing* elsewhere in this section.

The remainder of this section describes the steps for initiating a replay request using the standalone API and lists what's returned from a run of the standalone API:

- Initiating a Replay Request Using the [Standalone](#page-25-0) API
- What's Returned from a [Standalone](#page-29-2) API Run

#### <span id="page-25-0"></span>**Initiating a Replay Request Using the Standalone API**

**To generate a synchronized or replay-only replay request using the standalone API, complete the following steps:**

1 In the Natural library provided by Software AG, edit the library object ARFP003. This library object is a sample program you can use to call the Event Replicator for Adabas program AR-FN003.

If you use your own program instead of ARFP003, included the SYSRPTR library (the INPL library) in the library concatenation for your program job when calling the ARFN003 program. The SYSRPTR library provides a routine that is invoked by ARFN003. You can use the Natural subprogram, USR1025N, to do this.

2 Search for the comment "Set values below" in ARFP003. A sample of this section of the program is provided below and the "Set values below" section is highlighted in green.

```
1660 *
1670 * Set values below.
1680 *
1690 #MODE = 'S'
1700 #DBID = H'0001'
1710 #REPTOR-ID = H'0002'
1720 #FROM-DATE = '2007/11/01'
1730 #FROM-TIME = '01:02:03'
1740 #TO-DATE = '2007/11/01'
1750 #TO-TIME = '21:22:23'
1760 #START-DATE = ' '
1770 #START-TIME = ' '
1780 #DEST-LIST = 'NULL01'
1790 #SUB-LIST = ' '
1800 #AUTOMATED = 'N'
1810 #TIMEOUT = 900
1820 *
```

```
1830 CALLNAT 'ARFN003'
1840 #MODE
1850 #DBID
1860 #REPTOR-ID
1870    #FROM-DATE
1880 #FROM-TIME
1890 #TO-DATE
1900 #TO-TIME
1910 #START-DATE
1920 #START-TIME
1930 #DEST-LIST
1940 #SUB-LIST
1950 #TOKEN
1960 #RESPONSE
1970 #SUBCODE
1980 #AUTOMATED
1990 #TIMEOUT
2000 #MESSAGE
2010 *
2020 WRITE '----- COMPLETED ------'
2030 WRITE 'RESPONSE:' #RESPONSE
2040 WRITE 'SUBCODE: '#SUBCODE<br>2050 WRITE 'TOKEN: '#TOKEN
2050 WRITE 'TOKEN:
2060 WRITE 'MSG: ' #MESSAGE
2070 WRITE '------ E N D ---------'
2080 *
2090 END
***** End of list *****
```
- 3 Supply values for the variables to ARFP003 listed below the comment. Descriptions of all variables are provided in the table below as well as in the ARFP003 program itself.
	- $\bigoplus$

**Caution:** Do *not* modify the order of the variables as listed in the CALLNAT 'ARFN003' section and below of the program. If you do, the API will either fail or your results will not be valid.

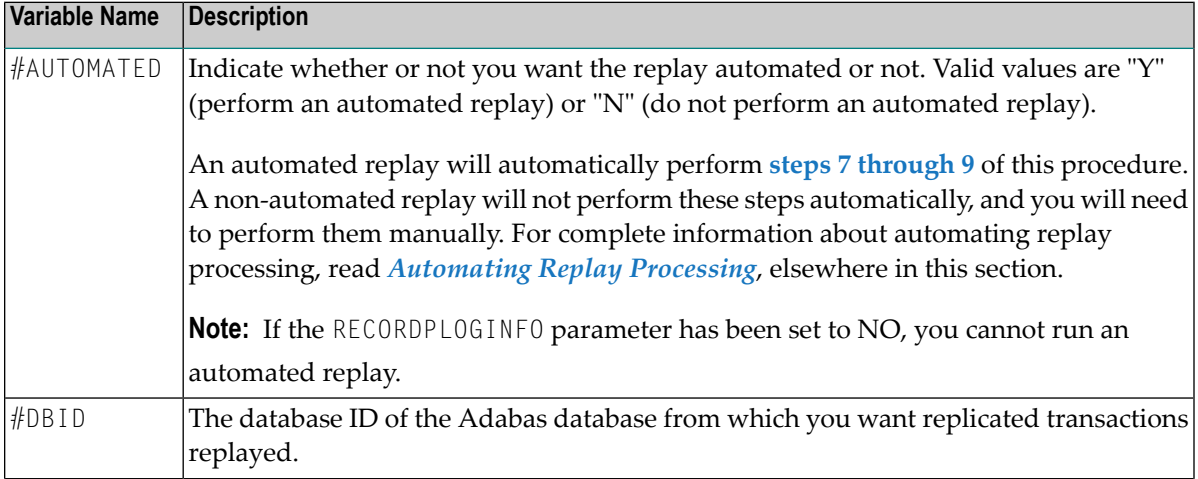

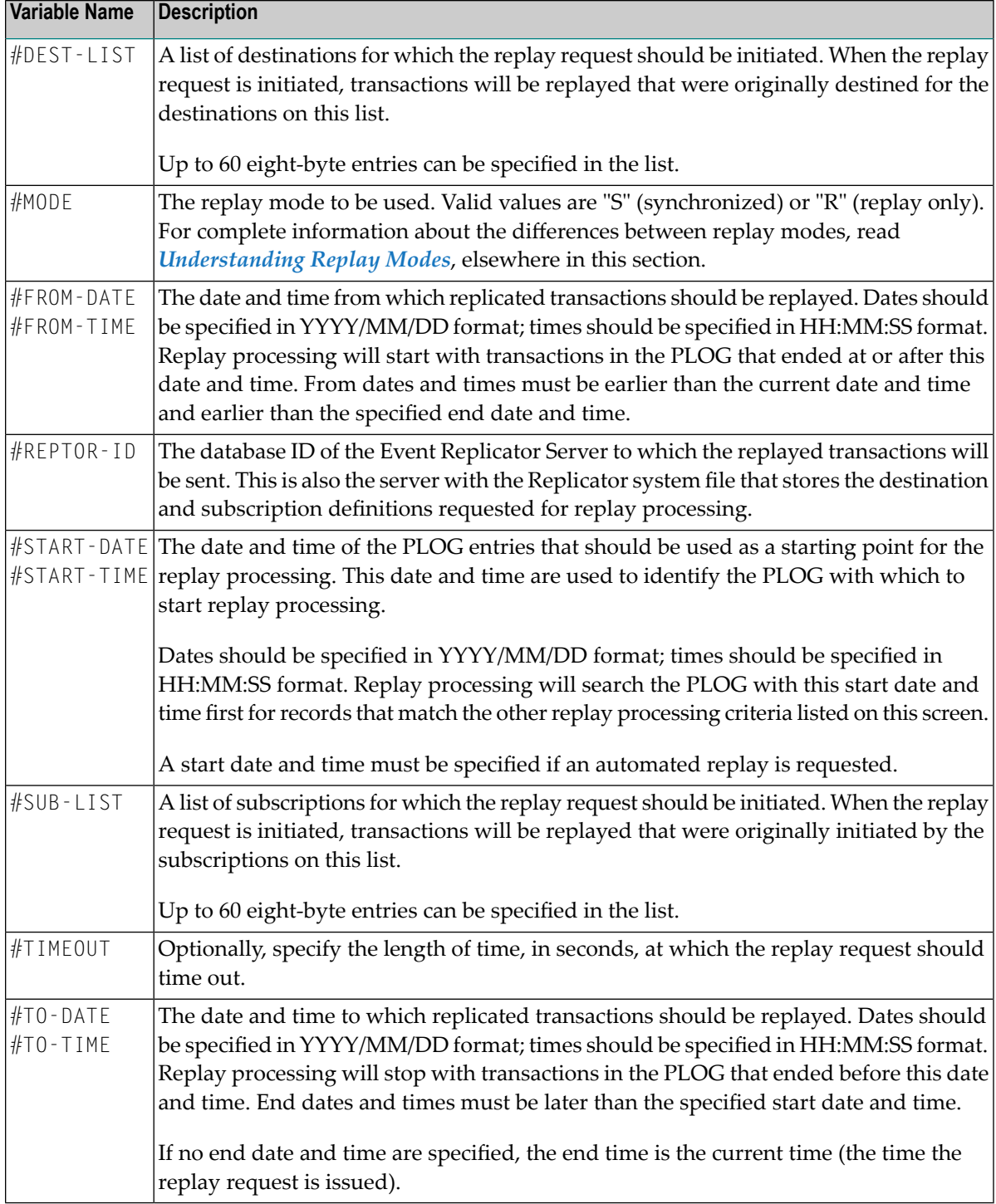

- <span id="page-27-0"></span>4 When all variables have been supplied to your satisfaction, save ARFP003
- 5 In an application you have created, add a call to ARFP003 and save your application.
- 6 Run your application.

The replay request is generated and a replay token is assigned to it. This replay token is displayed in an API message and in the Event Replicator Server job log.

Make note of this token number as it is used in **[step](#page-28-1) 9** if you are initiating replication replay using a batch ADARPL job.

If you have automated replication replay processing, this token number is picked up automatically by the generated replay jobstream and you can skip the remaining steps in this procedure. For complete information about automating replay processing, read *[Automating](#page-29-1) Replay [Processing](#page-29-1)*, elsewhere in this section.

For complete information about what's returned from this run, read *What's [Returned](#page-29-2) from a [Standalone](#page-29-2) API Run*, elsewhere in this section.

<span id="page-28-0"></span>7 This step should be performed only if the #AUTOMATED variable is set to "N" (an automated replay is not requested).

If necessary, issue a force-end-of-PLOG request to the Adabas database and wait until the resulting PLCOPY job has copied or merged the latest PLOG data set. This is necessary only when the PLOG for the selected replay end date and time has not yet been copied or merged, for example, if no end date and time were specified in the replay request.

8 This step should be performed only if the #AUTOMATED variable is set to "N" (an automated replay is not requested).

<span id="page-28-1"></span>Identify the sequential PLOG data sets that contain the protection data forthe replicated records you need replayed. The PLOG data sets must build a complete sequence from the PLOG that includes the replay processing start time to the latest PLOG you copied or merged in the previous step.

9 This step should be performed only if the #AUTOMATED variable is set to "N" (an automated replay is not requested).

Run an ADARPL utility job, using the syntax described in *Syntax for Initiating ADARPL With A Token* in *Event Replicator for Adabas Reference Guide*. Be sure to specify:

- A concatenated list of the PLOG data sets you identified in the previous step.
- The replay request token assigned in [step](#page-27-0) 6. This token should be specified in the ADARPL TOKEN parameter.
- The Event Replicator Server ID of the Event Replicator Server to which the replayed transactions should be sent. This token should be specified in the ADARPL RPLTARGETID parameter.

For more information about using the ADARPL Utility, in general, read *ADARPL Utility: PLOG Replication Replay* in *Event Replicator for Adabas Reference Guide*.

#### <span id="page-29-2"></span>**What's Returned from a Standalone API Run**

The following parameters may be returned by the standalone API:

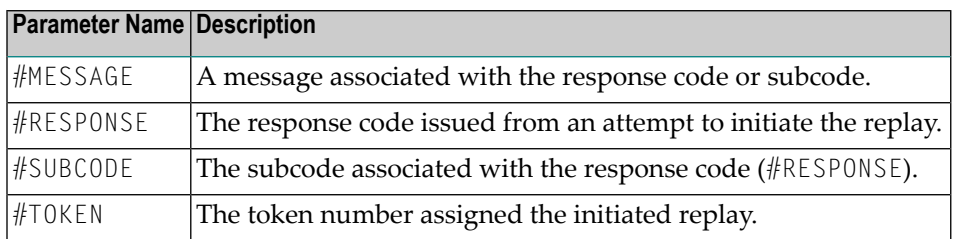

# <span id="page-29-0"></span>**Cancelling Replay Processing**

You can cancel a replay process if you decide that it is not producing the desired results. However, you will then have to determine how to get the replicated data back in sync with the source database.

#### **To cancel replay processing:**

<span id="page-29-1"></span>Issue the RPLCLEANUP command. This command will stop replay processing (if it is running when the RPLCLEANUP command is entered) and will clean up any open transactions in the Event Replicator Server that are associated with replay processing. For more information, read *RPLCLEANUP Command* in *Event Replicatorfor Adabas Administration and Operations Guide*.

### **Automating Replay Processing**

Automated ADARPL processing requires that you specify two additional JCL statements in the Event Replicator Server nucleus startup JCL: DDJCLIN and DDJCLOUT. This section describes the steps you need to perform to set up automated ADARPL processing and describes the automated replay JCL skeleton and provides some sample JCL.

- Initiating Automated ADARPL [Processing](#page-30-0)
- The [Automated](#page-31-0) ADARPL Skeleton

■ Sample Automated Replay JCL with Skeleton [Statements](#page-32-0)

#### <span id="page-30-0"></span>**Initiating Automated ADARPL Processing**

#### **To initiate automated ADARPL processing:**

- 1 Create an appropriate automated replay JCL skeleton. This skeleton can be coded directly in the Event Replicator Server startup JCL or in a sequential data set and will be tailored by the Event Replicator Server during automated replay processing. The **[sample](#page-32-0) JCL** given elsewhere in this section provides an example of coding the automated replay JCL skeleton directly in the Event Replicator Server startup job. For more information about the skeleton itself, read *The [Automated](#page-31-0) ADARPL Skeleton*, elsewhere in this section.
- 2 Add a DDJCLIN JCL statement to the Event Replicator Server nucleus startup JCL. This JCL statement identifies the sequential data set containing the automated replay JCL skeleton or specifies the skeleton itself. The **[sample](#page-32-0) JCL** given elsewhere in this section provides an example of coding the automated replay JCL skeleton directly in the Event Replicator Server startup job.
- 3 Add a DDJCLOUT JCL statement to the Event Replicator Server nucleus startup JCL. This JCL statement identifies the location of the generated jobstream for automated replay processing. As the Event Replicator Server tailors the automated replay JCL skeleton, it writes the generated jobstream to the file identified by the DDJCLOUT JCL statement in 80-byte records. The file is closed once the skeleton has been completely processed.

The DDJCLOUT JCL statement may specify a sequential data set or, in z/OS systems, it may direct the output to the internal reader for immediate job processing. The z/OS internal reader is requested by coding SYSOUT=(\*, INTRDR) on the DDJCLOUT JCL statement.

- 4 If the Event Replicator Server is running, stop and restart it to pick up the new JCL specifications.
- 5 Generate replay process tokens in any of the following ways:
	- Generate a replay process token using the Adabas Event Replicator Subsystem. Using the Adabas Event Replicator Subsystem, generate a *synchronized* or *replay-only* replay request. For information on initiating synchronized and replay-only replay requests using the Adabas Event Replicator Subsystem and ADARPL, read *Initiating a Replay Request Using the Adabas Event Replicator Subsystem*, in *Adabas Event Replicator Subsystem User's Guide*.
	- Generate a replay process token using a standalone application programming interface (API) provided by Software AG. Using the API, generate a *synchronized* or*replay-only* replay request. For complete information on initiating replay processing using the standalone API, read *Initiating a Replay Request Using the [Standalone](#page-25-0) API* elsewhere in this section.
		- **Note:** In all replay requests, be sure to turn automation *on*, by specifying "Y" for the **Automated** field in the Adabas Event Replicator Subsystem or by specifying "Y" for the #AUTOMATED variable in the Software AG-supplied API.

Once a replay request is generated, it is assigned a token that will automatically be detected by the Event Replicator Server and used for automated replay processing.

#### <span id="page-31-0"></span>**The Automated ADARPL Skeleton**

The automated replay JCL skeleton can be coded directly in the Event Replicator Server startup JCL or in a sequential data set. It is a jobstream containing 80-byte records that include platformdependent JCL and utility control statements. Designated points in the jobstream will be automatically tailored by the Event Replicator Server when an ADARPL token is encountered and if automated replay is specified in the associated replay requests. Only columns 1 to 72 of the skeleton jobstream are examined for tailoring.

The JCL skeleton should be similar to the JCL below. Tailoring will occur at the points designated by keywords beginning with "%":

```
//ADARPL JOB
//*
//* ADARPL: Sample JCL skeleton for automated ADARPL generation
//*
//RPL EXEC PGM=ADARUN
//STEPLIB DD DISP=SHR,DSN=ADABAS.Vvrs.LOAD <=== Adabas load lib
//DDASSOR1 DD DISP=SHR,DSN=EXAMPLE.DB%DBID.ASSOR1 <=== Adabas ASSO
//DDDRUCK DD SYSOUT=*
//DDPRINT DD SYSOUT=*
//SYSUDUMP DD SYSOUT=*
//* The following record will be replaced with a concatenation of
//* sequential PLOG data sets
%SEQUENTIAL
//DDCARD DD *
ADARUN PROG=ADARPL,DBID=%DBID,SVC=svc,DEVICE=3390
/*
//DDKARTE DD *
ADARPL REPLAY
ADARPL LRPL=1500K
    The following record will be replaced with ADARPL control
    statements
%KARTE
/*
```
The following keywords in this skeleton will be tailored:

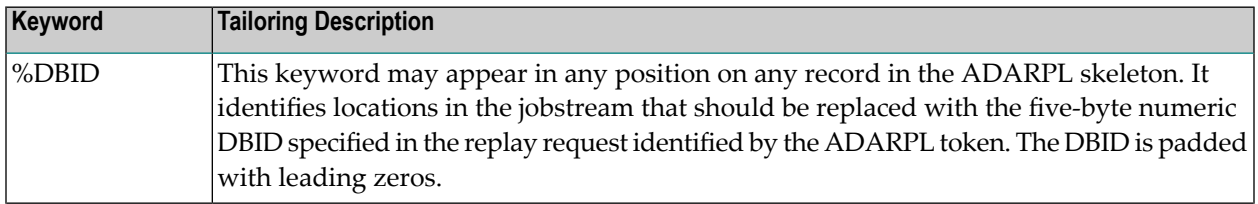

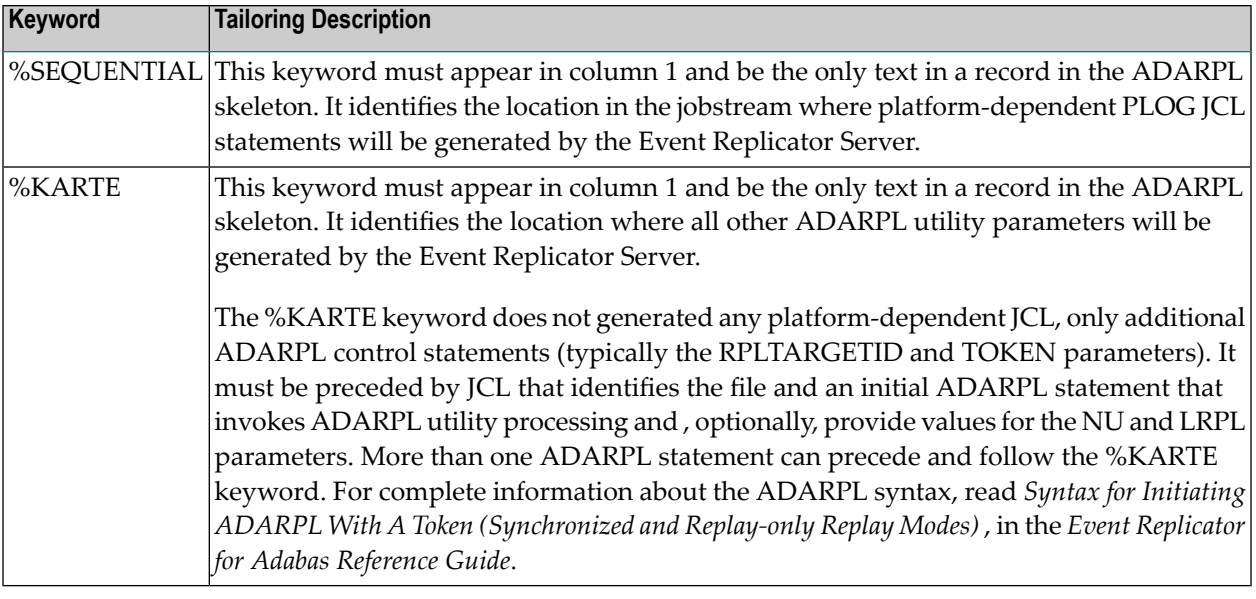

#### <span id="page-32-0"></span>**Sample Automated Replay JCL with Skeleton Statements**

The following z/OS sample shows the additions you need to make to the Event Replicator Server startup JCL to support automated replay processing. The automated replay skeleton JCL is read in as specified by the DDJCLIN statement, tailored, and then written out as specified by the DDJCLOUT statement. In this example, the skeleton is included directly in the startup JCL and is delimited by the " ## " characters. In addition, the tailored output is directed to the z/OS internal reader for immediate job processing, as directed by the DDJCLOUT statement.

```
//DDJCLOUT DD SYSOUT=(*,INTRDR) <=== Job output
//DDJCLIN DD DATA,DLM='##' <=== JCL skeleton
//ADARPL JOB
//*
//* ADARPL: Sample JCL skeleton for automated ADARPL generation
//*
//RPL EXEC PGM=ADARUN
//STEPLIB DD DISP=SHR,DSN=ADABAS.Vvrs.LOAD <=== Adabas load lib
//DDASSOR1 DD DISP=SHR,DSN=EXAMPLE.DB%DBID.ASSOR1 <=== Adabas ASSO
//DDDRUCK DD SYSOUT=*
//DDPRINT DD SYSOUT=*
//SYSUDUMP DD SYSOUT=*
1/* The following record will be replaced with a concatenation of
//* sequential PLOG data sets
%SEQUENTIAL
//DDCARD DD *
ADARUN PROG=ADARPL,DBID=%DBID,SVC=svc,DEVICE=3390
/*
//DDKARTE DD *
ADARPL REPLAY
ADARPL LRPL=1500K
    The following record will be replaced with ADARPL control
    statements
```
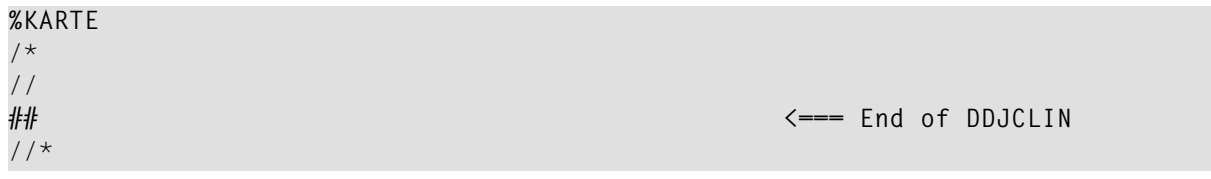

<span id="page-34-0"></span>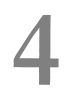

# Using the Subscription Logging Facility

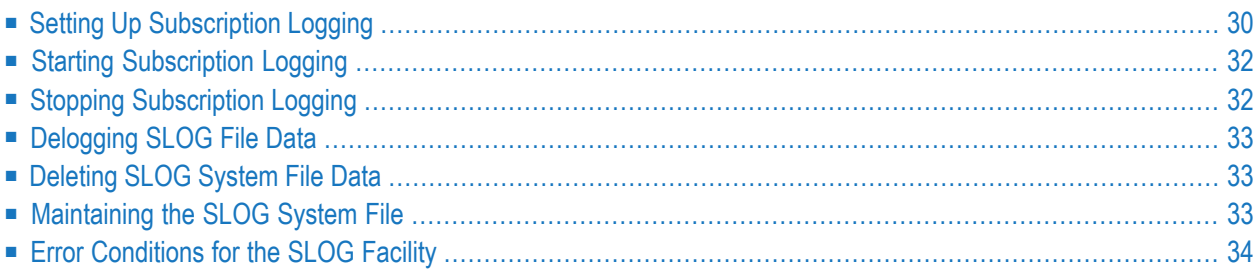

The *subscription logging facility* , also know as the *SLOG facility*, can be used to ensure that data replicated to specific destinations is not lost if problems occur on those destinations. In order for this to occur, the SLOG facility must be activated for those destinations.

Once activated for a destination and when that destination becomes unavailable, the SLOG facility performs subscription logging by writing the replication data to a Replicator system file called the *SLOG system file* . This is an Adabas system file on the Event Replicator Server. When the destination is reopened and available, the SLOG facility sends the data it recorded back to the destination, while continuing to record new data to be sent to that destination. Once the destination logging catches up with the current data being replicated, normal replication processing resumes. This means that when all of the data that has been written to the SLOG system file for the destination has been successfully sent to the destination, Event Replicator Server will stop logging data to the SLOG system file for the destination and recommence sending it directly to the destination.

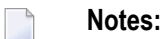

- 1. Subscription logging is resource intensive and should only be used where absolutely necessary. As an alternative, you should consider using initial state processing to resynchronize replicated data in the event of a queue failure.
- 2. If a destination is unavailable for a significant amount of time, a large volume of data can be generated and written to the SLOG system file.
- 3. The single point of failure for the SLOG facility is that if the SLOG system file is not large enough to contain the data that must be logged, the SLOG facility fails and data will subsequently be lost.
- <span id="page-35-0"></span>4. The SLOG system file is also used for **[synchronized](#page-16-0) replication replay**.

# **Setting Up Subscription Logging**

Setting up subscription logging requires the following steps:

- Step 1. Calculate the [maximum](#page-36-0) amount of space required.
- Step 2. Define the SLOG [system](#page-36-1) file.
- Step 3. Activate subscription logging for the appropriate [destinations.](#page-37-2)
#### ■ Step 4. Restart the Event [Replicator](#page-37-0) Server.

#### **Step 1. Calculate the maximum amount of space required.**

The installation must make an estimate of the amount of space that will be required for the SLOG system file. The data that is written to the SLOG file are the URB\* control blocks and associated data that is written to the messaging system for each transaction. Therefore, the most appropriate mechanism for determining how much data will be written is to monitor the amount of data written to a specific destination during normal processing.

#### **To calculate the maximum amount of space, we recommend that you follow the calculation described in these substeps:**

- 1 Determine the maximum amount of time that a destination may be unavailable. This may be related to maintenance windows, service level agreements, or other factors.
- 2 Determine the amount of data that is sent to the destination during its highest level of activity.
- 3 Based on the figures from these first substeps 1 and 2 (above), calculate the amount of data that will be written to a destination, assuming maximum outage time during the highest level of activity.
- 4 Add a 50% contingency and use the result to calculate the space required in the SLOG system file for the destination.
- 5 Repeat substeps 1 through 4 (above) for each destination where the SLOG facility will be activated. If multiple destinations are associated with the same subscription *and* if the destinations are only written to from that *one* subscription, only one destination should be included in the calculation as the SLOG facility can optimize the recording of data.
- 6 Based on the total space requirements for all destinations for which the SLOG facility will be activated, establish a space requirement for the SLOG system file and verify that the Event Replicator Server is large enough to contain it.

#### **Step 2. Define the SLOG system file.**

Using the space calculation from Step 1, use the sample job ADALODSL to define the SLOG system file to the Event Replicator Server. Ensure all blank parameters in the sample job are correctly set. Sample job ADALODSL is supplied in member ADALODSL of the MVSJOBS data set on z/OS, in member ADALODSL.X of the ARF*vrs* library on z/VSE, and ADALODSL(J) on BS2000.

#### **Step 3. Activate subscription logging for the appropriate destinations.**

Review the destination definitions for the destinations for which you want subscription logging activated. Change the value of the DLOG subparameter (in the DESTINATION NAME parameter) to "YES"(DLOG=YES) for all destinations for which you want subscription logging activated. The default for the DLOG parameter is "NO", so subscription logging will only be active on destinations where it has been explicitly requested.

You can also activate subscription logging in these destination definitions using the **Allow Logging** field using the Adabas Event Replicator Subsystem (see the *Adabas Event Replicator Subsystem User's Guide*).

**Note:** Consider specifying DAERROR=CLOSE for Adabas destinations defined with DLOG=YES. When an erroris encountered and DAERROR=CLOSE, the Adabas transaction will be backed out, the Adabas destination will be closed, and the related replication data will be written to the SLOG system file.

#### <span id="page-37-0"></span>**Step 4. Restart the Event Replicator Server.**

Restart the Event Replicator Server with the new parameter settings.

#### **Starting Subscription Logging**

Once subscription logging has been activated for a destination, it will automatically occur if:

- You close the destination using the ADADBS REPTOR function. For more information, read *ADADBS REPTOR Function* in *Event Replicator for Adabas Reference Guide*.
- An unrecoverable error occurs on the destination.
- The destination becomes full.

### **Stopping Subscription Logging**

Once subscription logging is started for a destination, it will automatically stop when the destination becomes available again and all of the logged data is delogged from the SLOG system file to the destination.

# **Delogging SLOG File Data**

Delogging is the process of reading the logged data for a destination in the SLOG system file and sending it to the destination. This will occur automatically for destinations for which subscription logging is activated and for which data has been logged if:

- You open the destination using the ADADBS REPTOR function. For more information, read *ADADBS REPTOR Function* in *Event Replicator for Adabas Reference Guide*.
- The destination becomes full, on the basis that a full condition is expected to clear itself.

# **Deleting SLOG System File Data**

Data logged is deleted from the SLOG system file when:

- The data has been delogged and successfully sent to the destination.
- The destination is deactivated.
- The data is logged for a destination and the Event Replicator address space has been terminated. When the Event Replicator Serveris subsequently restarted and if data exists in the SLOG system file for a destination that no longer exists or for which subscription logging has been deactivated, all SLOG system file data for that destination is deleted.
- **Note:** In cases where multiple destinations with subscription logging activated are being logged to from a single subscription, the physical data in the SLOG system file will only be deleted when it has been sent to all destinations which experienced a failure. This is due to an optimization in the Event Replicator Server.

#### **Maintaining the SLOG System File**

The SLOG system file must be maintained in the same manner as any other system file. The SLOG system file may be deleted, reloaded, saved, restored, refreshed, or reordered. For more information about Adabas system files and utilities, refer to your Adabas Utilities documentation. For complete information about Adabas utility changes specific to the SLOG system file, read *Utilities Used with Replication* in *Event Replicator for Adabas Reference Guide*.

We recommend that you start the Event Replicator Server with the ADARUN RPLPARMS parameter set to "NONE" when maintenance on the SLOG system file is required. In particular, ADARUN RPLPARMS=NONE is required if you want to delete or refresh the SLOG file.

### **Error Conditions for the SLOG Facility**

The only error condition expected for the SLOG facility is if the SLOG system file becomes full. When this happens, the destination with the largest number of items on the SLOG system file is identified and deactivated. Note that all SLOG system file data for this destination will be deleted, resulting in data loss for this destination.

In the event of any other error, the SLOG facility will deactivate the destination on which the failure occurred. This will result in all SLOG system file data for that destination being deleted, resulting in data loss for that destination.

# 5

# **Reducing the Risk of Replication Pool Overflows**

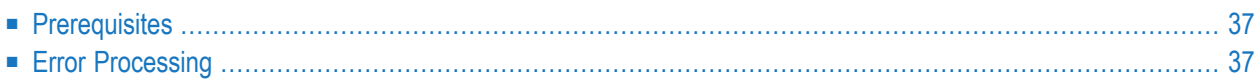

To reduce the risk of a replication pool becoming full when a destination cannot handle the rate at which replication transactions are sent to it by the Event Replicator, you can now request that incoming compressed replication transactions be written to the SLOG system file, before they are queued to the assignment phase. This means that during the input phase, the compressed transactions are stored first in the Event Replicator Server replication pool, but then written to the SLOG system file, freeing up the space in the Adabas nucleus and Event Replicator Server replication pools. Such compressed input replication transactions written to the SLOG system file are called *database-related input transactions*.

To specify whether and when this happens, a LOGINPUTTRANSACTION (Log Input Transaction) parameter is provided. When logging of database-related input transactions is activated, every database-related input transaction from an Adabas nucleus will end up in the SLOG system file after the input phase. The LOGINPUTTRANSACTION parameter can be set as a threshold value so that this processing is only activated when a specified percentage of the Event Replicator Serverreplication pool space is used. When this threshold is exceeded, SLOG system file usage begins. If replication pool usage drops, the threshold is no longer exceeded, and all database-related input transactions have been processed, SLOG system file usage for database-related input transactions is turned off and normal processing resumes using only the replication pool. After being logged to the SLOG system file, the processing of database-related input transactions from the SLOG system file begins:

- 1. The transactions are returned to the replication pool, using a throttling mechanism so that only a limited amount of replication pool space is used at a time. Each transaction is queued to the assignment phase, at which point it is processed in the normal way.
- 2. Once each delogged transaction is fully processed by the assignment, subscription, and output phases, it is marked for deletion from the SLOG system file and the Event Replicator Server replication pool. It is deleted in chronological order (when all earlier database-related input transactions have been deleted, it is deleted).

Once processing of database-related input transactions from the SLOG system file has begun, all database-related input transactions are handled this way.

**Note:** The SLOG system file can also be used by the Event Replicator for subscription logging  $\overline{\phantom{a}}$ by destinations and for synchronized replay logging. The logging of database-related input transactions from the Adabas nucleus takes priority over these other uses of the SLOG system file.

You can also request that output replication transactions are written to the SLOG system file before the transactions are sent to a destination. Once an output replication transaction is written to the SLOG system file, it will be removed from the Event Replicator Server replication pool. To specify whether and when this happens, the LOGOUTPUTTRANSACTION (Log Output Transaction) parameter must be provided.

The output replication transactions are written to the specified destination from the SLOG. Each output replication transaction is queued to the output phase and is processed as normal. Once an output replication transaction is fully processed, it is marked for deletion from the SLOG system file. Processed output replication transactions are deleted in a chronological order (when all earlier output replication transactions to the destination have been deleted, it is deleted).

#### <span id="page-42-0"></span>**Prerequisites**

In order to use the LOGINPUTTRANSACTION parameter, the SLOG system file must be defined for your Event Replicator Server. For complete information on the SLOG system file, all of its uses, and suggestions for determining its size, please read *Setting Up [Subscription](#page-35-0) Logging*, elsewhere in this guide.

### <span id="page-42-1"></span>**Error Processing**

If an unexpected error is encountered writing or processing database-related input transactions on the SLOG system file, SLOG processing of database-related input transactions is suspended and all of the following actions are taken:

- 1. Replication is deactivated for the files with data on the SLOG system file.
- 2. Transactions held for writing to the SLOG system file are queued for the assignment phase for replication processing and processed in the normal manner.
- 3. The normal SLOG deletion routine will attempt to delete all of the database-related input transactions currently on the SLOG system file.
- 4. Processing of database-related input transactions on the SLOG system file is suspended until all database-related input transactions have been deleted.
- 5. No new database-related input transactions will be written to or held for writing to the SLOG system file nor will they be delogged from the SLOG system file.

When SLOG processing of database-related input files is suspended, an inactive file (with data in database-related input transactions on the SLOG system file) may not be activated until all databaserelated input transactions have been deleted from the SLOG system file.

#### 6 **Using Transaction Logging**

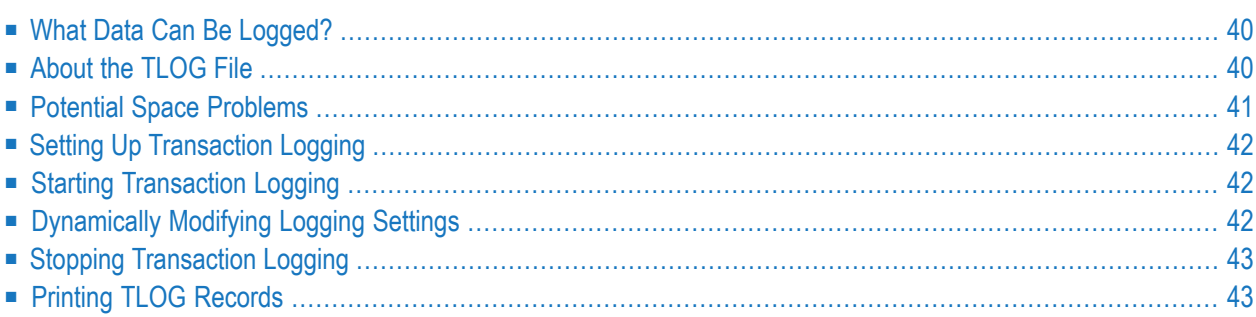

Event Replicator for Adabas transaction logging (TLOG) allows you to log transaction data and events occurring within the Event Replicator address space. This information can be used as an audit trail of data that has been processed by the Event Replicator Server and of state change events that occurred during Event Replicator Server operations. In addition, it can be used to assist in the diagnosis of problems when replication does not work as expected.

<span id="page-45-0"></span>Transaction logging is optional.

# **What Data Can Be Logged?**

Two types of replication events can be logged to the TLOG file:

- 1. Processing events, which occur as a transaction is processed in each stage of replication processing, or when a user request for a transaction is sent through the input queues to the Event Replicator Server. Examples of user requests are requests for initial-state data and retransmission (resend buffer) requests. When a processing event occurs, an event-type record is written to the TLOG along with the data associated with the event.
- 2. State-change events, which occur when something happens within the Event Replicator Server that changes the status of the Event Replicator Server. For example, a state-change event occurs when a destination is closed. When a state-change event occurs, only an event-type record is written to the TLOG.

<span id="page-45-1"></span>You can select what data is logged based on transaction logging parameters. These parameters can be stored as global, subscription-specific, or destination-specific parameters in the Replicator system file or they can be specified as initialization parameters, which are read from the DDKARTE statements of the Event Replicator Server startup job.

### **About the TLOG File**

The TLOG file, when defined, resides in the current Adabas command  $log (CLOG)$ . A new subcode is assigned to data specifically for the TLOG. This enables the TLOG to reuse the proven and reliable command logging infrastructure already in place for Adabas. It also means that you can reuse your existing command log operational procedures to handle TLOG data.

Each TLOG entry contains a URBL record and may be followed by other records, depending on the transaction event being logged. Each record written to the TLOG has only one control block perrecord; any other control blocks or data related to the same event are written as separate TLOG records. The control blocks must all fit in one CLOG record. There are two exceptions to this:

■ The payload associated with the before and after images of a replicated record can span CLOG records. In this case, as much of the payload as possible is put into the first record following the URBD or input transaction information.

■ Large input requests can span CLOG records.

In both cases, if the payload does not fit, additional payload-type records are written to ensure that all of the payload is available for printing on the TLOG.

#### <span id="page-46-0"></span>**Potential Space Problems**

The TLOG records are written to the CLOG asynchronously with the processing of transactions by the Event Replicator Server. TLOG records are first written to the Event Replicator replication pool and then written from the pool to the CLOG. Therefore, activating transaction logging will have an impact on both your CLOG usage and your Event Replicator replication pool usage. For example, sometimes TLOG processing may not be able to write to the CLOG from the pool immediately (such as when CLOG rotation occurs). In this case, the TLOG records are stored in the Event Replicator replication pool until they can be logged to the CLOG. Such a situation might cause the Event Replicator replication pool to fill up.

The impact on CLOG usage depends on:

- The amount of TLOG data written. This is controlled by the transaction events that you have requested be logged and how long that logging has occurred.
- The amount of data flowing through the Event Replicator Server.

The impact on the Event Replicator replication pool usage depends on:

- The amount of TLOG data written. This is controlled by the transaction events that you have requested be logged.
- The amount of data flowing through the Event Replicator Server.

These factors should be considered when allocating the Event Replicator Server replication pool and the CLOG or when determining that their sizes should be increased to accommodate TLOG data collection.

If TLOG processing starts to use more than its defined limit of the Event Replicator replication pool (read about the TLMAX parameter), TLOG processing is suspended and a record is built at the end of the TLOG chain indicating that TLOG records were discarded. A counter is maintained of all the records that are lost. TLOG processing remains suspended until Event Replicator replication pool usage returns to below the level set by the TLRESTART parameter.

If the Event Replicator replication pool becomes full, the Event Replicator Server makes a decision about what resources should be freed up, based on the pool usage. If the TLOG is not using sufficient resources to merit freeing its resources, a replication pool overflow record (URBL) is written with a count of zero (0). If the TLOG is using too much of the replication pool, a decision to free up TLOG resources is made. In this case, a URBL record is written that includes the number of TLOG records that were freed to clear the Event Replicator replication pool overflow condition.

#### <span id="page-47-0"></span>**Setting Up Transaction Logging**

#### **To set up transaction logging:**

- 1 Create and activate command logging for the Event Replicator address space via the CLOG. For complete information on doing this, refer to your other Adabas documentation.
- 2 Optionally, specify which transaction events you want logged, as well as the percentage of the Event Replicator replication pool that should be used (TLMAX parameter) and the replication pool usage level below which TLOG processing can continue when the pool fills up (TLRESTART parameter).

This step is not necessary as default values are supplied for all TLOG parameters. The default for all transaction events is "0"(no logging); the default for TLMAX is "50" percent, and the default for TLRESTART is "40" percent.

To specify which transaction events you want logged, use the transaction log parameters (read *Transaction Log (TLOG) Settings*), the subscription-specific log parameters (STLFILTER, STLINPUT, and STLOUTPUT), and the destination-specific log parameters (DTLASSIGN, DTLCOMP, DTLSLOGREAD, and DTLSLOGWRITE) described in *Event Replicatorfor Adabas Reference Guide*. These parameters can also be specified using fields in the Replicator system file using the Adabas Event Replicator Subsystem.

### <span id="page-47-1"></span>**Starting Transaction Logging**

<span id="page-47-2"></span>Once you have set up the transaction logging parameters, stop and restart the Event Replicator Server to start transaction logging.

### **Dynamically Modifying Logging Settings**

You can dynamically modify the transaction log levels and transaction parameters you have set using the [TLOG](#page-92-0) operator command. For more information, read *TLOG*, elsewhere in this manual.

# <span id="page-48-0"></span>**Stopping Transaction Logging**

<span id="page-48-1"></span>To stop transaction logging, dynamically modify the transaction log levels of all transaction events to "0" (no logging). Read *[Dynamically](#page-47-2) Modifying Logging Settings*, previously in this manual.

#### **Printing TLOG Records**

To print the TLOG records from an Adabas command log file, use the ADARPP utility, the TLOG print utility. For more information, read *ADARPP Utility* in *Event Replicator for Adabas Reference Guide*.

#### $\overline{7}$ Using the Event Replicator Subscription User Exit

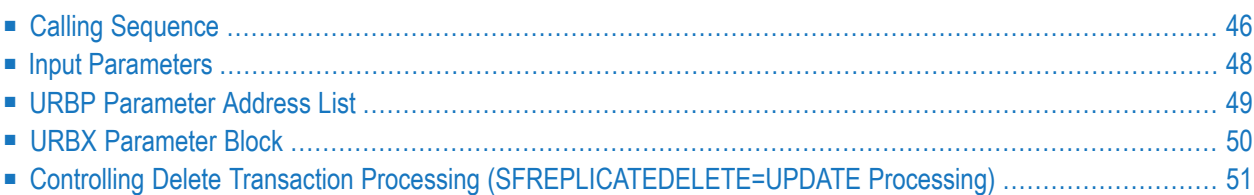

The Event Replicator Server gives control to its subscription user exit after a record to be replicated has been processed according to the applicable subscription definitions. For each combination of subscription and file, the user exit to be called can be specified using the SFSEXIT parameter.

The same or different user exits can be specified for different subscriptions or files. If no user exit is specified, each replicated record is delivered according to the other parameters specified in the subscription, in particular the formats used for decompression.

The output parameters of the exit are preset such that if the exit does not modify them, Event Replicator Server processing is the same as if the user exit was not specified. A sample subscription record user exit, UEXREPT1, is provided in the source library that accompanies the Event Replicator for Adabas.

**Caution:** Sample user exits and programs are not supported under any maintenance contract agreement.

The subscription user exit can:

- Filter the selected record (suppressing its shipment to the target application), *or*
- <span id="page-51-0"></span>■ Modify the record (for example, remove, insert, or transform data in the record).

## **Calling Sequence**

The subscription user exit is called:

- During Event Replicator Server session start,
- For every replicated data record that matches a subscription and file combination for which the exit has been specified, *and*
- During normal Event Replicator Server session termination.

When called during Event Replicator Server session start, the exit may acquire resources that it needs throughout the session and perform other one-time operations. When called during Event Replicator Server session termination, the exit should release the resources acquired during the session.

When called for a data record that is being replicated, the exit is given information about the record and the surrounding transaction, including the following:

- The subscription name (URBTSNAM) and version indicator (URBTUSRV).
- The transaction sequence number within the subscription (URBTTSNR).
- The 28-byte communication ID of the user who performed the transaction (URBTGUID).
- The originating database ID (URBTDBID).
- The file number and ISN of the record (URBRFNR and URBRISN).
- The record sequence number within the transaction (URBRRSNR).
- The type of update operation (insert, update, delete) on the record (URBRTYP).
- If present, the before image of the record (URBDDATA/URBDLEND pointed to by URBPABI), decompressed according to the corresponding format defined in the subscription (SFBBI/SG-FORMATBI or SFBKEY/SGFORMATKEY parameters).
- The type (data storage or primary key) of before image (URBDTYP), if a before image is present. The before image consists only of the primary key of the record if a primary key has been defined for the file and the key was updated or deleted.
- If present, the after image of the record (URBDDATA/URBDLEND pointed to by URBPAAI), decompressed according to the corresponding format defined in the subscription (SFBAI/SG-FORMATAI parameter).

The user exit may do any of the following with the data record passed to it:

- Filter the record (i.e., suppress its shipment to the destination(s) defined in the subscription). This is done by setting URBXRETC to URBXRFLT.
- Modify the record contents in place. The before image of the record is located at URBD.URBD-DATA off the address given in URBPABI. The after image is located at URBD.URBDDATA off the address given in URBPAAI.
- Make either record image shorter, by setting the new length in URBD.URBDLEND. The exit must not make a record image longer. To send longer data to the destination(s) than is extracted during decompression, extra space can be provided by adding appropriate format elements (e.g., '20X') to the formats used for decompression.
- Suppress the delivery of the before and/or after image while keeping the delivery of the control information for the record (URBR) intact. To suppress the delivery of either record image, set the associated record length in URBDLEND to zero.
- Set up to 8 bytes of error code information in the URBXERRC field. If error code information is set, no record data (URBD) will be delivered to the destination(s) for this record.

The exit should not set any response data in other fields of the URB\* control blocks, as such data will be ignored and lost.

The call to the user exit is made using the standard mainframe subroutine linkage. At entry to the user exit, the general registers are set as follows:

- Register 1 contains the address of the URBP parameter address list.
- Register 13 contains the address of a standard 72-byte register save area.
- Register 14 contains the return address.
- Register 15 contains the user exit entry point address.

The exit is called in AMODE 31 and primary address space mode.

On exit, the contents of register 15 are immaterial. The exit sets fields in the URBX and data in the URBDs to give instructions to the Event Replicator Server regarding how to further process the input record.

The exit must restore registers 2-13 to their previous values prior to returning control to the Event Replicator Server. It must return control in the same PSW key, program state and mask, and address space control mode active on entry.

#### <span id="page-53-0"></span>**Input Parameters**

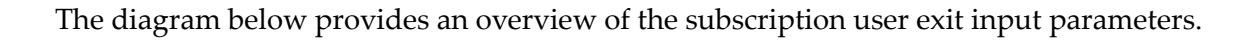

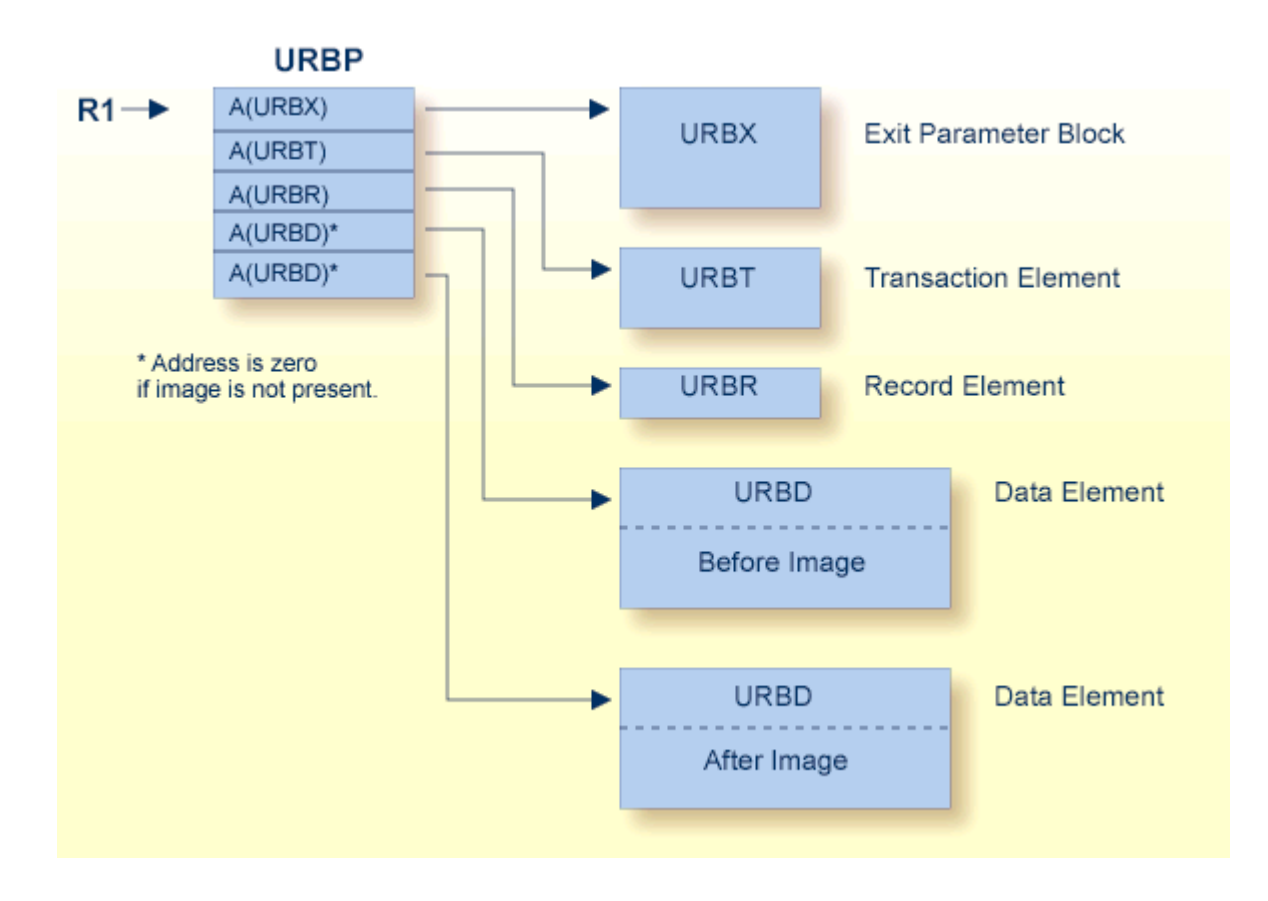

#### <span id="page-54-0"></span>**URBP Parameter Address List**

MACRO URBP URBP DSECT \*---------------------------------------------------------------------\* URBP -- Subscription user exit parameter list  $\star$  the contract of the contract of the contract of the contract of the contract of the contract of the contract of the contract of the contract of the contract of the contract of the contract of the contract of the cont DSECT URBP is used by the Event Replicator for Adabas.  $\star$  the contract of the contract of the contract of the contract of the contract of the contract of the contract of the contract of the contract of the contract of the contract of the contract of the contract of the cont DSECT URBP describes the parameter address list passed to the Reptor subscription user exit. \*---------------------------------------------------------------------\*  $\star$  the contract of the contract of the contract of the contract of the contract of the contract of the contract of the contract of the contract of the contract of the contract of the contract of the contract of the cont During Reptor session start, the user exit is called once with the Initialize function.  $\star$  the contract of the contract of the contract of the contract of the contract of the contract of the contract of the contract of the contract of the contract of the contract of the contract of the contract of the cont While the Reptor is running, the exit is called with the Process-record function for every record that is being replicated. The exit may filter the record (suppress its  $*$ shipment to the destination(s)) or modify its contents.  $\star$  the contract of the contract of the contract of the contract of the contract of the contract of the contract of the contract of the contract of the contract of the contract of the contract of the contract of the cont During Reptor shutdown (normal termination only), the exit is called once with the Terminate function.  $\star$  the contract of the contract of the contract of the contract of the contract of the contract of the contract of the contract of the contract of the contract of the contract of the contract of the contract of the cont  $\star$  the contract of the contract of the contract of the contract of the contract of the contract of the contract of the contract of the contract of the contract of the contract of the contract of the contract of the cont The subscription user exit is called using a standard BALR 14,15 interface, as follows:  $\star$  the contract of the contract of the contract of the contract of the contract of the contract of the contract of the contract of the contract of the contract of the contract of the contract of the contract of the cont On entry, R1 -> URBP parameter address list  $R13$  -> Standard 72-byte register save area  $R14$  -> Return point  $R15$  -> User exit entry point  $\star$  the contract of the contract of the contract of the contract of the contract of the contract of the contract of the contract of the contract of the contract of the contract of the contract of the contract of the cont  $\star$  . On exit, the contract of the contract of the contract of the contract of the contract of the contract of the contract of the contract of the contract of the contract of the contract of the contract of the contract information may be returned in the first parameter  $\star$  the contract of the contract of the contract of the contract of the contract of the contract of the contract of the contract of the contract of the contract of the contract of the contract of the contract of the cont \*---------------------------------------------------------------------\* URBPURBX DS A Addr of URBX parameter block \* Only for the Process-record function (URBXFUNC=URBXFREC): \* URBPURBT DS A Addr of URBT URBPURBR DS A Addr of URBR URBPABI DS A Addr of URBD of before image Zero if no before image URBPAAI DS A Addr of URBD of after image

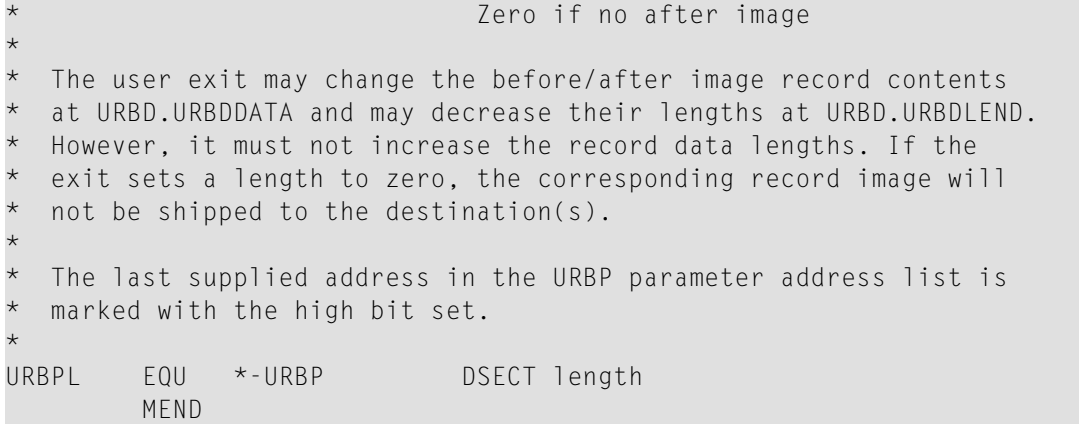

#### <span id="page-55-0"></span>**URBX Parameter Block**

MACRO URBX URBX DSECT \*---------------------------------------------------------------------\* URBX -- Subscription user exit parameter block  $\qquad \qquad \star$  $\star$  the contract of the contract of the contract of the contract of the contract of the contract of the contract of the contract of the contract of the contract of the contract of the contract of the contract of the cont DSECT URBX is used by the Event Replicator for Adabas.  $*$  $\star$  the contract of the contract of the contract of the contract of the contract of the contract of the contract of the contract of the contract of the contract of the contract of the contract of the contract of the cont DSECT URBX describes the first parameter passed to the Reptor subscription user exit. \*---------------------------------------------------------------------\* URBXEYE DS CL4 (in) URBX eye-catcher 'URBX' URBXLEN DS F (in) Length of URBX \* URBXVERS DS CL2 (in) Version indicator for exit parameters: URBXVER1 EQU C'01' First version Future releases may allow a new layout of the subscription user exit parameters (URBP and URBX DSECTs). In this case URBXVERS will be set to a different value. URBXVERH DS CL2 (in) Version indicator for URB\* DSECTs, corresponding to URBHVERS \* URBXUSER DS A (in/out) Word for use by user exit: Initially (Initialize function), zero Then, value set by exit in previous call \* URBXFUNC DS X (in) Function code: URBXFINI EQU X'01' Initialize URBXFTRM EQU X'02' Terminate URBXFREC EQU X'03' Process record \*

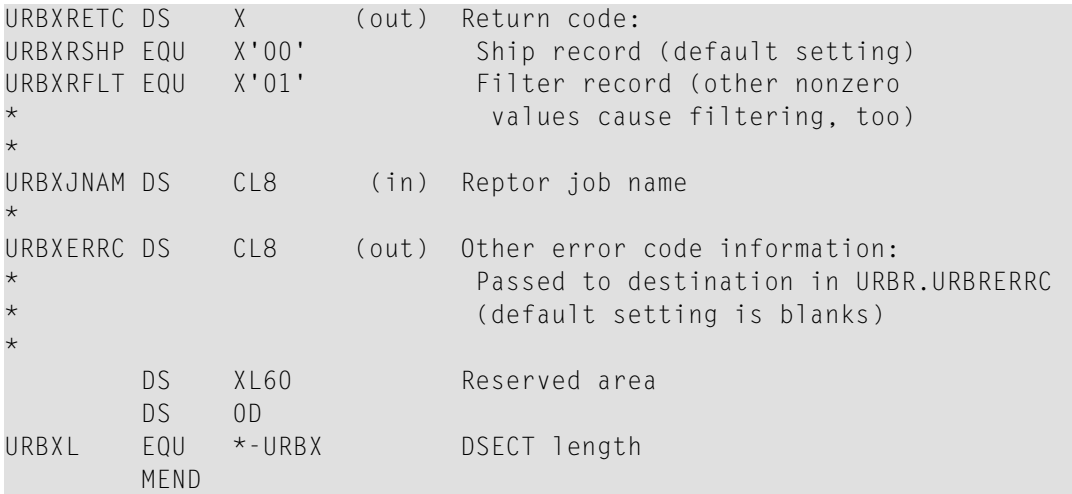

# <span id="page-56-0"></span>**Controlling Delete Transaction Processing (SFREPLICATEDELETE=UPDATE Processing)**

Using your subscription user exit and the SFILE SFREPLICATEDELETE=UPDATE parameter setting, you can control how physical delete transactions are handled on your target database.

If a subscription definition's SFILE includes the specification SFREPLICATEDELETE=UPDATE and an input record for the DBID/file is for a delete, the before and after images of the input record are passed to your subscription user exit. This allows your subscription user exit to determine the processing of replicated physical delete transactions on your target database. Your subscription user exit can decide if the physical delete transaction should be:

- physically deleted from your target database
- converted to an update
- ignored and not sent at all.

When a physical delete transaction is detected on the replicated database, an after image URBD is created along with a before image URBD and both are sent to the subscription user exit. The after image is only created if the SFREPLICATEDELETE=UPDATE setting is specified and if the before image is a copy of data storage (no key image is specified). Subscription definitions with SFREPLICATEDELETE=UPDATE should not have a primary key defined to the file. If a primary key is not defined, then the before image of the URBD will be a copy of data storage. If a key image is received when SFREPLICATEDELETE=UPDATE is specified, no after image is created and the subscription user exit can only request that the physical delete transaction be processed as a physical delete or ignored (it cannot be converted to an update).

**Note:** If SAGTARG is specified as the destination class of the subscription, you can still flag a field as being the primary key in the GFFT data. This is because filtering is done before

the subscription user exit is called, so the SAGTARG filtering will be performed on the physical delete transaction and not on an update transaction created from the delete.

When SFREPLICATEDELETE=UPDATE is specified, your subscription user exit must indicate how delete transactions should be handled:

- If you decide that you want physical delete transactions to be physically deleted from your target database, your subscription user exit must produce a return code indicating this. Event Replicator for Adabas will then release the after image URBDs and the delete transactions will be processed as normal physical deletes.
- If you decide that you want physical delete transactions to be converted to update transactions, your subscription user exit is responsible for changing fields in the after image URBD and returning a response code indicating that the deletes should be sent as updates.
- If you decide that you want physical delete transactions to be ignored (not sent), your subscription user exit must produce a return code indicating this. Event Replicator for Adabas will then release the after image URBDs and perform no further processing for the physical delete transaction.

# **8 Messaging System Integration**

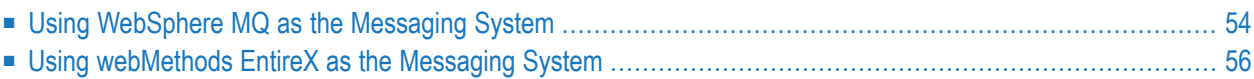

The messaging system (for example, webMethods EntireX or WebSphere MQ) plays a key role in the operation of the Event Replicator for Adabas; however, administration and operation of the messaging system is outside the scope of the Event Replicator for Adabas.

<span id="page-59-0"></span>This chapter describes guidelines to integrating these messaging systems with the Event Replicator for Adabas.

#### **Using WebSphere MQ as the Messaging System**

**Note:** If you are running on z/OS using IBM WebSphere MQ Series definitions for your Event Replicator DESTINATION or IQUEUE definitions, a S0D3 abend can occur if you run it as a started task and specify the parameter REUSASID=YES. This is a documented IBM WebSphere MQ Series issue.

**To integrate the Event Replicator for Adabas with the WebSphere MQ messaging system:**

1 The Adabas Event Replicator Server delivered code must first be linked with the latest Web-Sphere MQ interface modules on site. Essentially, the delivered ADAMQT module must be linked with the CSQBSTUB module which is the WebSphere MQ interface module. JCL such as the following should be used to create the required Event Replicator Server load module called ADAMQS.

```
//LINK EXEC PGM=IEWL,PARM='LIST,XREF,REUS,RENT'
//SYSPRINT DD SYSOUT=*
//SYSUT1 DD UNIT=SYSDA,SPACE=(CYL,(3,1))
//ADALIB DD DISP=SHR,DSN="ADABAS Event Replicator Server Load Library"
//MQSLIB DD DISP=SHR,DSN="WebSphere MQ SCSQLOAD Library"
//SYSLMOD DD DISP=SHR,DSN="User Load Library"
//SYSLIN DD *
INCLUDE ADALIB(ADAMQT)
 INCLUDE MQSLIB(CSQBSTUB)
 ENTRY ADAMQS
NAME ADAMQS(R)
/*
```
2 For each destination to be used by the Event Replicator for Adabas the user needs to ensure that the DMQQMGRNAME and DMQQNAME parameters identify correctly defined resources within the WebSphere MQ installation. You must also ensure that the Event Replicator for Adabas job or started task is defined to the security system to have access to the WebSphere MQ resources identified in this step.

The DMQQMGRNAME parameter should identify the WebSphere MQ Subsystem to be used and DMQQNAME should identify a queue defined within that subsystem:

```
ADARPD DESTINATION NAME=[destname]
ADARPD DTYPE=MQSERIES
ADARPD DMQQMGRNAME=CSQ1
ADARPD DMQQNAME=SYSTEM.DEFAULT.LOCAL.QUEUE
ADARPD DMQDYNQNAME=SOME.MEANINGFUL.NAME
```
In the above example, the WebSphere MQ Subsystem name is CSQ1 and the queue to be used by the Event Replicator Serveris SYSTEM.DEFAULT.LOCAL.QUEUE. If this actually defines a model queue, then DMQDYNQNAME should be specified to assign some name to the queue to be used by the Event Replicator for Adabas. Note that if the name contains special characters (such as periods), it should be enclosed in quotes as illustrated above. For complete information on the conventions that should be used when coding Event Replicator for Adabas parameters and subparameters, read *Conventions* in *Event Replicator for Adabas Reference Guide*.

3 The following table does not list all possible parameters used in defining local queues, merely those which may directly impact on the use of the queue by the Event Replicator for Adabas. For a complete guide to queue definition please consult your WebSphere MQ administrator or refer to the *MQSC Command Reference Manual*.

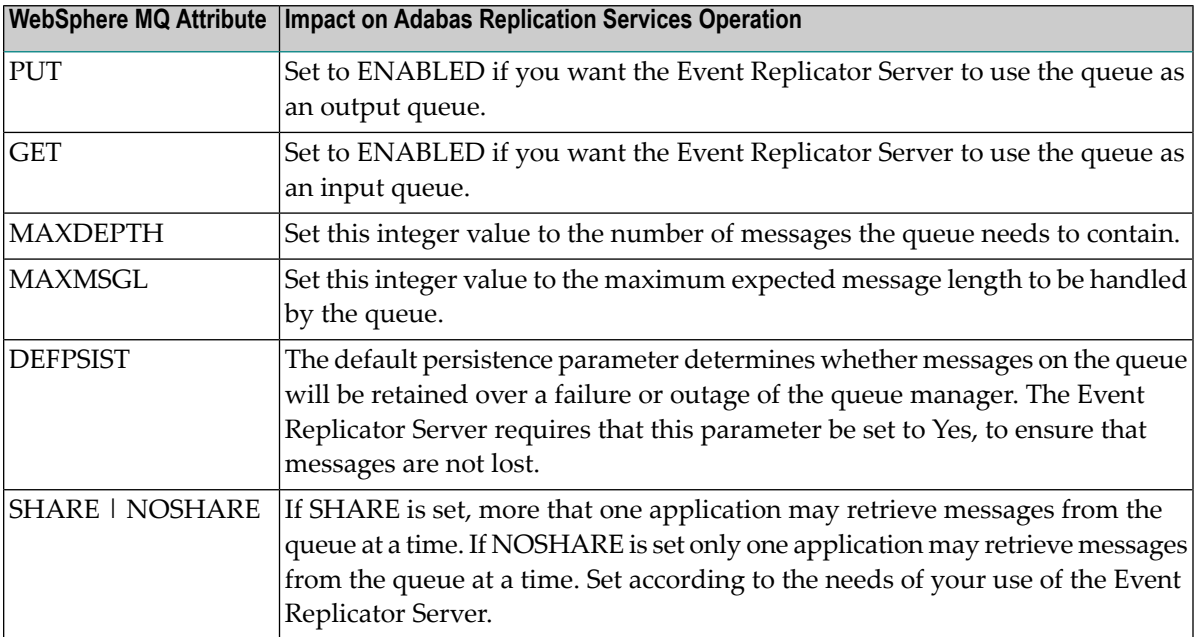

For further discussion of these attributes please refer to your WebSphere MQ System Administrator or the *WebSphere MQ System Administration Guide*.

4 Consult with your WebSphere MQ System Administrator to ensure that the above resources are correctly defined and that any dynamic queue names used adhere to the naming conventions in force at your installation.

#### <span id="page-61-0"></span>**Using webMethods EntireX as the Messaging System**

For many of the tasks described in this section, you will need to communicate with the person responsible for webMethods EntireX in your installation. The following gives details of what is required from an Event Replicator for Adabas perspective but for more details on any webMethods EntireX issues referred to here, please refer to the webMethods EntireX documentation. To enable the Event Replicator for Adabas to use webMethods EntireX as a messaging system, webMethods EntireX must be installed and available for use. This is the task of the person responsible for webMethods EntireX in your installation.

- 1. The Event Replicator for Adabas requires webMethods EntireX at a version as described in *Messaging System (webMethods EntireX or IBM WebSphere MQ) Requirements* in the *Installation* documentation.
- 2. In order for Event Replicator for Adabas to communicate with webMethods EntireX, the web-Methods EntireX interface module must be available to the Event Replicator Server address space. When a webMethods EntireX queue of any nature is defined to Event Replicator for Adabas, the Event Replicator address space will attempt to load a module specified by the parameter ETBBROKERNAME. It is therefore necessary that you specify the webMethods EntireX load library in the STEPLIB concatenation in the Event Replicator Server JCL. For more information refer to your webMethods EntireX documentation.

**Note:** If you elect to use the BROKER module under z/OS, review the security considerations in the EntireX Broker documentation for administration of Broker stubs under z/OS.

If you will be using an open systems version of webMethods EntireX:

- You must also have the z/OS Broker stub installed. This stub is included with Event Replicator for Adabas under the EXXxxx.MVSL0xx data set.
- If you intend to use an open systems version of webMethods EntireX with security turned on, you must use ACI version 8 or later. To use an older version of the webMethods EntireX ACI, contact your Software AG support representative for assistance.

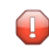

**Caution:** In high throughput situations, we recommend that you use webMethods EntireX installed on z/OS.

Use the following parameter to specify the name of the webMethods EntireX interface module to be used by the Event Replicator Server:

ADARPD ETBBROKERNAME=BROKER

This parameteris described in *ETBBROKERNAME (EntireX Broker Stub Program) Setting* in *Event Replicator for Adabas Reference Guide*. This setting can also be specified in the Replicator system file using the Adabas Event Replicator Subsystem.

3. For each webMethods EntireX destination to be used by the Event Replicator Server, the following destination parameters must be specified:

```
ADARPD DESTINATION NAME=[destname]
ADARPD DTYPE=ETBROKER
ADARPD DETBBROKERID= [BrokerID]
ADARPD DETBSERVICECLASS=[classname]
ADARPD DETBSERVICENAME=[servicename]
ADARPD DETBSERVICE=[service] ↩
```
These parameters are described individually in *Event Replicator Initialization Parameters* in *Event Replicatorfor Adabas Reference Guide*. These settings can also be specified in the Replicator system file using the Adabas Event Replicator Subsystem.

4. For this destination to successfully be used with webMethods EntireX, the ETBBROKERID setting must correctly identify an webMethods EntireX Broker that is active in the system. This takes the standard format of an webMethods EntireX BrokerID, a number of examples of which follow:

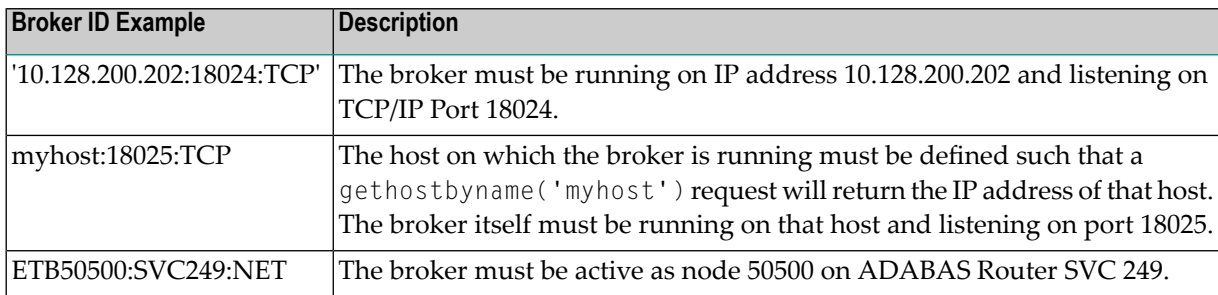

Once the Broker can be resolved, the appropriate attribute definitions must be in place for the service that the Event Replicator Server will use. The following sample service definition illustrates what is required in order for the previous sample definition to work correctly:

```
DEFAULTS=SERVICE
 CONV-LIMIT = UNLIMCONV-NONACT = 4M
 LONG-BUFFER-LIMIT = UNLIM
 NOTIFY - FOC = YFSSERVER-NONACT = 5MSHORT-BUFFER-LIMIT = UNLIM
 TRANSLATION = NO
 MAX - UOWS = 1000CLASS = [classname], SERVER = [servicename], SERVICE = [service]
```
In addition, the following table documents the various attributes and parameters that can impact the operation of Event Replicator Server when using webMethods EntireX as a messaging system. Software AG recommends that you review these parameters with the person in your installation responsible for webMethods EntireX.

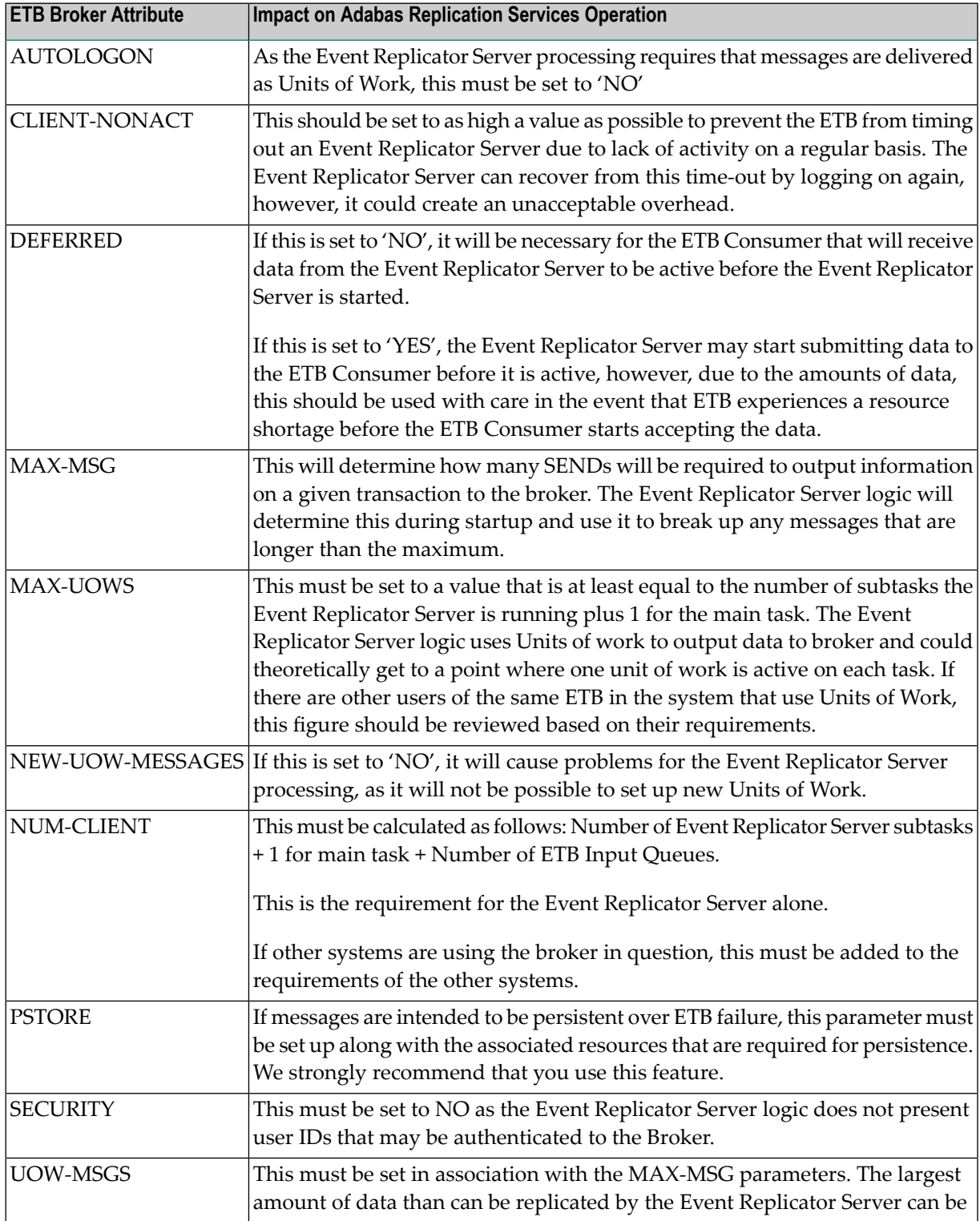

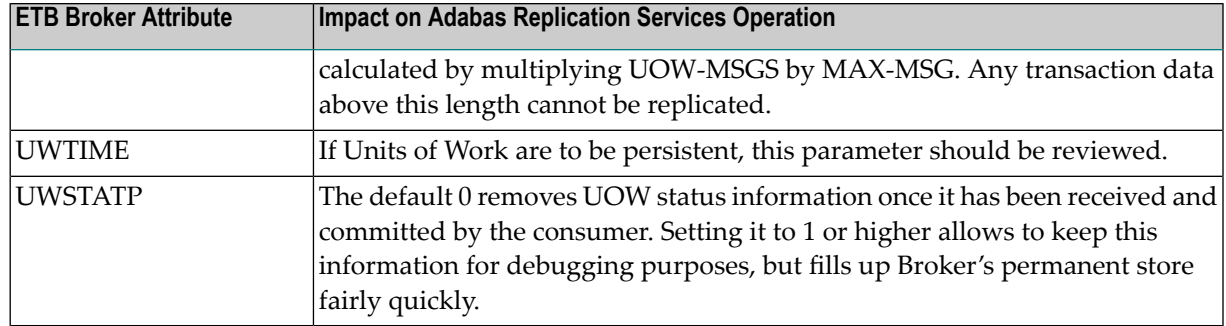

**Note:** A sample program is provided, in source form, of a Natural-written target application that communicates with Event Replicator for Adabas using webMethods EntireX. You can use this Natural sample to build your own target application for Event Replicator for Adabas. The sample program is in the Event Replicator for Adabas SYSRPTR library and is named EXARFTA. It simply displays the data sent from the Event Replicator Server. You can run this program from Natural or edit it and follow the instructions in the program itself.

# **9 Creating <sup>a</sup> Sequential Output File**

You can create a sequential output file of replicated transactions, if needed.

#### **To create a sequential output file of replicated transactions, complete the following steps:**

1 Define a File destination to the Event Replicator Server using either DDKARTE statements in the Event Replicator Server startup job or using the Adabas Event Replicator Subsystem. Using a File destination definition, replicated data can be written to the CLOG, using TLOG URBLTDOD records.

For complete information on defining File destinations, read *DESTINATION Settings* and *DTYPE Parameter* in *Event Replicator for Adabas Reference Guide*. To define a File destination using the Adabas Event Replicator Subsystem, read *Adding a File Destination Definition*, in *Adabas Event Replicator Subsystem User's Guide*.

- 2 Verify that an appropriate Event Replicator Server subscription definition uses the File destination. For complete information on subscription definitions, read *SUBSCRIPTION Settings* in *Event Replicator for Adabas Reference Guide* or read *Maintaining Subscription Definitions*.
- 3 Start up the Event Replicator Server.

As the Event Replicator Server runs, it will write replicated data to the File destination as TLOG URBLTDOD records.

- 4 When you are ready to create your sequential output file, issue the Adabas FEOFCL command to the Event Replicator Server. This will close the current dual or multiple command log (CLOG) and switch to another command log. This command is valid only if dual or multiple command logging is in effect.
- 5 Once the CLOG has been closed and switched, run the Adabas ADARES CLCOPY utility to copy the closed CLOG data set (with an earlier time stamp) to a new sequential data set.

Once the CLCOPY function completes successfully, the copied CLOG data set is marked as empty. This function may, therefore, be used only once for any given CLOG data set.

6 Once the new sequential data set has been created, write a program to select TLOG records of URBLTYPE=URBLTDOD from it.

The output from this program, wherever you choose to store it, will contain the replicated transaction records.

You can optionally use:

- Utility ADARPE to extract records from the sequential CLOG file. For more information, read *ADARPE Utility: Extract TLOG Records*, in the *Event Replicatorfor Adabas Reference Guide*.
- Utility ADARPP to print some or all of the TLOG records on the sequential CLOG file. For more information, read *ADARPP Utility: Print TLOG Records*, in the *Event Replicator for Adabas Reference Guide*.

# 10 **Replicating Security Definitions**

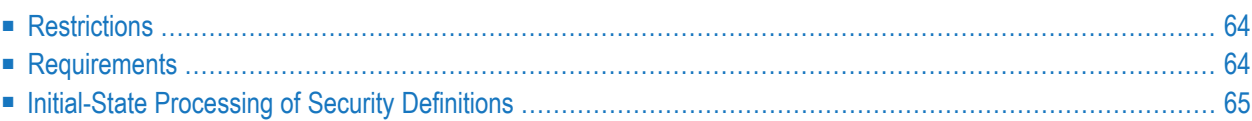

Event Replicator for Adabas allows you to replicate modifications in the security definitions in an Adabas database. However, to do this, there are some requirements and restrictions of which you need to be aware.

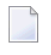

**Note:** Adabas Security Facilities, including the Adabas security utility (ADASCR) can be obtained only by special request. If you are interested in Adabas Security Facilities, please contact your Software AG sales representative.

### <span id="page-69-0"></span>**Restrictions**

The following restrictions exist for security definition replication:

- Security definition replication only replicates security definition actions performed by the ADASCR utility. It does not replicate security definitions used by Adabas SAF Security.
- <span id="page-69-1"></span>■ Any security file you identify in an SFILE definition cannot also be used in an initial-state definition. In other words, Event Replicator for Adabas does not support the use of security files in initial-state definitions. If you want to populate a target database with an initial snapshot of the security definitions, read *[Initial-State](#page-70-0) Processing of Security Definitions*, elsewhere in this section.

### **Requirements**

To replicate security definitions, the following requirements must be met:

- 1. You must have a supported version of Adabas installed.
- 2. The following other SFILE parameters settings are required:
	- The SFSECURITYFILE parameter in the SFILE definition must be set to "YES".
	- A format buffer may *not* be specified in the SFILE definition. This means that no values may be specified for the SFBAI, SFBBI, SFBKEY, SGFORMATAI, SGFORMATBI, or SGFORMATKEY parameters.
	- No value may be specified for the SFDEFAULTACODE parameter.
	- A transaction filter definition may *not* be specified. This means that no value may be specified for the SFFILTER parameter.
	- The default value of *YES* must be specified for the SFREPLICATEDELETE, SFREPLICATEINSERT, SFREPLICATENOTCHANGED, and SFREPLICATEUPDATE parameters.
	- A subscription exit may *not* be specified. This means that no value may be specified for the SFSEXIT parameter.
	- When you specify SFSECURITYFILE=YES, you indicate that the file specified in the SFILE parameter is the file number of the security file for the source database identified by the

SFDBID parameter. Therefore, if SFSECURITYFILE=YES is specified for other subscription SFILE definitions using the same source database (with the same SFDBID setting), the same value must be set for each of the SFILE parameters in the SFILE definition. In other words, it is invalid for a source database (SFDBID setting) to have different file numbers specified for the security file in different subscriptions. For example, source database 10 cannot have the security file specified as both file 15 in one SFILE definition and 20 in another SFILE definition.

Finally, if SFSECURITYFILE=YES is specified for a source database (SFDBID parameter), then any Adabas destination definitions with same database specified as the destination input database (SFDBID setting equals the DAIDBID setting), must also specify identical file numbers for both the DAIFILE (input file) and DATFILE (target file) parameters.

- 3. Replication must be turned on forthe security file in the source database. You can turn replication ON for the security file:
	- when you load the security file
	- using the ADADBS REPLICATION function
	- using Adabas Online System (AOS).

#### <span id="page-70-0"></span>**Initial-State Processing of Security Definitions**

Any security file you identify in an SFILE definition cannot also be used in an initial-state definition. In other words, Event Replicator for Adabas does not support the use of security files in initialstate definitions.

To populate a target database with an initial snapshot of your security definitions, use one of the following methods:

- Save the source database and restore it on the target database.
- Once replication is turned on for the source security file, run ADASCR (Adabas security utility) jobs to set all of the security definitions. Replication will then replicate the security definitions to the target database.
- Run the ADASCR utility on the target database to initially set up the security definitions there.
# 11 Pertinent Operator Commands

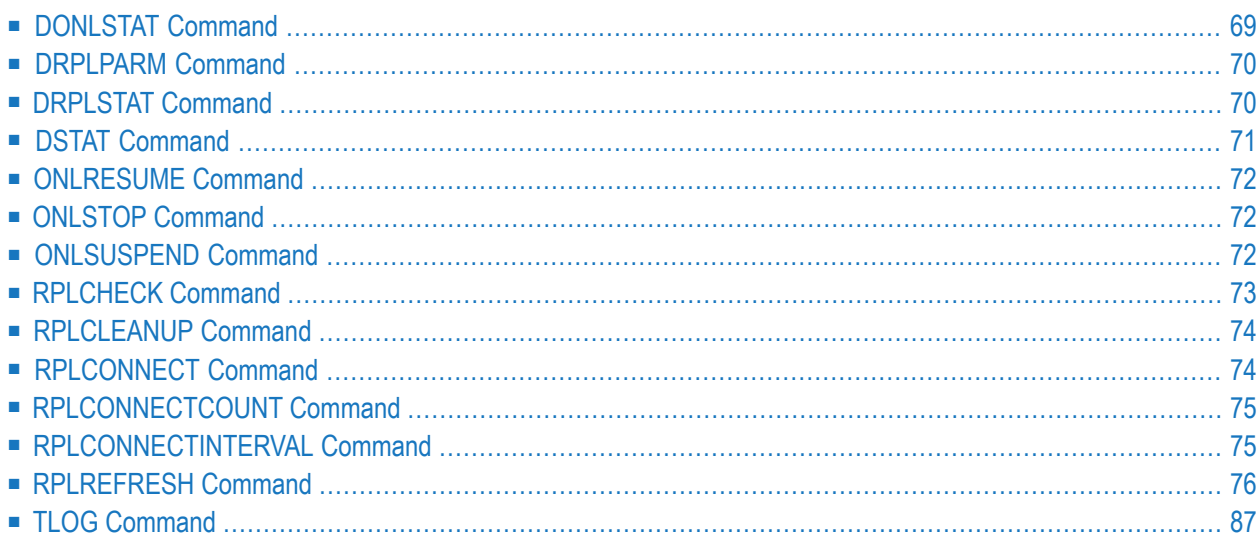

Event Replicator for Adabas processes the same operator commands that may be given to an Adabas nucleus. For example, ADAEND will terminate the Event Replicator for Adabas. For more information about Adabas operator commands and how to enter them, read the Operations documentation for Adabas (in *Adabas Operations*).

If you choose to secure both an Event Replicator Server nucleus and the operator command using Adabas SAF Security, only use the first eight (8) characters (or less) of the command name in the respective ADAEOPTB table (macro). Putting the truncated versions of the commands (RPLRE-FRESH or RPLCLEAN, for example) into ADAEOPTB is sufficient for Adabas SAF Security to identify the commands and allow or disallow them to function as expected. For more information about the ADAEOPTB table, refer to your Adabas SAF Security documentation.

This chapter describes all of the operator commands pertinent only to the Event Replicator for Adabas. The following table categorizes the commands as they apply to the source Adabas nucleus, the Event Replicator Server nucleus, and the ADARPL utility. For detailed information about each command, click on the command name in the table.

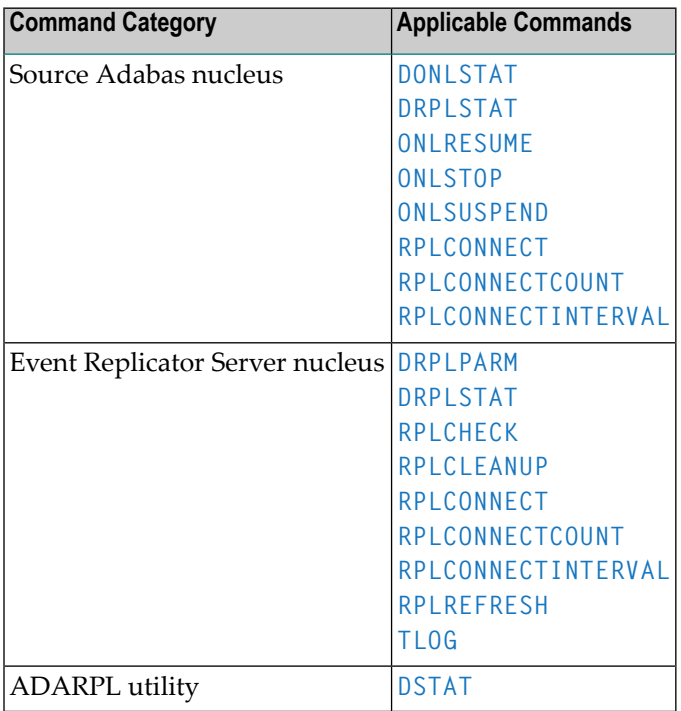

# <span id="page-74-0"></span>**DONLSTAT Command**

# **DONLSTAT**

Use the DONLSTAT command to display the status of each active reorder, invert online, or Event Replicator for Adabas initial-state process together with the process ID.

# <span id="page-75-0"></span>**DRPLPARM Command**

# DRPLPARM  $[$ ,  $\{D =$  destname  $]$  $G = gfbname$ **GLOBALS**  $Q = \text{qname}$  $R = rhname$  $S = \text{same }$ }]

Use this command to display information about the replication definitions that are currently in use by an Event Replicator Server. This command can only be issued against an Event Replicator Server.

Each parameter of the DRPLPARM command is optional and is described in the following table. If you do not specify any of these parameters, information about all replication definitions in the Event Replicator Server is displayed.

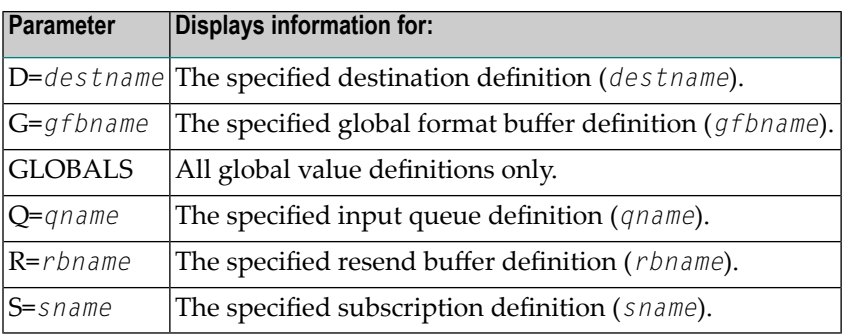

# <span id="page-75-1"></span>**DRPLSTAT Command**

Use this command to display the replication-related statistics for an Adabas database (with replication turned on) or for an Event Replicator Server.

When issued against an Adabas database (with replication turned on), the statistics listed include:

- The total number of replication transactions completely processed.
- The current number of pending replicated transactions (transactions that have been committed, but not yet processed)
- The current number of incomplete transactions that will be replicated (but are not yet committed).

When issued against an Event Replicator Server, the statistics related to destinations, global values, and subscriptions in the database are listed. Replay Utility (ADARPL) statistics are also included.

The syntax for DRPLSTAT is:

#### **DRPLSTAT [, {D = destname | GLOBALS | S = sname | TOKENS} ]**

The DRPLSTAT parameters are *always* optional and should be used only when the command is issued against an Event Replicator Server; the parameters are not valid when DRPLSTAT is issued for an Adabas database.

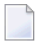

**Note:** Errors will occur if you attempt to run DRPLSTAT for an Adabas database using any of the parameters.

DRPLSTAT parameters are described in the following table. If you do not specify any of these parameters, replication-related statistics about all destinations, global values, and subscriptions in the Event Replicator Server are displayed.

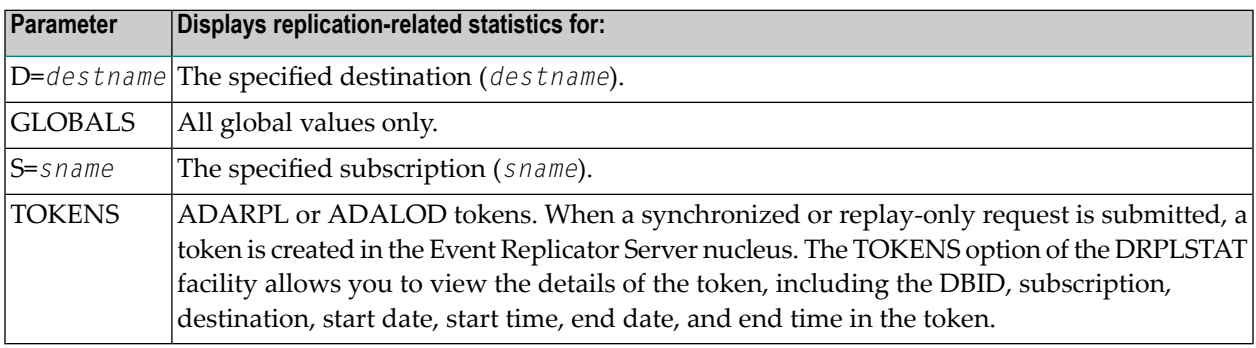

# <span id="page-76-0"></span>**DSTAT Command**

## **DSTAT**

Use the DSTAT command to display statistics about the current Adabas nucleus status.

When this command is issued against a running Event Replicator ADARPL job, the Replay Utility (ADARPL) statistics are displayed.

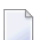

**Note:** After issuing a REFRESHSTATS, DSTAT displays the refreshed statistics.

# <span id="page-77-0"></span>**ONLRESUME Command**

ONLRESUME=X'identifier'

<span id="page-77-1"></span>Use the ONLRESUME command to resume a previously suspended online reorder, invert, or Event Replicator for Adabas initial-state process.

# **ONLSTOP Command**

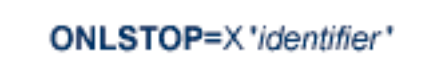

<span id="page-77-2"></span>Use the ONLSTOP command to stop an online reorder, invert, or Event Replicator for Adabas initialstate process cleanly. The process continues up to its next interrupt point in order to produce a consistent state, and then terminates after performing all necessary cleanup.

# **ONLSUSPEND Command**

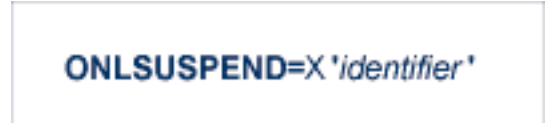

Use the ONLSUSPEND command to suspend an online reorder, invert, or Event Replicator for Adabas initial-state process. The process continues up to its next interrupt point in order to produce a consistent state, performs a command throwback, and enters a state where it cannot be selected for processing. This command is useful if the online process is consuming too much of the nucleus resources.

# <span id="page-78-0"></span>**RPLCHECK Command**

#### **RPLCHECK**

Use this command to perform the replication cross-check function for all active databases known (defined in one or more subscriptions) to the Event Replicator Server. When this command is run using the ADADBS OPERCOM function, the information about the cross-check function is printed to the ADADBS DDDRUCK data set. The information printed by ADADBS is the same as the information printed by the Event Replicator Server during the cross-check process initiated by the RPLCHECK operator command.

**Note:** This command can only be issued against an Event Replicator Server; it is not valid for the Adabas nucleus. If this command is issued against a database that is not an Event Replicator Server, error messages result.

# <span id="page-79-0"></span>**RPLCLEANUP Command**

#### $RPLCLEANUP = {tokenid | ALL }$

Use this command if the Replay Utility (ADARPL) or an ADALOD job (with RPLLOAD=YES) abends and to stop replay processing (if it is running when the RPLCLEANUP command is entered). This command will clean up any open transactions in the Event Replicator Server that are associated with ADARPL or ADALOD (with RPLLOAD=YES) processing. Specify the token ID returned at startup for *tokenid* to perform this cleanup for a particular run; specify "ALL" to clean up transactions related to any run. Token IDs for running ADARPL processes or ADALOD jobs (with RPLLOAD=YES) can be listed using the **[DRPLSTAT](#page-75-1) command**.

# <span id="page-79-1"></span>**RPLCONNECT Command**

### RPLCONNECT =  $\{ dbid | ALL \}$

Use this command to dynamically force a connection attempt to either a specific Event Replicator Server or Adabas database ID or to all related Event Replicator Server or Adabas database IDs.

One of the parameters of the RPLCONNECT command must be specified. There is no default. The parameters are described in the following table:

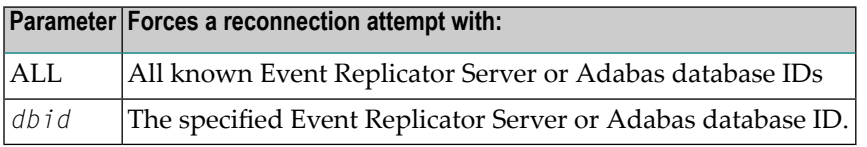

# <span id="page-80-0"></span>**RPLCONNECTCOUNT Command**

#### **RPLCONNECTCOUNT** = nnn

Use this command to dynamically specify the number of connection attempts made forthe Adabas or Event Replicator Server nucleus after an attempt fails (response 148 is issued).

For *nnn*, specify a valid integer ranging from zero (0) through 2147483647. A value of zero indicates that no connection attempts should occur; a value of zero makes the most sense in situations where the Adabas database and the Event Replicator Server execute together on the same logical partition (LPAR). If the Adabas database and the Event Replicator Server execute on different LPARs, however, setting a real value using this command helps avoid errors that might arise if network problems occur because the network is not started or a network connection between the Adabas database and the Event Replicator Server is lost.

# <span id="page-80-1"></span>**RPLCONNECTINTERVAL Command**

#### $RPLCONNECTINTERVAL =$  nnn

Use this command to dynamically specify the interval between connection attempts made for the Adabas or Event Replicator Server nucleus after an attempt fails (response 148 is issued).

For *nnn*, specify the number of seconds for the interval, ranging from zero (0) through 2147483647 seconds. A value of zero indicates that no connection attempts should occur; a value of zero makes the most sense in situations where the Adabas database and the Event Replicator Server execute together on the same logical partition (LPAR). If the Adabas database and the Event Replicator Server execute on different LPARs, however, setting a real value using this command helps avoid errors that might arise if network problems occur because the network is not started or a network connection between the Adabas database and the Event Replicator Server is lost.

# <span id="page-81-0"></span>**RPLREFRESH Command**

You can use the RPLREFRESH command to refresh resource definitions in your Event Replicator Server configuration while the Event Replicator Server is running or to abort scheduled (pending) RPLREFRESH processing. This command can be used to avoid the system downtime usually necessary to make configuration changes.

Two types of refresh processing can occur:

- A *partial refresh* occurs when a specific resource is refreshed. This is only supported if the Event Replicator Server resource definitions are stored in the Replicator system file and *not* if they are provided via DDKARTE statements in the Event Replicator Server startup job. In other words, ADARUN RPLPARMS=FILE must be specified orthe RPLPARMS parameter must not be specified and the Replicator system file must be loaded on the Event Replicator Server.
- A complete refresh (using the ALL option) refreshes all Event Replicator Server resource definitions. It can be run whether the Event Replicator Server resource definitions are specified in either the Replicator system file or in DDKARTE statements in the Event Replicator Server startup job.

**Note:** On z/VSE systems, you cannot refresh resource definitions, if they are defined via an in-stream reader on SYSIPT.

You can refresh the configurations of the following resources:

- Subscription definitions, including the other definitions required by a subscription (such as global format definitions and transaction filter definitions).
- Destination definitions
- Resend buffer definitions
	- **Note:** Special processing is necessary if you want to modify a resend buffer; you cannot use the RPLREFRESH command to dynamically modify a resend buffer. For information on modifying a resend buffer,read *Resend Buffer Modification and Refresh [Requirements](#page-89-0)*, later in this section.
- Initial-state definitions
- Input queue definitions
- Subscription user exit
	- **Note:** Subscription user exits can be only refreshed with SX=*name* parameter, one subscription user exit at a time. Subscription user exits cannot be refreshed by RPLREFRESH,ALL command. For information on refreshing a subscription user exit, read *[Refreshing](#page-84-0) Sub[scription](#page-84-0) User Exit*, later in this section.

■ Global definitions.

**Note:** The SUBTASKS, NPADACALLS, ETBBROKERNAME, and MAXOUTPUTSIZE initialization parameter settings *cannot* be changed using RPLREFRESH.

This section covers the following topics:

- [Command](#page-82-0) Syntax
- Refresh [Processing](#page-85-0)

#### <span id="page-82-0"></span>**Command Syntax**

RPLREFRESH can be used to initiate refresh processing or to abort previously requested RPLRE-FRESH processing. The syntax of the command differs, depending on which function you are trying to perform:

- Initiating a Refresh Attempt for a Single [Resource](#page-82-1)
- Initiating a Refresh Attempt for Global [Resources](#page-82-2)
- Initiating a Refresh Attempt for All [Resources](#page-83-0)
- [Aborting](#page-84-1) a Refresh attempt
- Refreshing [Subscription](#page-84-0) User Exit

#### <span id="page-82-1"></span>**Initiating a Refresh Attempt for a Single Resource**

The RPLREFRESH syntax to initiate a refresh attempt of a single resource is:

RPLREFRESH,{D | I | Q | R | S | SX}=*name*

<span id="page-82-2"></span>Specify "D" to refresh a destination resource, "I" to refresh an initial-state resource, "Q" to refresh an input queue resource, "R" to refresh a resend buffer resource, "S" to refresh a subscription resource, or "SX" to refresh a subscription user exit. Specify the name of the resource for *name*.

#### **Initiating a Refresh Attempt for Global Resources**

The RPLREFRESH syntax to initiate a refresh attempt for the global value parameters is:

RPLREFRESH,GL[obals]

For a complete description of the global values available to the Event Replicator Server, read *Setting Global Values using the Adabas Event Replicator Subsystem* in *Adabas Event Replicator Subsystem User's Guide*.

#### <span id="page-83-0"></span>**Initiating a Refresh Attempt for All Resources**

The RPLREFRESH syntax to initiate a refresh attempt for all Event Replicator Server resources is:

#### RPLREFRESH,ALL

When ALL is specified, the RPLREFRESH processing logic will compare the current configuration with the configuration specified in the Replicator system file or in the DDKARTE statements in the Event Replicator Server startup job. Each resource that has been changed will be refreshed by the system.

Refreshing all resources is implemented by making a series of RPLREFRESH passes through the resources in an hierarchical sequence to ensure that resources without dependencies are refreshed immediately, followed by lower-level resources associated with the refreshed resources and the resources that depend on them. All additions and modifications occur as part of the primary loop processing with resource deletion occurring when all additions and modifications have completed or failed.

RPLREFRESH,ALL processing will continually retry refresh attempts until allresources have been refreshed, the refresh attempt fails, or the time limit to wait for resources to be quiesced is exceeded.

#### **RPLREFRESH,ALL Additions and Modifications**

The following hierarchical sequence for refresh additions and modifications is used:

- 1. Global value resource definitions are refreshed first. This is only done once, the first time through, because it cannot fail and does not currently require a quiesce.
- 2. Input queue definitions are refreshed, assuming they are closed. No other Event Replicator Server definitions have dependencies on input queue definitions.
- 3. Resend buffer definitions are refreshed third as subscription definitions and, indirectly, initialstate definitions have dependencies on them.
- 4. Destinations are refreshed fourth as subscription and initial-state definitions have dependencies on them.
- 5. Subscriptions are refreshed fifth as initial-state definitions have dependencies on them.
- 6. Initial-state definitions are refreshed last because they have dependencies on many other Event Replicator Server definitions.

When an error occurs during the addition or modification of a resource in this hierarchical processing, the refresh of that resource and the refresh of any other resources with dependencies on it are removed from the RPLREFRESH,ALL attempt.

If a resource cannot be modified because it must be quiesced first, the resource and any other resources with dependencies on it are left until the next pass of the RPLREFRESH, ALL processing. During the next pass, an attempt is made to modify the resource again.

#### **RPLREFRESH,ALL Deletions**

Once all modifications and additions have completed or failed, each of the resources that are to be deleted during RPLREFRESH processing are deleted in the following sequence:

- 1. Initial-state definitions are deleted first, because no other Event Replicator Server definitions have dependencies on them.
- 2. Subscription definitions are deleted second because any initial-state definitions with dependencies on them should have already been deleted.
- 3. Destination definitions are deleted third because any subscription and initial-state definitions with dependencies on them should have already been deleted.
- 4. Resend buffer definitions are deleted fourth because any subscription and initial-state definitions with dependencies on them should have already been deleted.
- 5. Input queue definitions are deleted last.

When an error occurs during the deletion of a resource in this hierarchical processing, the refresh of that resource and the refresh of any other resources with dependencies on it are removed from the RPLREFRESH,ALL attempt.

<span id="page-84-1"></span>If a resource cannot be deleted because it must be quiesced first, the resource and any other resources with dependencies on it are left until the next pass of the RPLREFRESH, ALL processing. During the next pass, an attempt is made to delete the resource again.

#### **Aborting a Refresh attempt**

The RPLREFRESH syntax to abort a scheduled (delayed) refresh attempt is:

RPLREFRESH,AB[ort]

**Note:** Refresh of a subscription user exit cannot be aborted.

<span id="page-84-0"></span>For information about what scheduled, or pending, refresh processing is, read *Refresh [Processing](#page-85-0)*, next in this guide.

#### **Refreshing Subscription User Exit**

RPLREFRESH,*SX=subscription\_user\_exit\_name*

Only one subscription user exit will be refreshed at a time and its name stays the same.

This new parameter is supported only for z/OS operating system, ADABAS version 8.4 or higher and running APF-authorized.

EXITLIB DD must be specified for the Reptor job.

The specified exit is loaded from the EXITLIB module with the specified name, both during Reptor start and during an RPLREFRESH operation. To change a loaded exit, the new version of the exit must be placed under the same name in the EXITLIB.

The new version of the exit becomes effective immediately for **all** subscriptions for which it has been specified.

Once the new version of the exit has been successfully loaded, a Terminate function for the old version of the exit will be called and the old version will be is deleted.

For the new version of the exit the *Initialize* function will be called.

If the new version of the exit cannot be loaded, the old version stays in effect (and its *Terminate* function is not called).

Refreshing an exit with RPLREFRESH,SX=*exit\_name* is different from refreshing an exit as part of an RPLREFRESH,S=*subscription\_name* operation in that

- Refreshing a subscription loads only an exit with a new name. If the name is not changed, no new exit is loaded and the old exit stays in effect.
- <span id="page-85-0"></span>■ Refreshing a subscription may change the exit only for this subscription. Refreshing an exit changes the exit for all subscriptions for which it has been specified.

#### **Refresh Processing**

Refresh processing occurs in the following sequence:

- 1. The parameters for the resource are read from the Replicator system file and validated.
- 2. If this is a request to refresh a subscription definition, the global format buffer definitions and filter definitions are also read and validated.

If the global format buffer validation parameter (FBVALIDATION) is set to something other than "NONE", the validation behaves in the following fashion during a refresh:

- If FBVALIDATION is set to "ABORT", when a format buffer error is encountered during refresh processing, the refresh request fails.
- If FBVALIDATION is set to "DEAC", when a format buffer error is encountered during refresh processing, the refresh request fails.
- If FBVALIDATION is set to "WARN", when a format buffer error is encountered during refresh processing, a warning message is issued and refresh processing continues.
- 3. If this is an attempt to refresh an initial-state definition, the definition is automatically deactivated (if it is not already inactive) or it is rescheduled.
- 4. The system determines what kind of a refresh request is being submitted, based on the existence of the resource definition in the running Replicator system file.
- If the resource definition exists in the running configuration as well as the refresh request configuration, the request is to modify the resource.
- If the resource definition exists in the running configuration, but *not* in the refresh request configuration, the request is to delete the resource.
- If the resource definition does *not* exist in the running configuration, but does exist in the refresh request configuration, the request is to add the resource.
- 5. The system is checked to determine if the refresh request can be performed at all. Appropriate messages are issued if the refresh request cannot be performed.
- 6. The system is checked to determine if it can perform the refresh immediately or if the refresh must be delayed. A refresh can only occur immediately when the resources in the system are in a state acceptable to Event Replicator for Adabas for a refresh. The refresh state requirements vary, depending on the resource definition involved and depending on the change for that resource. For further information, read the following sections, as appropriate:
	- *Destination Refresh [Requirements](#page-87-0)*
	- *Global Value Refresh [Requirements](#page-88-0)*
	- *Initial-State Refresh [Requirements](#page-88-1)*
	- *Input Queue [Requirements](#page-89-1)*
	- *Resend Buffer Modification and Refresh [Requirements](#page-89-0)*
	- *Subscription Refresh [Requirements](#page-90-0)*

If these conditions are not met, the refresh request is delayed for five minutes.

**Note:** It is during this wait (delay) time that an RPLREFRESH, ABORT request can be issued for a refresh request.

If, after five minutes, the conditions are still not met, the refresh request will fail. Otherwise, the refresh occurs when the conditions for the refresh are right.

Messages are issued following an RPLREFRESH attempt, indicating whether the refresh was successful or not. If the attempt was unsuccessful, additional messages will identify the reason why it failed.

- Destination Refresh [Requirements](#page-87-0)
- Global Value Refresh [Requirements](#page-88-0)
- Initial-State Refresh [Requirements](#page-88-1)
- Input Queue [Requirements](#page-89-1)
- Resend Buffer Modification and Refresh [Requirements](#page-89-0)

#### ■ Subscription Refresh [Requirements](#page-90-0)

#### <span id="page-87-0"></span>**Destination Refresh Requirements**

A refresh for a destination definition can only occur immediately if the definition is not in use; otherwise, the refresh is delayed.

The following table describes each parameter that can be provided to a destination and the refresh state requirements for the parameter. When more than one parameter is changed, the requirements are cumulative so that all requirements must be met before refresh processing can occur.

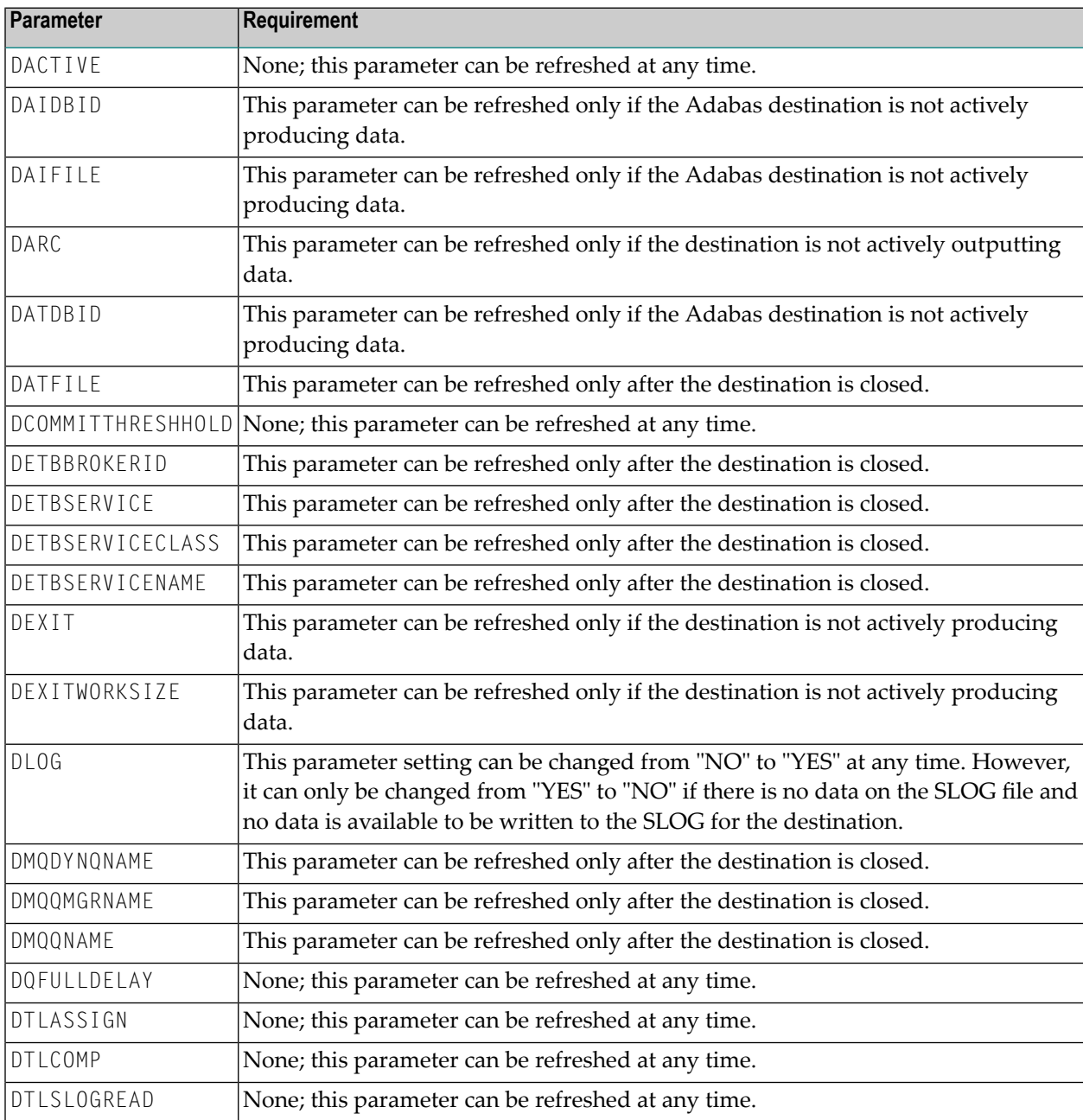

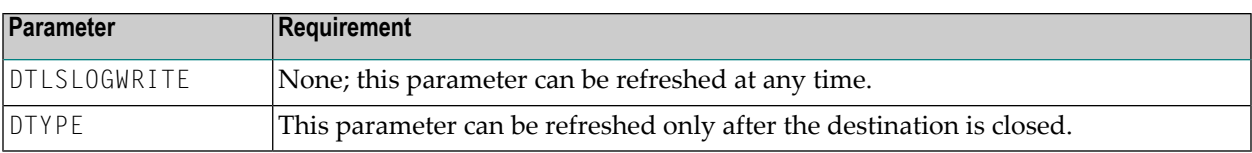

#### <span id="page-88-0"></span>**Global Value Refresh Requirements**

The following table describes the refresh requirements for some of the global value parameters that can be specified for the Event Replicator Server. When more than one parameter is changed, the requirements are cumulative so that all requirements must be met before refresh processing can occur.

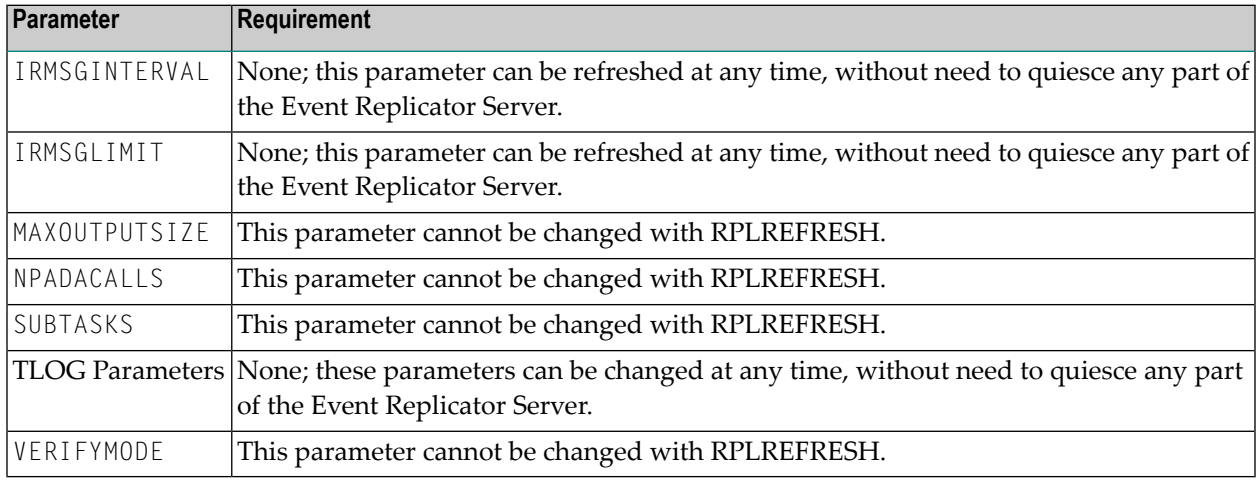

#### <span id="page-88-1"></span>**Initial-State Refresh Requirements**

A refresh for an initial-state definition can only occur immediately if the definition is not in use; otherwise, the refresh is delayed.

The following table describes each parameter that can be provided to an initial-state definition and the refresh state requirements for the parameter. When more than one parameter is changed, the requirements are cumulative so that all requirements must be met before refresh processing can occur.

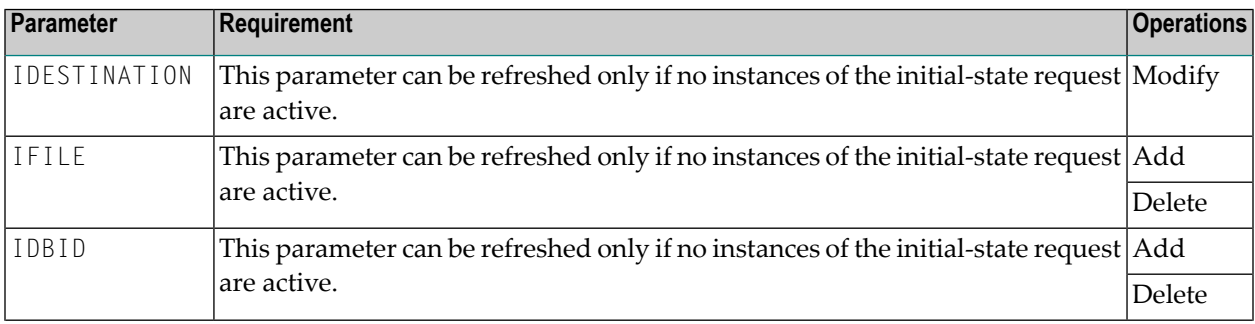

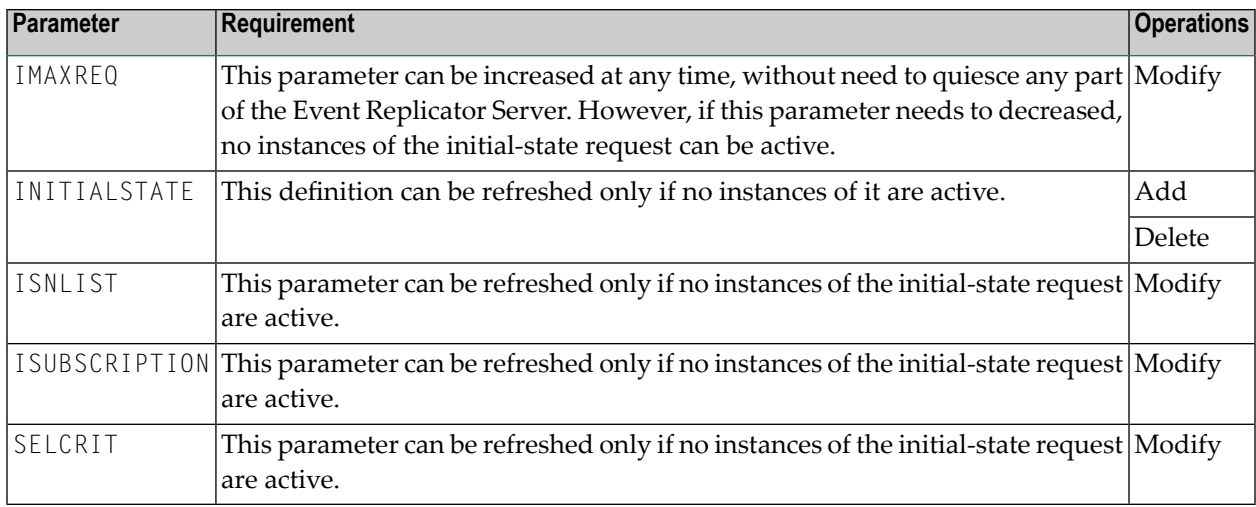

When adding an initial-state definition during RPLREFRESH processing, all of the destinations and subscriptions referenced by the initial-state definition must already be defined to the Event Replicator Server. Also, you can only delete an initial-state definition during RPLREFRESH processing if there are no active requests in progress for the initial-state definition.

If any of the following conditions is true, the initial-state definition refresh can only be scheduled.

- If changes have been made to the destination, subscription, or file definitions referenced by the initial-state definition, there may be no active requests in progress for the initial-state definition.
- <span id="page-89-1"></span>■ If the IMAXREQ parameter value has been decreased, there may be no active requests in progress for the initial-state definition.

#### **Input Queue Requirements**

<span id="page-89-0"></span>The input queue definition must be closed if you are modifying or deleting the definition using RPLREFRESH. Otherwise, the refresh request will fail.

#### **Resend Buffer Modification and Refresh Requirements**

A resend buffer definition cannot be dynamically modified and refreshed using RPLREFRESH. You can only add or delete resend buffer definitions using RPLREFRESH.

**Note:** If you want to delete a resend buffer definition during an RPLREFRESH run, the resend buffer definition may not be referenced by any subscription.

If you want to modify a resend buffer and refresh its definition, you must follow complete these steps:

- 1. Delete the resend buffer definition. This may require removing references to it from one or more subscriptions.
- 2. Recreate the resend buffer definition, with the required changes.
- 3. Restore the references to the resend buffer definition in the appropriate subscriptions.
- 4. Use RPLREFRESH to refresh the resend buffer definition.
- 5. Use RPLREFRESH to refresh the subscriptions that reference the resend buffer definition.

#### <span id="page-90-0"></span>**Subscription Refresh Requirements**

A refresh for a subscription definition can only occur immediately if the definition is not in use; otherwise, the refresh is delayed.

The following table describes each parameter that can be provided to a subscription and the refresh requirements for the parameter. When more than one parameter is changed, the requirements are cumulative so that all requirements must be met before refresh processing can occur. If the requirements listed in this table are not met, the refresh request is delayed (scheduled) for a later time.

The *Operations* column indicates whether the changes to the parameter affect the addition, deletion, or modification of a subscription definition.

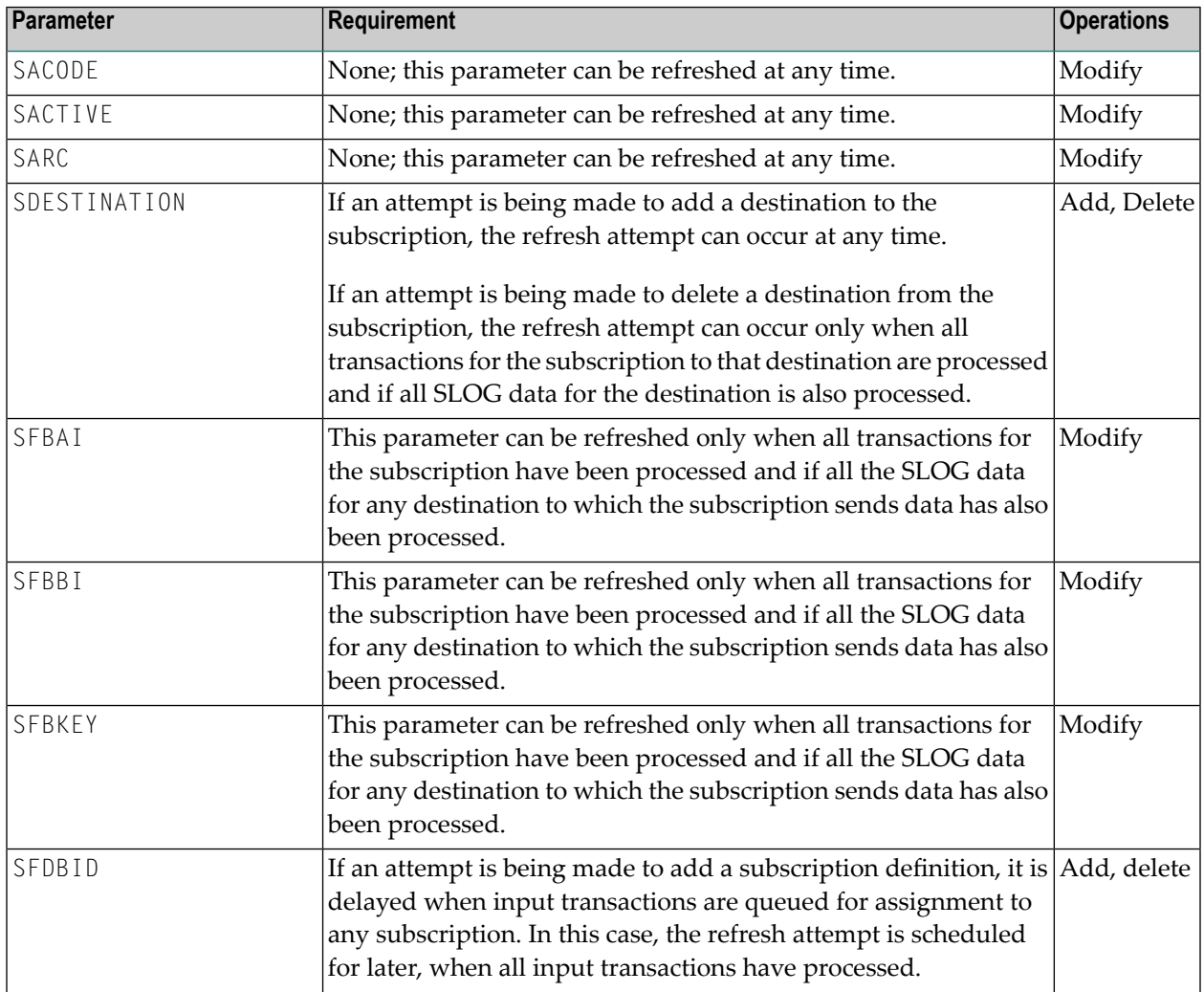

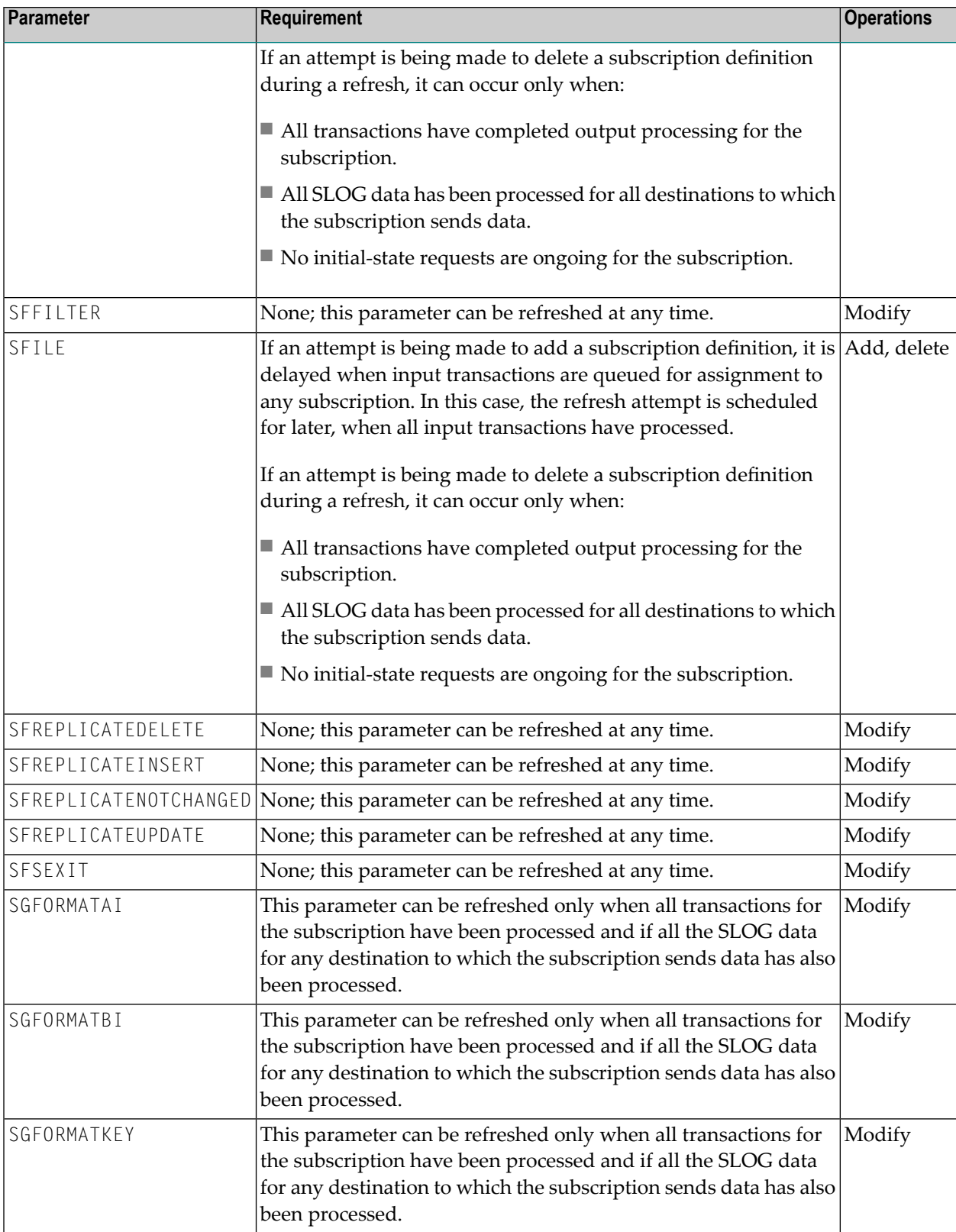

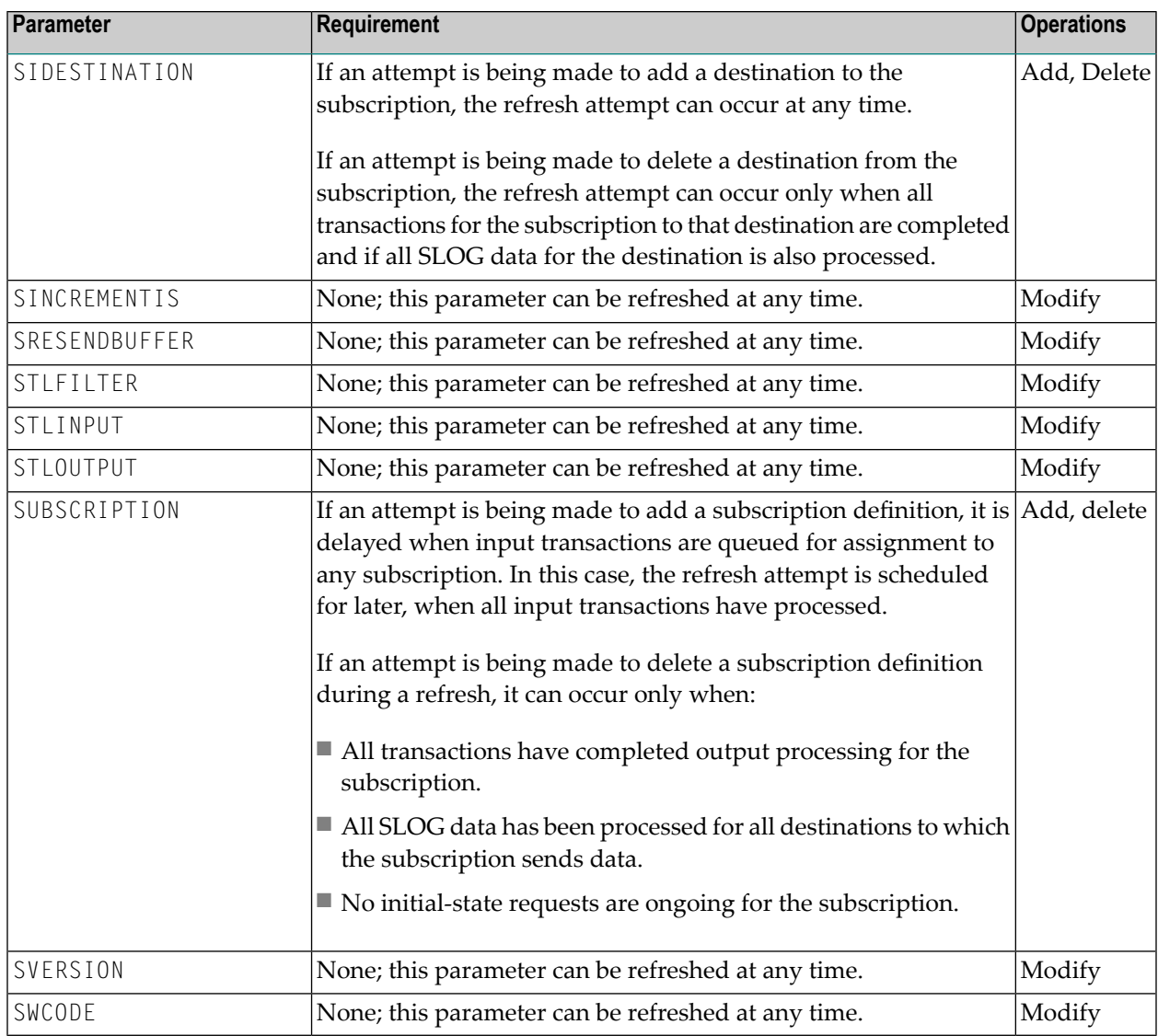

# <span id="page-92-0"></span>**TLOG Command**

Use this command to dynamically alter the level of transaction logging occurring for replication. The complete format of this command is:

```
TLOG[,[S=subscription|D=destination]]event-name=level
```
where *subscription* is an optional subscription definition name, *destination* is an optional destination definition name, *event-name* is the valid name of a TLOG parameter, as defined in the following table, and *level* is a valid transaction logging level as defined for each parameter.

The following table lists the valid TLOG parameters, their ranges, their defaults, and whether or not the S or D options need to be specified with a TLOG operator command for the parameter. Complete descriptions of each parameter can be found by clicking on the link in the table reading about the appropriate parameter in *Transaction Log (TLOG) Settings* in *Event Replicator for Adabas Reference Guide*.

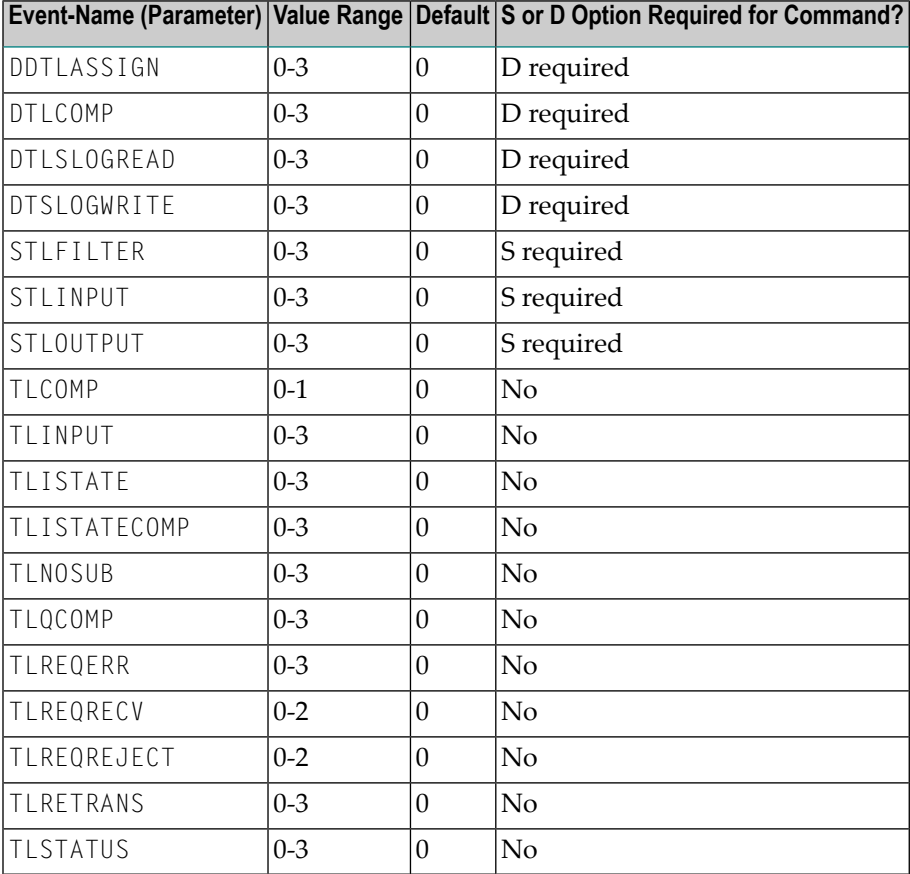

# 12 AOS Features Supporting Event Replicator for Adabas

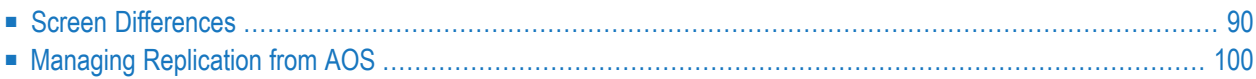

Adabas Online System (AOS) includes several other features that support Event Replicator for Adabas. Presentation of AOS is different depending on whether the database is an Event Replicator Server (Replication) database or a standard Adabas database and depending on whether or not replication is turned on for an Adabas database. An Event Replicator Server is one for which the REPTOR parameter of ADADEF DEFINE is set to YES (REPTOR=YES).

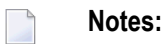

- 1. Any AOS screen not described in this section is unchanged for the Event Replicator for Adabas and remains the same as presented in the current version of the AOS documentation.
- <span id="page-95-0"></span>2. AOS is not able to modify file parameters for Adabas files incorporated in Predict. This is because AOS cannot modify the FCB of these files. Error messages are produced when such an attempt is made. We recommend that you use a supported version of Predict to make file parameter updates for Adabas files incorporated in Predict.

# **Screen Differences**

- Main Menu [Differences](#page-95-1)
- Display Parameter Screen [Differences](#page-97-0)
- Display General DB-Layout Screen [Differences](#page-98-0)
- Display File Layout Screen [Differences](#page-100-0)
- <span id="page-95-1"></span>■ Modify File [Parameters](#page-102-0) Screen Differences
- High Water Marks Screen [Differences](#page-103-0)

#### **Main Menu Differences**

The only change that appears on the AOS Main Menu when an Event Replicator Serveris selected, is the addition of the word "Replicator" on the upper left side of the screen. If a standard Adabas database is selected, no word is shown. Here is the Main Menu for a standard Adabas database.

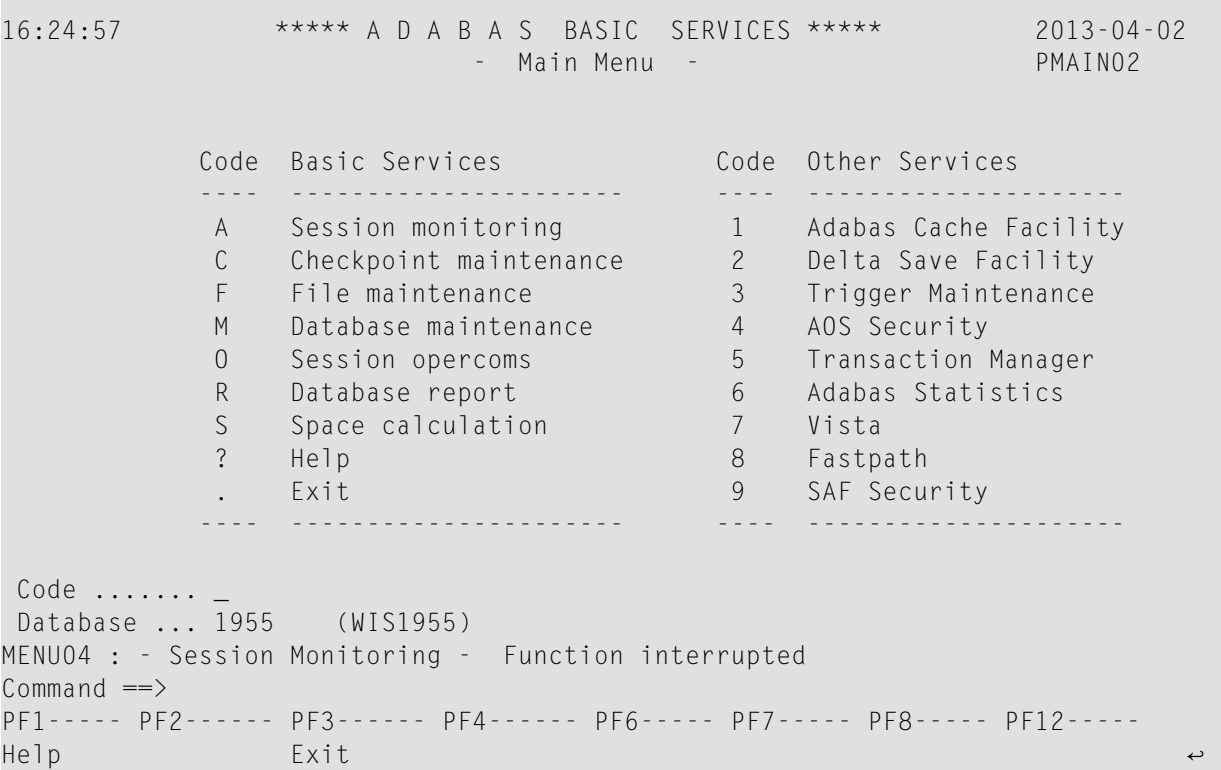

Here is the Main Menu for an Event Replicator Server:

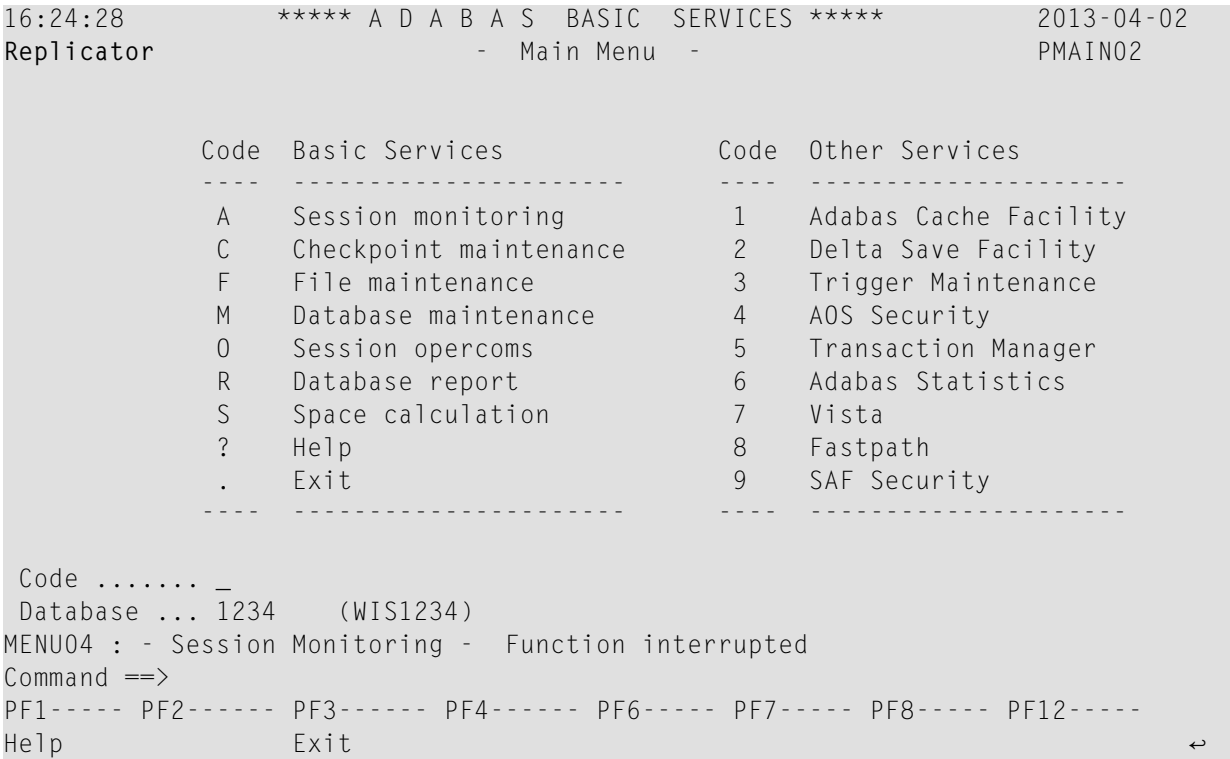

#### <span id="page-97-0"></span>**Display Parameter Screen Differences**

The Display Parameters screen consists of a series of screens that display general database parameters. The final screen displays parameters related to replication.

If a standard Adabas database is selected and replication is turned on for the database, the last screen of the Display Parameters series of screens displays parameters information related the replication of the Adabas database.

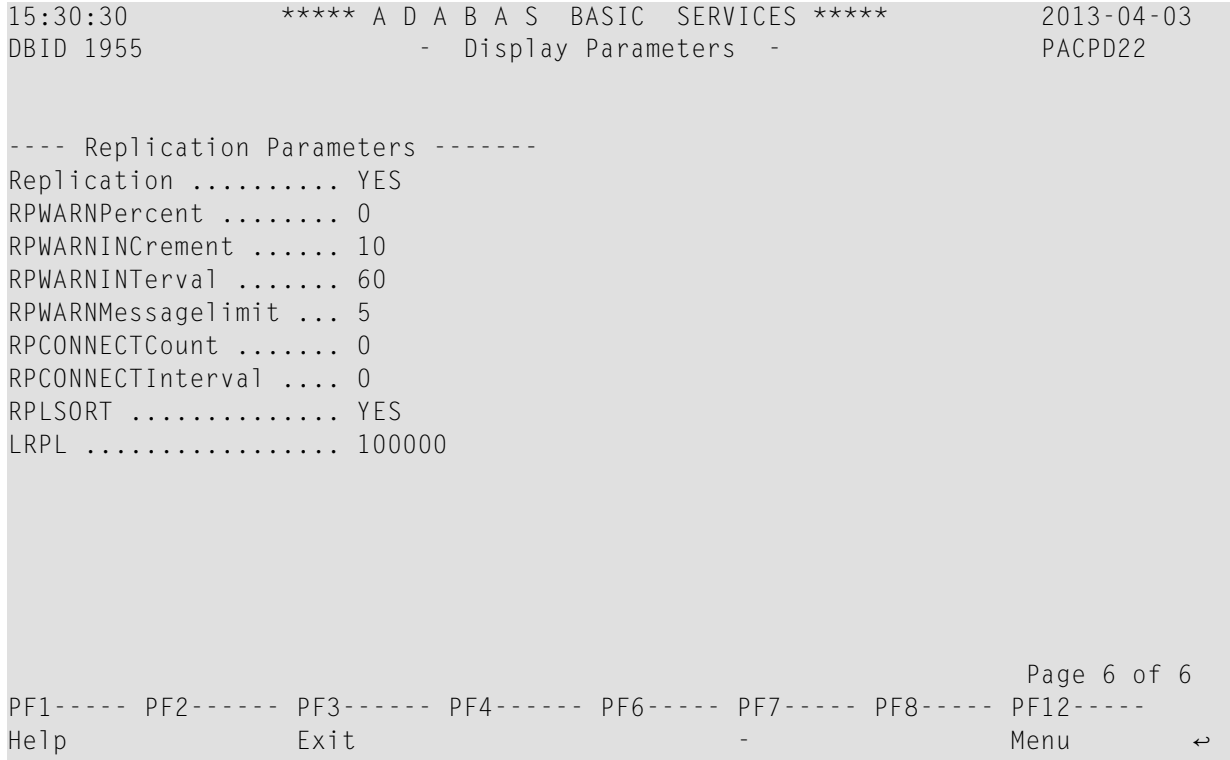

If an Event Replicator Server is selected, the last screen of the Display Parameters series of screens displays parameter information for the Event Replicator Server database used during replication.

```
15:31:58 ***** A D A B A S BASIC SERVICES ***** 2013-04-03
DBID 1234 - Display Parameters - PACPD22
------- Reptor Parameters ------- 
RPLParms ............. File 
RPWARNPercent ........ 0 
RPWARNINCrement ...... 10 
RPWARNINTerval ....... 60 
RPWARNMessagelimit ... 5 
RPCONNECTCount ....... 0 
RPCONNECTInterval .... 0 
LRPL .................. 25000000
                                                        Page 6 of 6
PF1----- PF2------ PF3------ PF4------ PF6----- PF7----- PF8----- PF12----- 
Help Exit - Menu ↩
```
#### <span id="page-98-0"></span>**Display General DB-Layout Screen Differences**

The Display General DB-Layout screen consists of a series of screens that display general database information. These screens vary slightly, depending on whether an Event Replicator Server or a standard Adabas database is selected.

If an Event Replicator Server is selected, the first screen of the Display General DB-Layout series of screens indicates whether this is an Event Replicator Server. This information appears in the **Replicator Facility** field on the first screen:

```
15:38:45 ***** A D A B A S BASIC SERVICES ***** 2013-04-03
DBID 1234 - Display General DB-Layout - PDRG012
Database Name ............ WIS1234
Database Number .......... 1234
Database Version ......... ?
Database Load Date ....... 2008-08-25 11:48:38
System Files ............. 19, 0, 0, 89, 30, 0, 0
Maximum Number of Files .. 100
Number of Files Loaded ... 3
Highest File Loaded ...... 89
Size of RABN ............... 3 Bytes
Current Log Tape Number .. 563
Delta Save Facility ...... Inactive Replicator Facility ...... Yes 
Recovery Aid Facility .... Inactive 
Universal Encoding Sup. .. Inactive 
PF1----- PF2------ PF3------ PF4------ PF6----- PF7----- PF8----- PF12----- 
Help Exit Menu ↩
```
If a standard Adabas database is selected and replication is *not* started, the first screen of the Display General DB-Layout series of screens does not include the **Replication Facility** field on the first screen. If replication is started, the first screen looks the same as if an Event Replicator Server database is selected. The following is an example of a standard Adabas database *without*replication started.

```
15:39:17 ***** A D A B A S BASIC SERVICES ***** 2013-04-03 
DBID 1955 - Display General DB-Layout - PDRG012
Database Name ............ WIS1955
Database Number .......... 1955
Database Version .........?
Database Load Date ....... 2010-12-14 11:29:33 
System Files ............. 19, 2, 10, 0, 0, 0, 0, 0
Maximum Number of Files .. 1000 
Number of Files Loaded ... 31 
Highest File Loaded ...... 400 
Trigger File Number ...... 10 
Size of RABN ............... 3 Bytes
Current Log Tape Number .. 332 
Delta Save Facility ...... Inactive 
Recovery Aid Facility .... Inactive 
Universal Encoding Sup. .. Inactive 
PF1----- PF2------ PF3------ PF4------ PF6----- PF7----- PF8----- PF12----- 
Help Exit Menu ↩
```
#### <span id="page-100-0"></span>**Display File Layout Screen Differences**

The Display File Layout screen consists of a series of screens that display general file information. These screens vary slightly, depending on whether replication has been turned on for a standard Adabas database file.

If an Event Replicator Server file is selected, the screens are unchanged and remain as described in the AOS documentation.

If a standard Adabas database file is selected and if replication has *not* been turned on for the Adabas database file, the screens are unchanged and remain as described in the AOS documentation.

However, if a standard Adabas database file is selected and replication has been turned on for the database file, the first screen of the Display File Layout series of screens includes the field **Replication** with a value of "Yes".

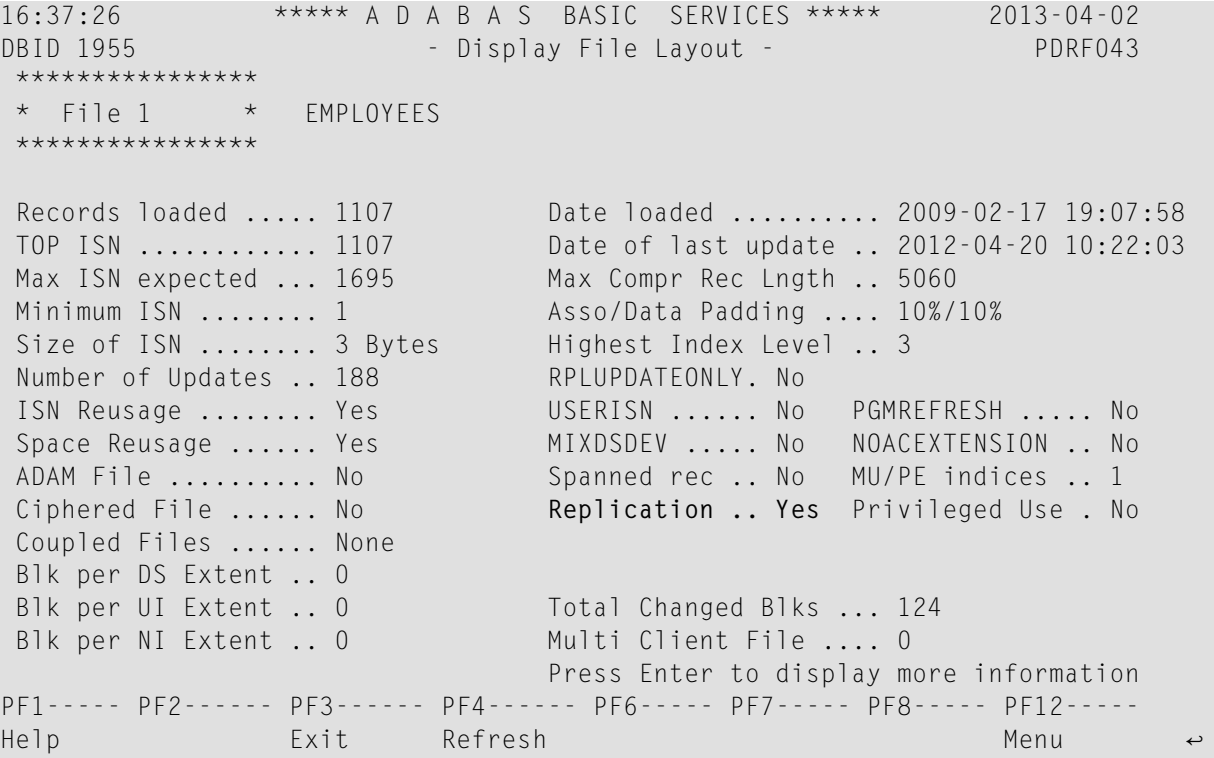

In addition, if replication has been turned on and you press the Enter key on the first screen of the Display File Layout series of screens, the following additional Display File Layout screen appears. If replication is not turned on for the file, this screen does not appear.

02:08:31 \*\*\*\*\* A D A B A S BASIC SERVICES \*\*\*\*\* 2013-04-02 DBID 1955 - Display File Layout - PDRF043 Target Replicator ID ........... 1234 Primary Key ................. Replicate UPD before image .. Yes PF1----- PF2------ PF3------ PF4------ PF6----- PF7----- PF8----- PF12-----  $\epsilon$  Help Exit Refresh Menu ← The remaining Display File Layout screens appear as described in the existing AOS documentation.

The following table describes the replication information displayed on this screen. These parameters can be changed on the **Modify File [Parameters](#page-102-0)** screen:

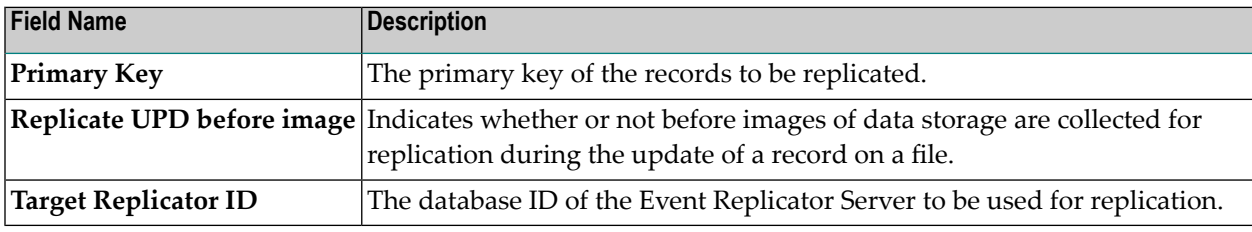

#### <span id="page-102-0"></span>**Modify File Parameters Screen Differences**

The Modify File Parameters screen allows you to modify file parameters for a file in an Adabas database. This screen varies slightly, depending on whether the database in which the file resides is an Event Replicator Server or a standard Adabas database.

If an Event Replicator Server file is selected, the classic Modify File Parameters screen appears, as described in the AOS documentation. There are no changes to the fields shown on the screen or to the number of screens available.

If a standard Adabas database file is selected, the **Replication** field appears. In addition, if replication has been turned on for the file, the PF6 key is activated:

```
17:54:11 ***** A D A B A S BASIC SERVICES ***** 2013-04-02
DBID 1955 - Modify File Parameters - PFLM022
File No. ... 1
File Name .. EMPLOYEES in Parallel ....... YES
------------------------------------------------------------------------------
ASSO PFAC ......... 10 Max. UI Blks per extent .. 0
DATA PFAC ......... 10 Max. NI Blks per extent .. 0
Max. RECL ......... 5060 Max. DS Blks per extent .. 0
                              ISN Reuse ................ ON
New File Name ..... EMPLOYEES________ with RESET ........
New File No. ...... 1 DS Reuse .................. ON_
User ISN .......... OFF with RESET ........
File Password ..... Mixed DS Device .......... OFF
Filereadonly ...... OFF Program Refresh .......... OFF
Spanned Records ... OFF Max occur system fields .. 0
MU/PE indices ..... 1 Replication .............. ON
Reptor update only. OFF
AlphaNum Encoding . 0
WideChar Encoding . 0
PF1----- PF2------ PF3------ PF4------ PF6------ PF7----- PF8----- PF12-----
Help Exit Repl Parm Menu ↩
```
If you press the PF6 key, the following pop-up File Replication Parameters screen appears on which you can specify additional information for the replicated file. (This pop-up screen also appears if you change the **Replication** field to ON when it was set OFF before):

```
 - File Replication Parameters - 
 ***************** 
* File 1
 *****************
 Target replicator ID .......... 1234_ 
 Primary key for replication ... 
 Replicate UPD before image .... YES 
 in Parallel ................... NO_ 
 PF3--- 
Cancel
```
<span id="page-103-0"></span>You can control replication for an Adabas file using the Modify File Parameters screen as well as this pop-up screen. For more information, read *Controlling [Replication](#page-106-0) of an Adabas Database [File](#page-106-0)*, elsewhere in this section.

#### **High Water Marks Screen Differences**

The High Water Marks screen displays the maximum percent of use of selected pools and queues in the current session, and the date and time when the high point was reached. This screen varies slightly, depending on whether the current database is an Event Replicator Server or a standard Adabas database.

If an Event Replicator Serveris selected, the classic High Water Marks screen appears, as described in the AOS documentation. There are no changes to the fields shown on the screen.

If the database is a standard Adabas database, statistics for Replication are shown on the second page of the High Water Marks screens:

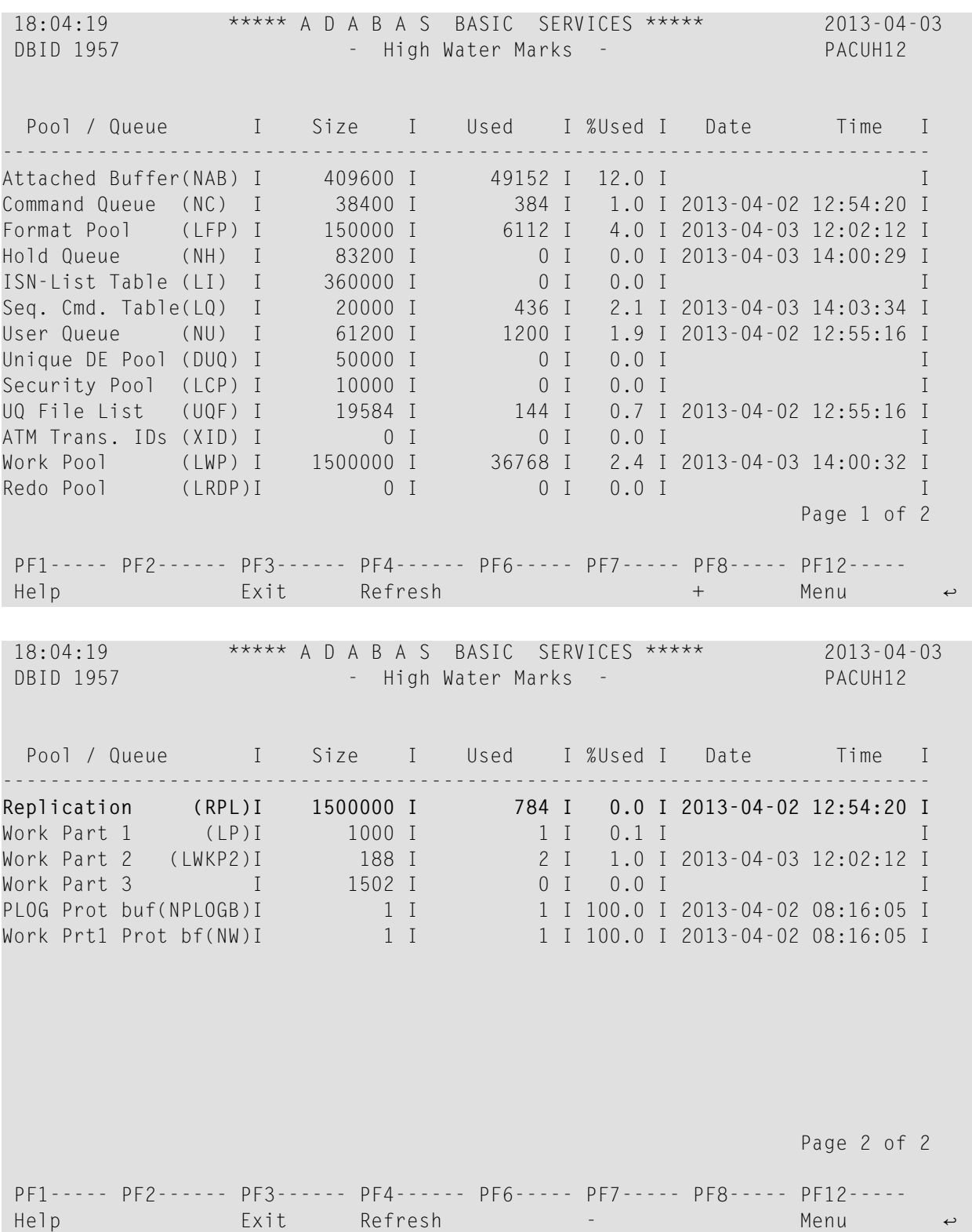

# <span id="page-105-0"></span>**Managing Replication from AOS**

You can manage replication from the Adabas Online System (AOS). Specifically, you can:

- Activate and deactivate Event Replicator definitions
- Activate and deactivate Event Replicator Servers and their files
- Open and close Event Replicator destination and IQUEUE definitions
- Display some of the Event Replicator global parameter settings
- Display Event Replicator statistics
- Run the Event Replicator **[RPLCHECK](#page-78-0)** and **[RPLCLEANUP](#page-79-0)** operator commands.
- Access the Adabas Event Replicator Subsystem from which you can maintain Event Replicator definitions.
	- **Note:** AOS is not able to modify file parameters for Adabas files incorporated in Predict. This is because AOS cannot modify the FCB of these files. Error messages are produced when such an attempt is made. We recommend that you use a supported version of Predict to make file parameter updates for Adabas files incorporated in Predict.

This section covers the following topics:

- Controlling [Replication](#page-106-0) of an Adabas Database File
- Accessing the Event Replicator Server Definition [Management](#page-109-0) Area
- Activating and [Deactivating](#page-110-0) Replication Definitions and Databases
- Opening and Closing Event Replicator [Destination](#page-112-0) and IQUEUE Definitions
- Displaying Event Replicator Global Value [Definitions](#page-114-0)
- Displaying Event Replicator [Destination](#page-119-0) Definitions
- Displaying Event Replicator Global Format Buffer (GFB) [Definitions](#page-122-0)
- Displaying Event Replicator [Initial-State](#page-124-0) Definitions
- Displaying Event Replicator Input Queue [Definitions](#page-128-0)
- Displaying Event Replicator Resend Buffer [Definitions](#page-130-0)
- Displaying Event Replicator [Subscription](#page-132-0) Definitions
- [Displaying](#page-135-0) Event Replicator Statistics
- Running the [RPLCHECK](#page-144-0) Command
- Running the [RPLCLEANUP](#page-145-0) Command
- Running the [RPLREFRESH](#page-146-0) Command

#### ■ Accessing the Adabas Event Replicator [Subsystem](#page-147-0) from AOS

#### <span id="page-106-0"></span>**Controlling Replication of an Adabas Database File**

You can control replication for an Adabas database file in AOS. Specifically, you can:

- turn replication on or off for the file
- indicate whether the change requests made in AOS should run simultaneously with any other running Adabas functions that might be modifying the file.
- specify the primary key for replication
- specify the replication target database ID
- indicate whether or not before images are stored when updates occur to the Adabas file.

#### **To control replication for an Adabas database file in AOS:**

- 1 Make sure the Adabas database ID is selected on any AOS screen.
- 2 Access the Modify File Parameters screen, as described in your AOS documentation.

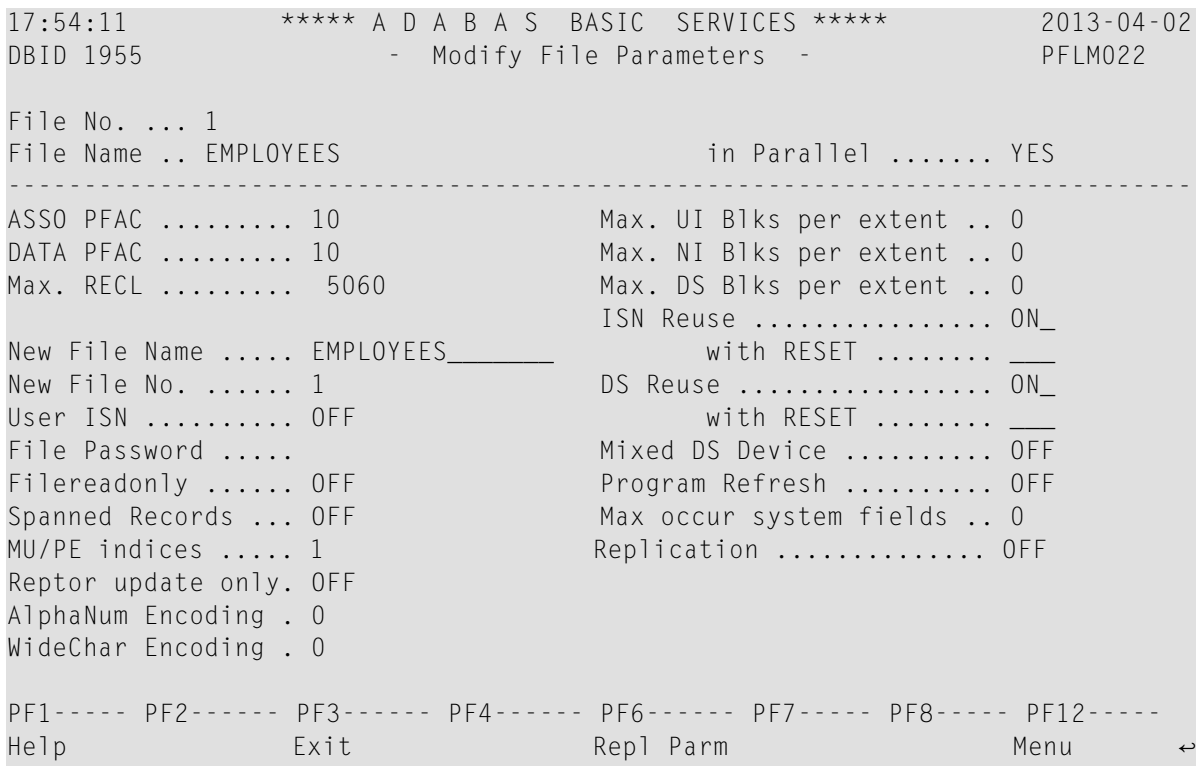

- 3 Use the **Replication** field to turn replication for the file ON and OFF.
- 4 Optionally, use the **in Parallel** field to indicate whetherthis change request (to turn replication processing on or off) should run simultaneously with any other running Adabas functions

that might be modifying the file. Specify YES to force this change request and other running Adabas functions to be processed simultaneously. If you specify NO, Adabas tries to complete this replication change request, but may reject it if other running Adabas functions against the file conflict with it.

**Note:** File integrity is always maintained. However, if you specify YES, the functions that are executing against the file may experience difficulty. Make sure you are aware of the impact on your environment and the consequences of performing your selected functions against a file while using the **in Parallel=YES** option.

The **in Parallel** field is always set to NO unless you manually change it. When you do change it, the YES setting is only used for the current replication change request. When you return to this screen, this field will be set back to NO.

5 Press the PF6 key to review and change additional information for the replicated file.

The following pop-up File Replication Parameters screen appears (this pop-up screen also appears if you change the **Replication** field to ON when it was set OFF before):

 - File Replication Parameters - \*\*\*\*\*\*\*\*\*\*\*\*\*\*\*\*\*  $*$  File 1 \*\*\*\*\*\*\*\*\*\*\*\*\*\*\*\*\* Target replicator ID .......... 1234\_ Primary key for replication ... Replicate UPD before image .... YES in Parallel ................... NO\_ PF3--- Cancel

6 Fill in the fields on this pop-up screen, as described in the following table:
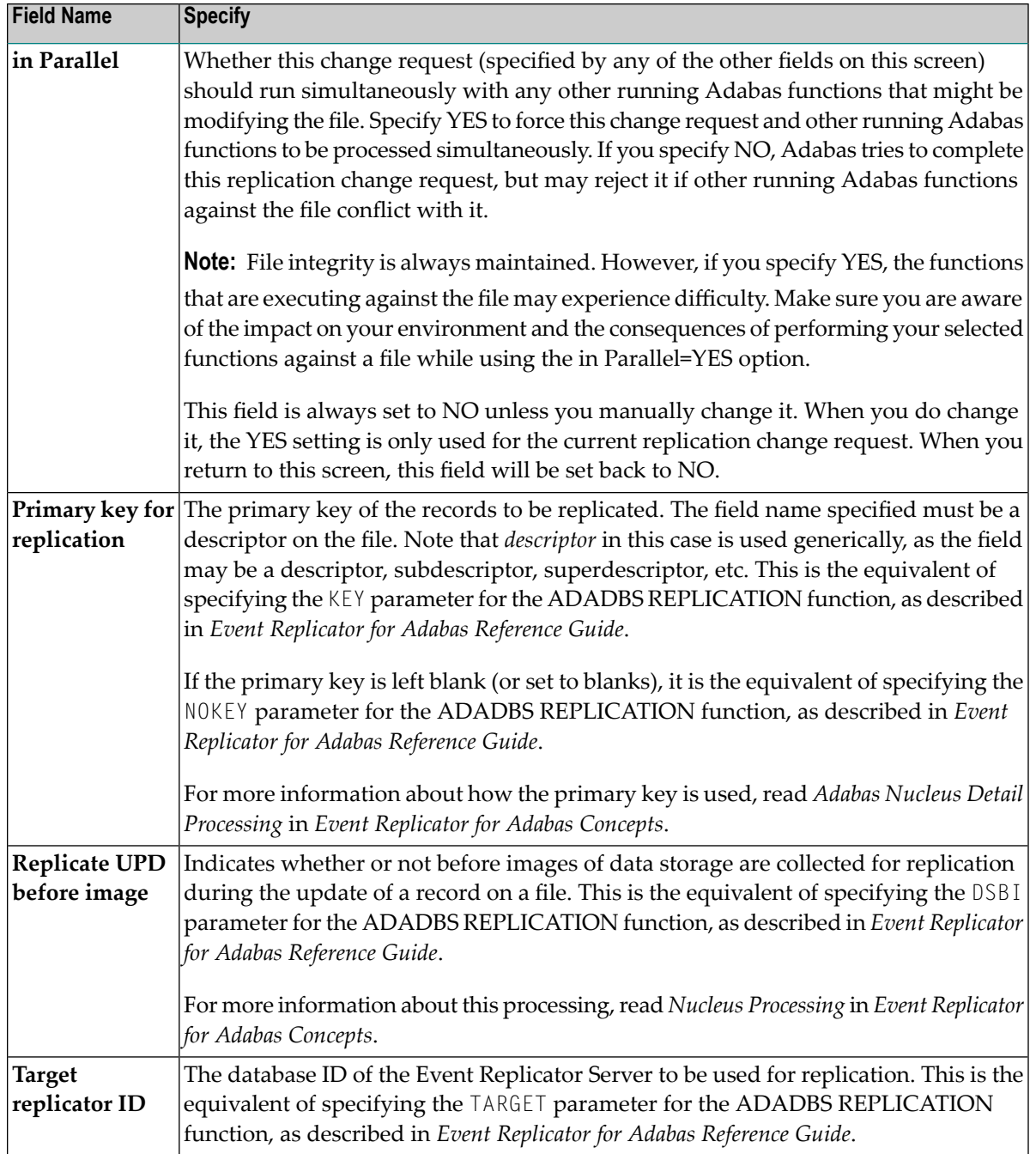

7 After making all modifications to the Modify File Parameters and File Replication Parameters screens, pressing Enter will save your modifications and return you to the prior menu.

### **Accessing the Event Replicator Server Definition Management Area**

To manage Replication definitions from AOS, you must first access the Event Replicator Server definition management area of AOS.

#### **To access the Event Replicator Server definition management area of AOS:**

- 1 Make sure an Event Replicator Server ID is selected on any AOS screen.
- 2 Navigate to the Session Monitoring screen.
- 3 Select **Replicator Management** (option V) on the command line of the Session Monitoring screen.

The Replicator Management screen appears.

```
18:10:20 ***** A D A B A S BASIC SERVICES ***** 2013-04-02
Replicator 1234 contractor Management - PRPT002
                          Code Service 
                         ---- -------------------------- 
                           A Activate/deact/open/close 
                          D Display Reptor definitions 
 F Display Reptor statistics 
                           H Perform RPLCheck 
                           L Perform RPLCleanup 
                           P Perform RPLRefresh 
                           R Parameter subsystem 
                           ? Help 
                          . Exit
 ---- -------------------------- 
          Code .........
           Database ID .. 1234 (WIS1234) 
Command ==PF1----- PF2------ PF3------ PF4------ PF6----- PF7----- PF8----- PF12----- 
Help File Serv Exit Menu → New York Menu → New York Menu → New York Menu → New York Menu → New York Menu → New York Menu → New York Menu → New York Menu → New York Menu → New York Menu → New York Menu → New York Menu → New
```
### **Activating and Deactivating Replication Definitions and Databases**

You can activate and deactivate subscription and destination definitions for your Event Replicator Server. You can also activate and deactivate the database itself or individual files within the database.

- **Caution:** Be careful when you activate and deactivate replication definitions and databases, especially if replication is ongoing at the time. Whenever you activate or deactivate definitions or databases, you run the risk of altering what data is replicated and how that replication occurs. If the Event Replicator Server receives data from an Adabas database for which it has no active definitions, replication simply does not occur.
- **To get started activating and deactivating replication definitions and databases:**
- Select A on the Replicator Management screen.

 $\bigoplus$ 

The Replicator Activate/Deact/Open/Close screen appears.

```
18:10:20 ***** A D A B A S BASIC SERVICES ***** 2013-04-02
Replicator 1234 - Replicator Activate/Deact/Open/Close - PRPT002 
     Code Service Code Service 
     ---- --------------------- ---- ----------------------- 
     B Activate Subscription R Deactivate Subscription<br>
D Activate Destination S Deactivate Destination
     D Activate Destination
      F Activate DBID/File U Deactivate DBID/File 
 I Activate DBID X Deactivate DBID 
 K Open Destination Y Close Destination 
      O Open Iqueue Z Close Iqueue 
     ? Help . Exit<br>
existences are accessored and the series of the series of the series of the series of the series of the series<br>
existence and the series of the series of the series of the series of the series of the series 
     ---- --------------------- ---- ----------------------- 
            Code \ldots \ldots \ldots \ldotsSubscription ... ____
            Destination .... _____
            Iqueue .........
            Database ID .... _____
            File ........... <u>_</u>
PF1----- PF2------ PF3------ PF4------ PF6----- PF7----- PF8----- PF12----- 
Help Exit
```
This section describes:

- Activating [Definitions](#page-111-0)
- [Deactivating](#page-111-1) Definitions
- Activating Event [Replicator](#page-111-2) Servers and Files

■ [Deactivating](#page-112-0) Event Replicator Servers and Files

## <span id="page-111-0"></span>**Activating Definitions**

### **To activate subscription or destination definitions:**

1 On the Replicator Activate/Deact/Open/Close screen, tab to the **Subscription** field and specify the name of a valid, inactive, **[subscription](#page-10-0) definition**.

Or:

Tab to the **Destination** field and specify the name of a valid, inactive, **[destination](#page-10-0) definition**.

- 2 Tab to the **Code** field and type either a B to activate the subscription or a D to activate the destination (depending on which kind of definition you named in Step 1).
- <span id="page-111-1"></span>3 Press ENTER.

The specified definition is activated for use.

### **Deactivating Definitions**

### **To deactivate subscription or destination definitions:**

1 On the Replicator Activate/Deact/Open/Close screen, tab to the **Subscription** field and specify the name of a valid, activated, **[subscription](#page-10-0) definition**.

Or:

Tab to the **Destination** field and specify the name of a valid, activated, **[destination](#page-10-0) definition**.

- 2 Tab to the **Code** field and type either an R to deactivate the subscription or an S to deactivate the destination (depending on which kind of definition you named in Step 1).
- <span id="page-111-2"></span>3 Press ENTER.

The specified definition is deactivated and cannot be used until it is activated again.

## **Activating Event Replicator Servers and Files**

# **To activate Event Replicator Servers or a file within a selected Event Replicator Server:**

- 1 On the Replicator Activate/Deact/Open/Close screen, tab to the **Database ID** field and specify the valid database ID of an inactive Event Replicator Server.
- 2 Optionally, tab to the **File** field and specify the number of a valid, inactive, file within the Event Replicator Server identified in Step 1.
- 3 Tab to the **Code** field and type either a F to activate a file within a the database (if you specified a file number in Step 2) or an I to activate the entire database.
- 4 Press ENTER.

The specified Event Replicator Server and file are activated for use.

**Note:** If no specific file is selected in the **File** field, all *deactivated* files that are known to the selected Event Replicator Server are activated.

### <span id="page-112-0"></span>**Deactivating Event Replicator Servers and Files**

- **To deactivate Event Replicator Servers or a file within a selected Event Replicator Server:**
- 1 On the Replicator Activate/Deact/Open/Close screen, tab to the **Database ID** field and specify the valid database ID of an active Event Replicator Server.
- 2 Optionally, tab to the **File** field and specify the number of a valid, active, file within the Event Replicator Server identified in Step 1.
- 3 Tab to the **Code** field and type either a U to deactivate a file within a the database (if you specified a file number in Step 2) or an X to deactivate the entire database.
- 4 Press ENTER.

The specified Event Replicator Server and file are deactivated and cannot be used until it is activated again.

**Note:** If no specific file is selected in the **File** field, all *activated* files that are known to the selected Event Replicator Server are deactivated.

## **Opening and Closing Event Replicator Destination and IQUEUE Definitions**

You can open and close destination and IQUEUE definitions for your Event Replicator database.

#### **To get started activating and deactivating replication definitions and databases:**

Select A on the Replicator Management screen.

The Replicator Activate/Deact/Open/Close screen appears.

```
18:10:20 ***** A D A B A S BASIC SERVICES ***** 2013-04-02<br>Replicator 1234 - Replicator Activate/Deact/Open/Close - PRPT002
Replicator 1234 - Replicator Activate/Deact/Open/Close -
    Code Service Code Service 
    ---- --------------------- ---- ----------------------- 
    B Activate Subscription R Deactivate Subscription 
    D Activate Destination S Deactivate Destination 
 F Activate DBID/File U Deactivate DBID/File 
 I Activate DBID X Deactivate DBID 
 K Open Destination Y Close Destination 
 O Open Iqueue Z Close Iqueue 
   ? Help . Exit
    ---- --------------------- ---- ----------------------- 
         Code ........... _
         Subscription ... _
         Destination .... _______
         Iqueue ......... ________
         Database ID .... ______
         File ........... ____
PF1----- PF2------ PF3------ PF4------ PF6----- PF7----- PF8----- PF12----- 
Help Exit ↩
```
<span id="page-113-0"></span>This section describes:

- Opening and Closing [Destination](#page-113-0) Definitions
- Opening and Closing IQUEUE [Definitions](#page-114-0)

**Opening and Closing Destination Definitions**

- **To open or close destination definitions:**
- 1 On the Replicator Activate/Deact/Open/Close screen, tab to the **Destination** field and specify the name of a valid, inactive, **[destination](#page-10-0) definition**.
- 2 Tab to the **Code** field and type either a K to open the destination or a Y to close the destination (depending on what you want to do).
- 3 Press ENTER.

The specified destination definition is either opened or closed, as requested.

## <span id="page-114-0"></span>**Opening and Closing IQUEUE Definitions**

### **To open or close IQUEUE definitions:**

- 1 On the Replicator Activate/Deact/Open/Close screen, tab to the **Iqueue** field and specify the name of a valid **IQUEUE [definition](#page-10-0)**.
- 2 Tab to the **Code** field and type either a O to open the IQUEUE definition or a Z to close the IQUEUE definition (depending on what you want to do).
- 3 Press ENTER.

The specified IQUEUE definition is either opened or closed, as requested.

## **Displaying Event Replicator Global Value Definitions**

You can review some of the Event Replicator global values set in the Replicator system file using the Adabas Event Replicator Subsystem screens.

**Note:** You can review these settings; you cannot change them here. You must use the Adabas Event Replicator Subsystem to modify them.

## **To display Event Replicator global values:**

1 Select D on the Replicator Management screen.

The Display Reptor Definitions menu appears.

```
17:12:33 ***** A D A B A S BASIC SERVICES ***** 2017-09-12<br>Replicator 1234 - Display Reptor Definitions - PRPTD02
Replicator 1234 - Display Reptor Definitions -
Code Service Code Service 
---- ------------------------- ---- ------------------------- 
 A Global definitions Q Input queue definitions 
 D Destination definitions R Resend buffer definitions 
 G Global format definitions SS Subscription definitions
 I Initial-state definitions 
 ? Help 
. Exit<br>--- -----
      ---- ------------------------- ---- ------------------------- 
     Code ......... _
      Database ID .. 1234 (WIS1234) 
     Select name .. ______
Common and ==PF1----- PF2------ PF3------ PF4------ PF6----- PF7----- PF8----- PF12----- 
Help Exit Exit Menu
```
2 Select A on the Display Reptor Definitions screen.

The Global Definitions screen appears.

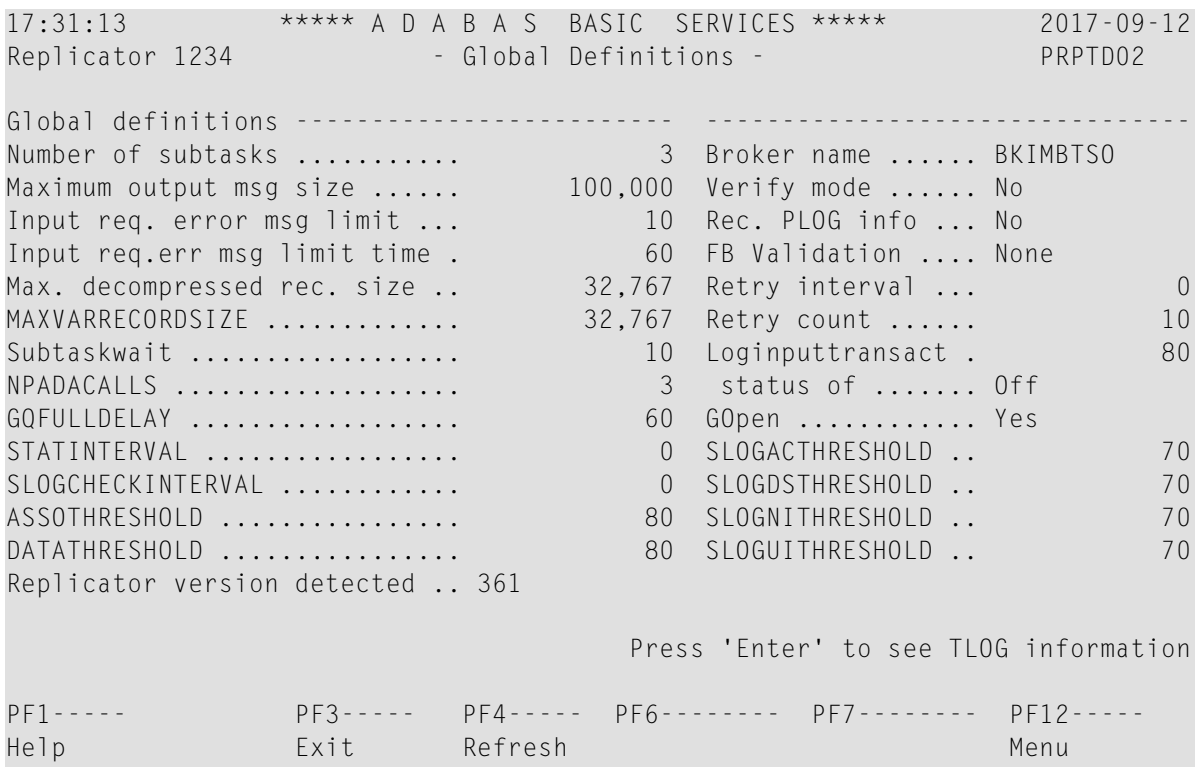

17:31:13 \*\*\*\*\* A D A B A S BASIC SERVICES \*\*\*\*\* 2017-09-12 Replicator 1234 - TLOG Definitions - PRPTD02 TLOG definitions -------------------RPL-pool maximum % ............ 50 Input request rejected ........ 0 RPL-pool restart % .............. 40 Subscription status request ... 0 Transaction input ............. 0 Transaction resend request .... 0 No subscription match ......... 0 Initial-state started ......... 0 Queued for completion ......... 0 Initial-state completed ....... 0 Transaction completion ........ 0 Input request error ............ 0 Input request received ........ 0 Replicator version detected ... 361 PF1----- PF3----- PF4----- PF6-------- PF7-------- PF12----- Help Exit Refresh Menu

The global values displayed on this screen are summarized in the following table:

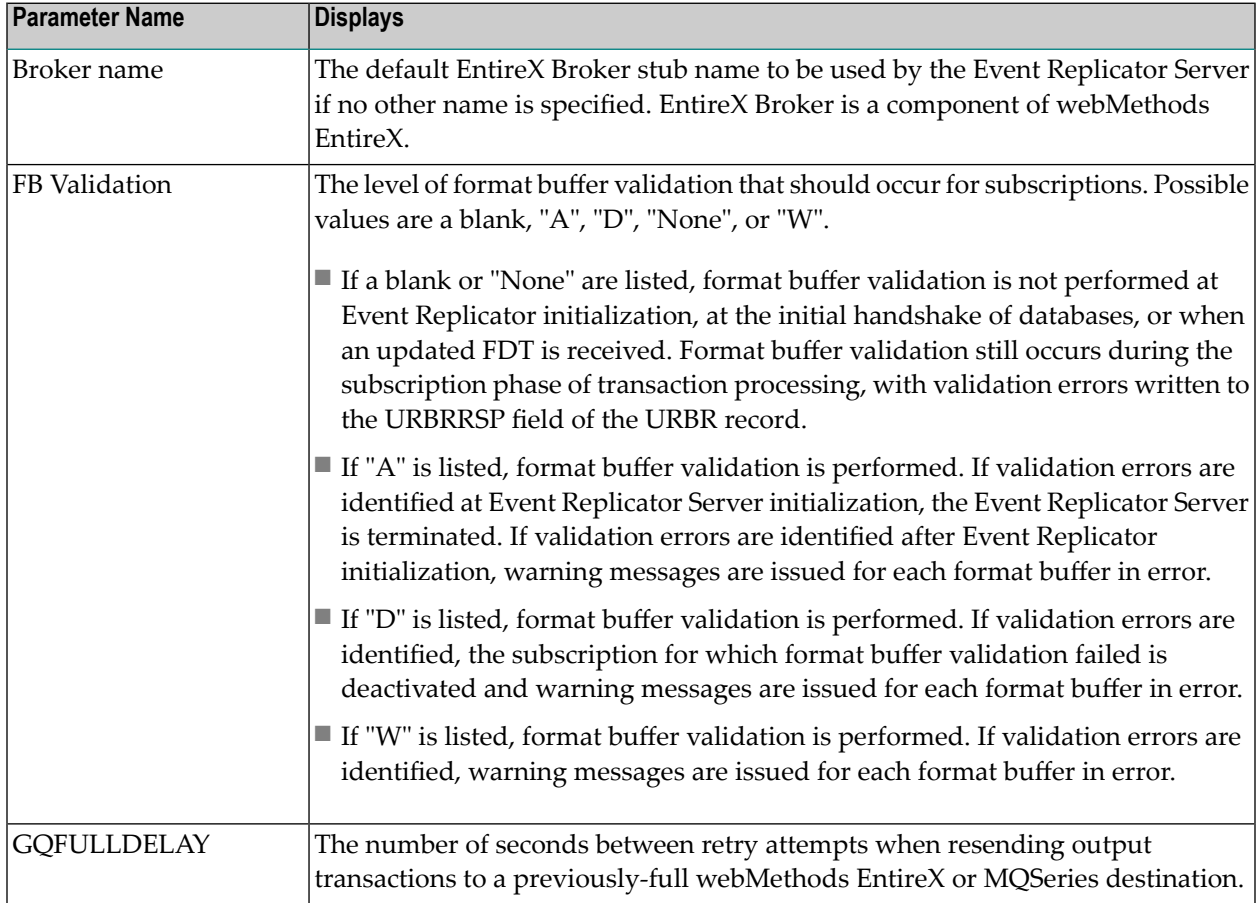

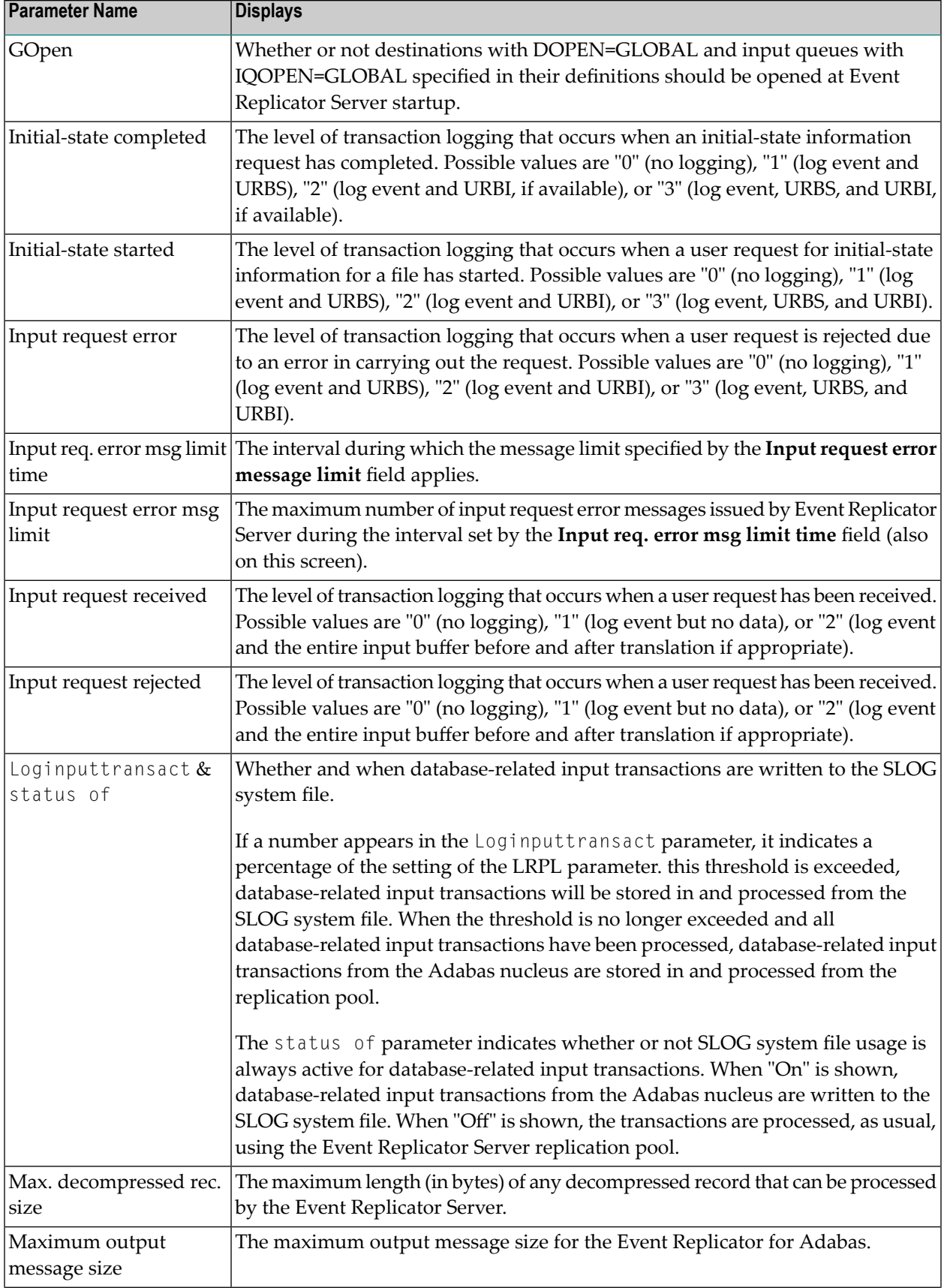

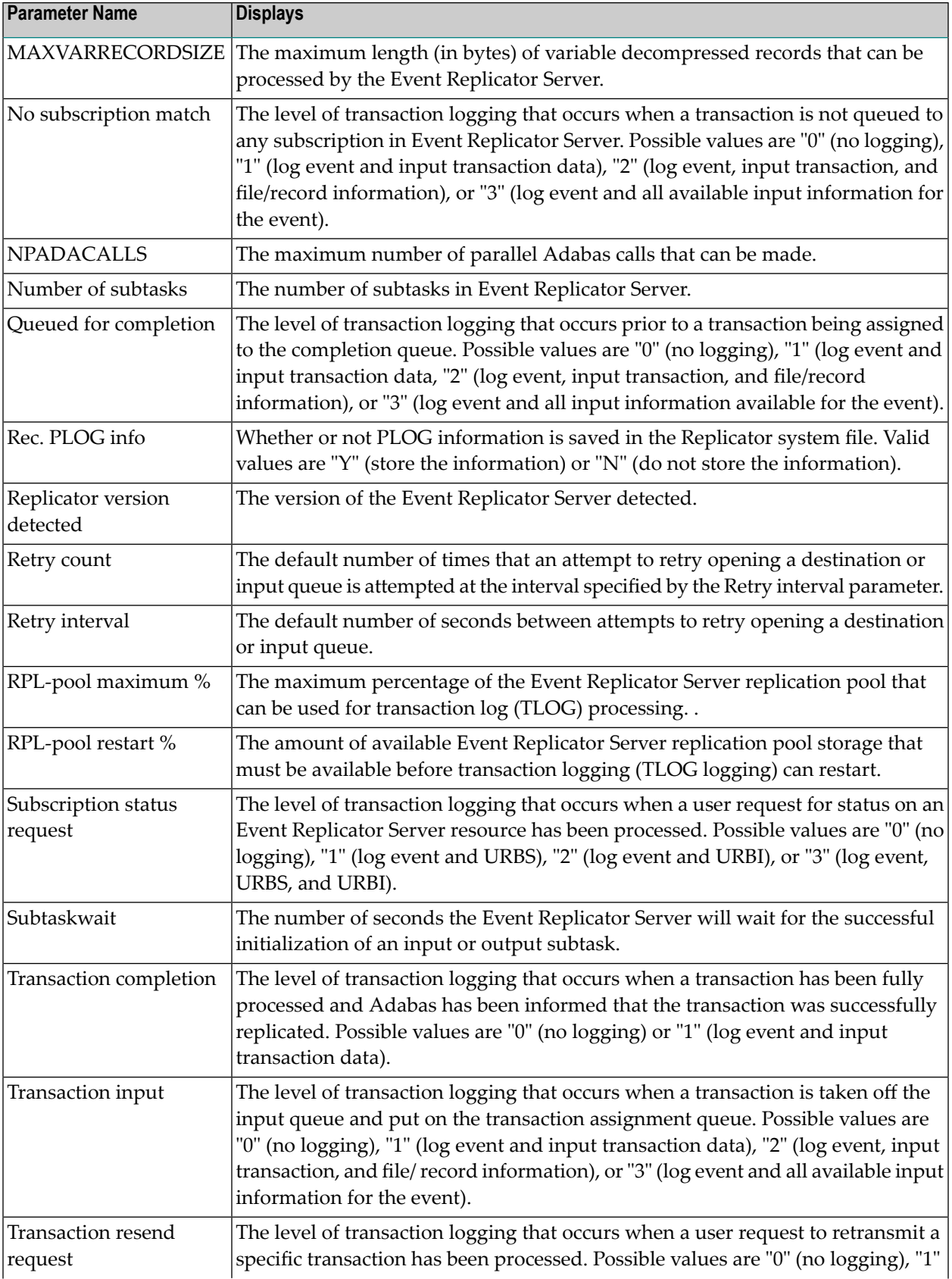

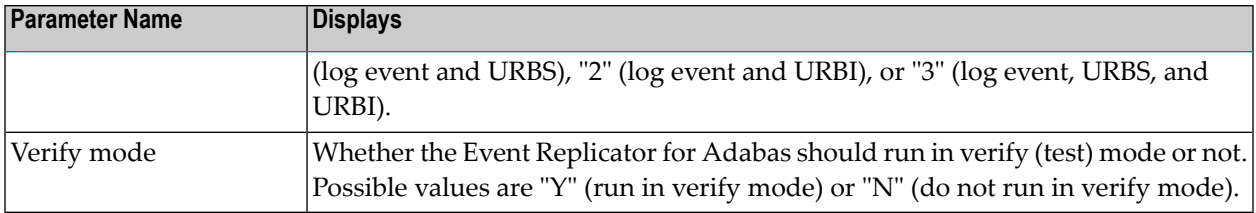

#### **Displaying Event Replicator Destination Definitions**

You can review some of the Event Replicator destination definitions set in the Replicator system file using the Adabas Event Replicator Subsystem screens.

**Note:** You can review these settings; you cannot change them here. You must use the Adabas Event Replicator Subsystem to modify them.

#### **To display Event Replicator destination definitions:**

1 Select D on the Replicator Management screen.

The Display Reptor Definitions menu appears.

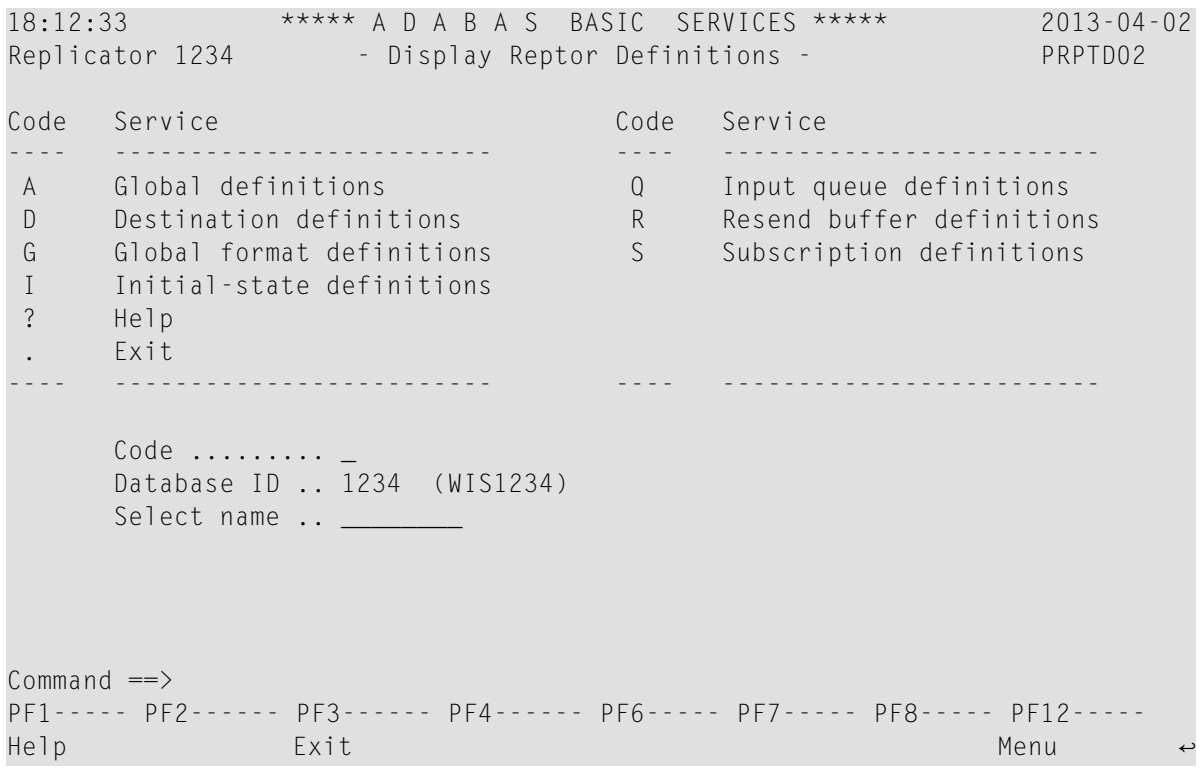

2 Select D on the Display Reptor Definitions screen.

A list of destination definitions appears on the Destination Information screen.

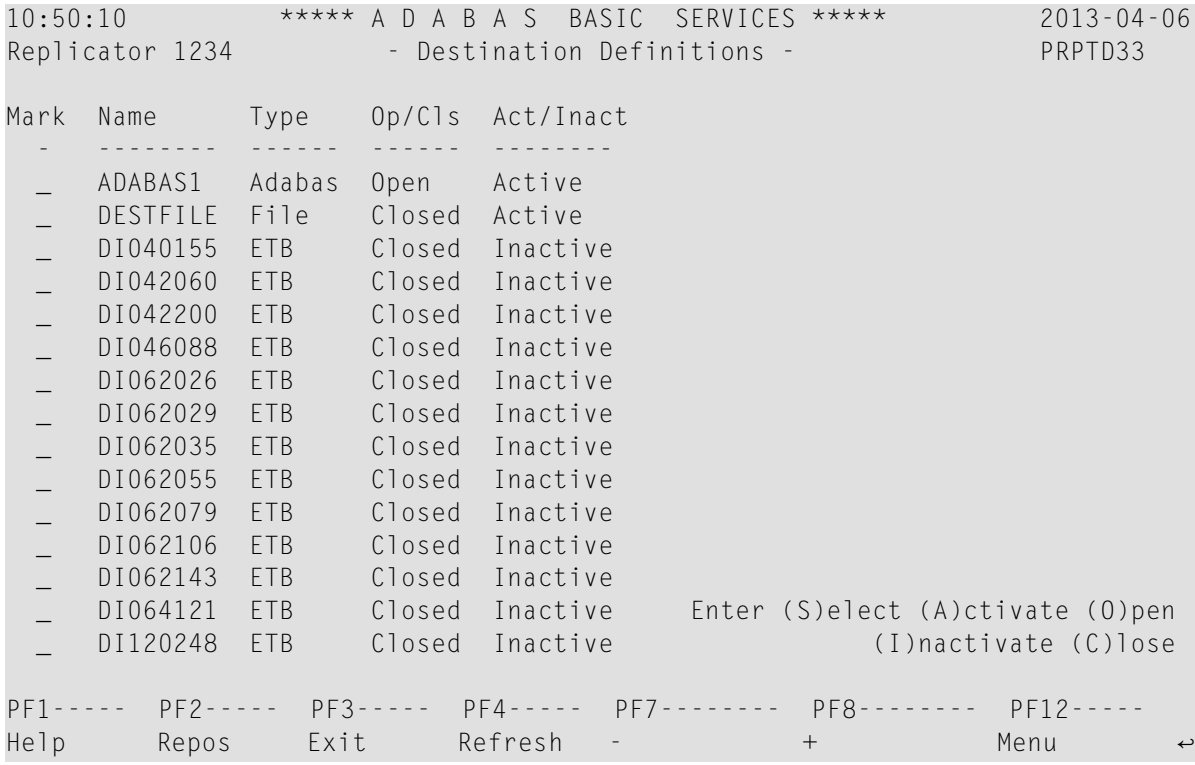

From this screen, you can review a destination definition in more detail (see the next step) or you can quickly activate, deactivate, open, or close a definition, as described in the following table.

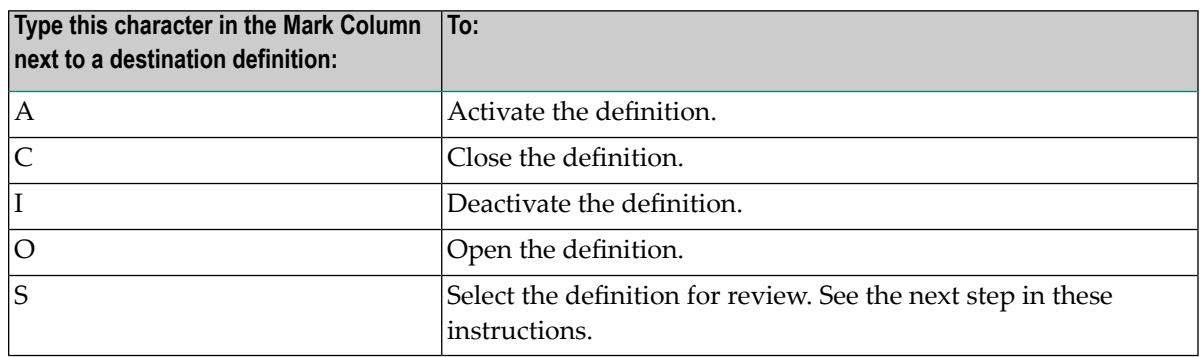

Select a destination definition to review by typing an "S" in the corresponding **Mark** column and pressing Enter.

A Destination Definitions panel, such as this one, appears showing the details of the destination definition.

```
18:26:36 ***** A D A B A S BASIC SERVICES ***** 2013-04-02
Replicator 1234 - Destination Definitions - PRPTD33
------------------------------------ -------------------------------------
Name .................. ADABAS1 TLOG indicators:
Type .................... Adabas Assignment ............ 0
                                  Output completion ... 0 
Informational flags: Slog write ........... 0
 Destination is open Slog read ............ 0
  Destination is active Adabas .............. 0 
                                  DAERROR setting ....... Altaction 
                                  Open dest at startup .. Global 
Open retry: 
 Interval ........... Default
 Count ............. Default
  Time ............... N/A 
  Retries remaining .. 
                                          Press 'Enter' to continue 
PF1----- PF3----- PF4----- PF6-------- PF7-------- PF12----- 
Help Exit Exit DB/File exp Menu
```
If you press PF6 on the screen, another screen such as this one appears:

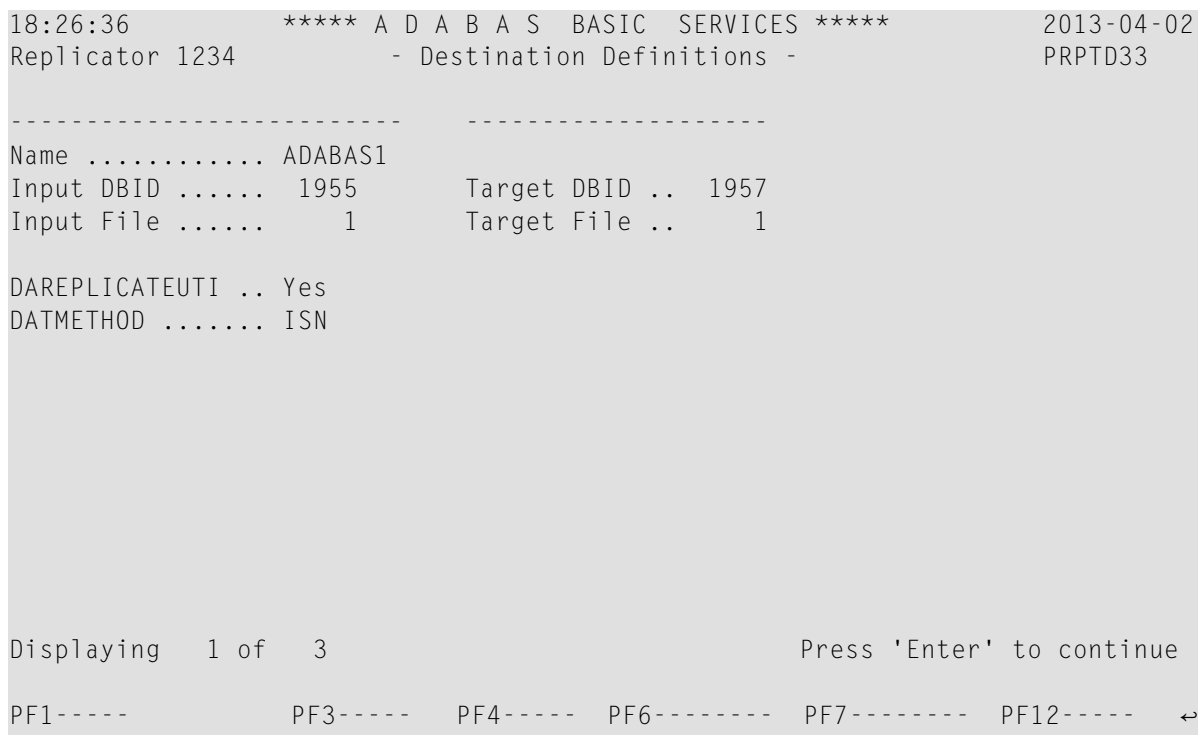

### **Displaying Event Replicator Global Format Buffer (GFB) Definitions**

You can review some of the Event Replicator global values set in the Replicator system file using the Adabas Event Replicator Subsystem screens.

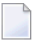

**Note:** You can review these settings; you cannot change them here. You must use the Adabas Event Replicator Subsystem to modify them.

#### **To display Event Replicator global format buffer (GFB) definitions:**

1 Select D on the Replicator Management screen.

The Display Reptor Definitions menu appears.

```
18:12:33 ***** A D A B A S BASIC SERVICES ***** 2013-04-02
Replicator 1234 - Display Reptor Definitions - PRPTD02
Code Service Code Service 
---- ------------------------- ---- ------------------------- 
A Global definitions Q Input queue definitions 
D Destination definitions R Resend buffer definitions 
G Global format definitions SS Subscription definitions
I Initial-state definitions 
? Help 
. Exit
---- ------------------------- ---- ------------------------- 
     Code .........
      Database ID .. 1234 (WIS1234) 
      Select name .. ________ 
Common and ==PF1----- PF2------ PF3------ PF4------ PF6----- PF7----- PF8----- PF12----- 
Help Exit Exit Alexander and the Menu \sim
```
2 Select G on the Display Reptor Definitions screen.

A list of global format definitions appears on the Global Format Definitions screen.

```
10:47:59 ***** A D A B A S BASIC SERVICES ***** 2013-04-06
Replicator 1234 - Global Format Definitions - PRPTD42
Mark Glb Fmt DBID File 
- -------- ----- ----- 
_ FILE200 42 200 
_ F040155 40 155 
_ F042060 42 60 
_ F046088 46 88 
_ F062026 62 26 
- F062029 62 29
- F062035 62 35
- F062055 62 55
_ F062079 62 79 
_ F062106 62 106 
_ F062143 62 143 
_ F064121 64 121 
_ F120248 120 248 
_ F215168 215 168 
PF1----- PF2----- PF3----- PF4----- PF7-------- PF8-------- PF12----- 
Help Exit Refresh Menu ↩
```
3 Select a global format buffer definition to review by typing an "S" in the corresponding **Mark** column and pressing Enter.

A Selected Global Format panel appears showing the details of the GFB definition.

```
10:47:59 ***** A D A B A S BASIC SERVICES ***** 2013-04-06
Replicator 1234 - Selected Global Format - PRPTD42
Global format name .. FILE200 Press 'Enter' to continue
Format buffer 
 AA,10,A,BB,10,A. 
PF1----- PF3----- PF4----- PF6-------- PF7-------- PF12----- 
Help Exit Menu ↩
↩
```
### **Displaying Event Replicator Initial-State Definitions**

You can review some of the Event Replicator initial-state definitions defined in the Replicator system file using the Adabas Event Replicator Subsystem screens.

**Note:** You can review these settings; you cannot change them here. You must use the Adabas Event Replicator Subsystem to modify them.

### **To display Event Replicator initial-state definitions:**

1 Select D on the Replicator Management screen.

The Display Reptor Definitions menu appears.

```
18:12:33 ***** A D A B A S BASIC SERVICES ***** 2013-04-02<br>Replicator 1234 - Display Reptor Definitions - PRPTD02
Replicator 1234 - Display Reptor Definitions -
Code Service Code Service 
---- ------------------------- ---- ------------------------- 
 A Global definitions Q Input queue definitions 
 D Destination definitions R Resend buffer definitions 
 G Global format definitions SS Subscription definitions
I Initial-state definitions 
? Help 
. Exit
---- ------------------------- ---- ------------------------- 
     Code ......... _
      Database ID .. 1234 (WIS1234) 
      Select name .. ______
Common and ==PF1----- PF2------ PF3------ PF4------ PF6----- PF7----- PF8----- PF12----- 
Help Exit Exit Menu
```
2 Select I on the Display Reptor Definitions screen.

A list of initial-state definitions appears on the Initial-State Definitions screen.

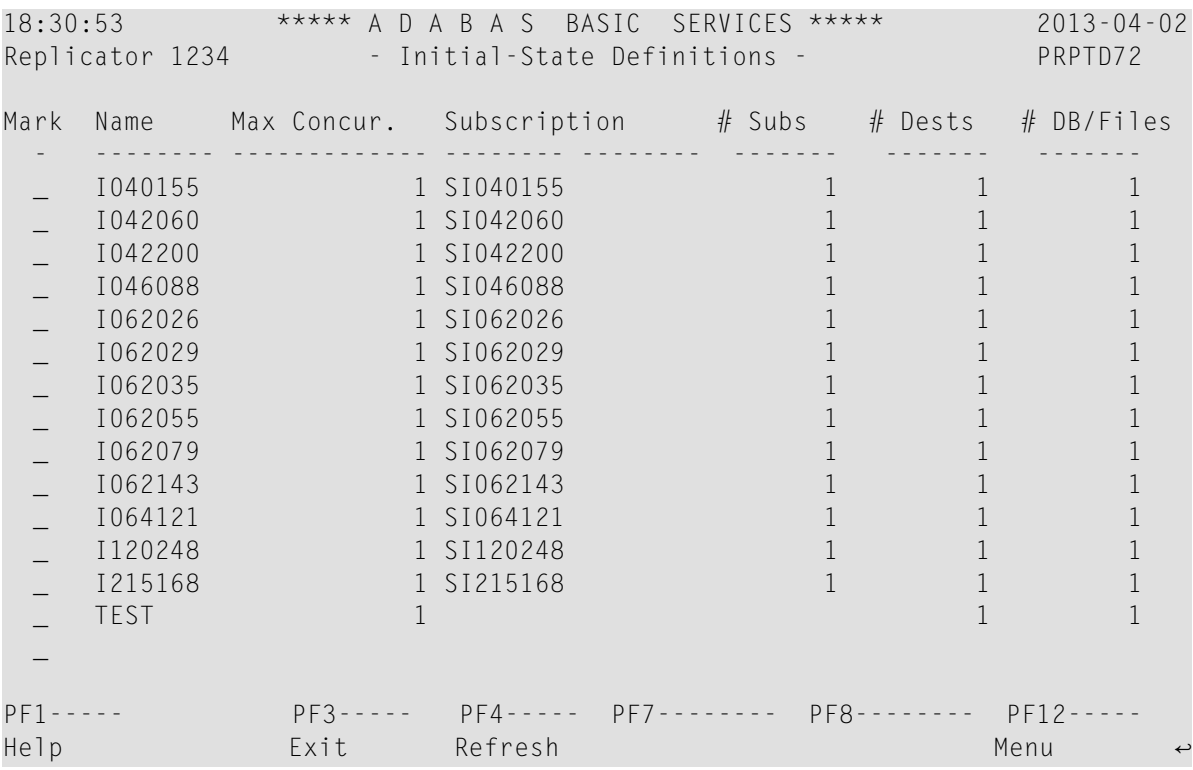

3 Select an initial-state definition to review by typing an "S" in the corresponding **Mark** column and pressing Enter.

An Initial-State Definitions panel appears showing the details of the initial-state definition.

 18:30:53 \*\*\*\*\* A D A B A S BASIC SERVICES \*\*\*\*\* 2013-04-02 Replicator 1234 - Initial-State Definitions - PRPTD72  $\leftrightarrow$ ्राप्त स्थान के साथ स्थान करने के साथ स्थान करने के लिए स्थान करने के लिए स्थान करने के लिए स्थान करने के साथ ------------------------------------ ↩ Name ................... I040155 Max Concurrent ....... 1 Subscriptions ------- -------- -------- -------- -- $\sim$  SI040155  $\sim$  SI040155  $\sim$ ्राप्त स्थान के साथ स्थान करने के साथ स्थान करने के लिए स्थान करने के लिए स्थान करने के लिए स्थान करने के साथ  $\rightarrow$  $\rightarrow$ Destinations -------- -------- -------- ---- $01040155$   $\leftrightarrow$ ्राप्त स्थान के साथ स्थान करने के साथ स्थान करने के लिए स्थान करने के लिए स्थान करने के लिए स्थान करने के साथ  $\rightarrow$  $\rightarrow$ DBID-file-type ----- ----- - ----- ----- - ----- 40 155 A ↩ ्राप्त स्थान के साथ स्थान करने के साथ स्थान करने के लिए स्थान करने के लिए स्थान करने के लिए स्थान करने के साथ  $\rightarrow$  $\rightarrow$  PF1----- PF3----- PF4----- PF6-------- PF8-------- PF12----- ↩ Help Exit Exp DBID/Fi Menu  $\leftrightarrow$ 

If you press the PF6 key on the initial-state definitions screen, details regarding the DBID files associated with the initial-state definition appears on the Expanded DBID File screen.

```
18:30:53 ***** A D A B A S BASIC SERVICES ***** 2013-04-02
Replicator 1234 - Expanded DBID File - PRPTD72
Initial state: I040155 
Mark DBID File Type 
  - ----- ----- -------- 
   _ 40 155 All ISNs 
  \overline{\phantom{a}}\equiv\overline{\phantom{0}}\equiv\mathbb{Z}^2\overline{\phantom{0}}\overline{\phantom{0}}\overline{\phantom{0}}\overline{\phantom{0}}\equiv\overline{\phantom{0}}\qquad \qquad - _
PF1----- PF3----- PF4----- PF7-------- PF8-------- PF12----- 
Help Exit ↩
```
4 If a selection criteria buffer is defined for a DBID/file combination, you can select a DBID on the Expanded DBID File screen by entering an "S" in the corresponding **Mark** column.

्राप्त स्थान के साथ स्थान करने के साथ स्थान करने के साथ स्थान करने के साथ स्थान करने के साथ स्थान करने के साथ<br>स्थान के साथ स्थान करने के साथ स्थान करने के साथ स्थान करने के साथ स्थान करने के साथ स्थान करने के साथ स्थान क

The Selcrit Buffer panel pops up displaying selection criteria for the database. Here is an example.

 - Selcrit Buffer - Initial state name .. I1991433 DBID ................ 1955 File ................ 23 SB length ............ 6 Value: AA,GE. Press Enter to continue

### **Displaying Event Replicator Input Queue Definitions**

You can review some of the Event Replicator input queue definitions defined in the Replicator system file using the Adabas Event Replicator Subsystem screens.

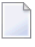

**Note:** You can review these settings; you cannot change them here. You must use the Adabas Event Replicator Subsystem to modify them.

#### **To display Event Replicator input queue definitions:**

1 Select D on the Replicator Management screen.

The Display Reptor Definitions menu appears.

```
18:12:33 ***** A D A B A S BASIC SERVICES ***** 2013-04-02
Replicator 1234 - Display Reptor Definitions - PRPTD02
Code Service Code Service 
---- ------------------------- ---- ------------------------- 
A Global definitions Q Input queue definitions 
D Destination definitions R Resend buffer definitions 
G Global format definitions SS Subscription definitions
I Initial-state definitions 
? Help 
. Exit
---- ------------------------- ---- ------------------------- 
     Code .........
      Database ID .. 1234 (WIS1234) 
     Select name .. _____
Common and ==PF1----- PF2------ PF3------ PF4------ PF6----- PF7----- PF8----- PF12----- 
Help Exit Exit Alexander and the Menu \sim
```
2 Select Q on the Display Reptor Definitions screen.

A list of input queue definitions appears on the Input Queue Definitions screen.

```
18:34:04 ***** A D A B A S BASIC SERVICES ***** 2013-04-02
Replicator 1234 - Input Queue Definitions - PRPTD54
Mark Name Type Status
      - -------- -------- ------ 
     ABCDEF1 MQSeries Closed
     ETBIN1 ETBroker Open
  _ ETBQUEUE ETBroker Closed 
    E2 ETBroker Closed
 \overline{\phantom{0}}\equiv\mathbb{Z}^2 _
 \overline{\phantom{0}}\overline{\phantom{0}}\overline{\phantom{0}}\equiv\overline{\phantom{0}}\qquad \qquad - _ Enter (S)elect (O)pen (C)lose
PF1----- PF3----- PF4----- PF7-------- PF8-------- PF12----- 
Help Exit Refresh Menu ↩
```
This shows the name, type and status of the input queue definition. From this screen, you can review an input queue definition in more detail or you can quickly open or close a definition, as described in the following table.

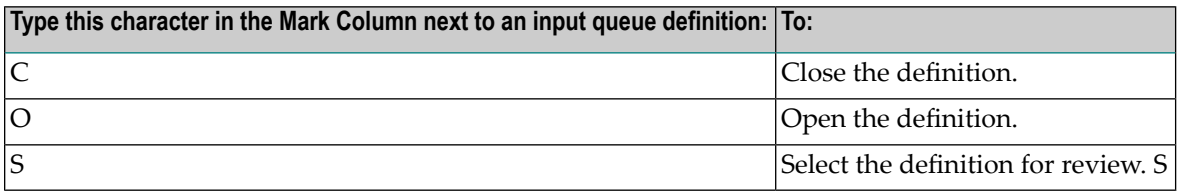

If you select a definition (by entering an "s" in the **Mark** column corresponding to the definition), a detailed description of the input queue definition appears, such as this one:

```
18:34:04 ***** A D A B A S BASIC SERVICES ***** 2013-04-02
Replicator 1234 - Input Queue Definitions - PRPTD54
                       ------------------------------------------ ----------------------------- 
Name ................. ETBIN1 IQOPEN ............... Global 
Type ................. ETBroker 
Status ............... Open
Open retry: 
 Interval .......... Default
 Count ............. Default
  Time ............... N/A 
 Retries remaining .. 0
 ETB queue names: 
  ETB broker id: 10.20.74.81:3800:TCP 
 ETB Service: 0UT1
  ETB Service Name: JRSERV 
  ETB Service Class: REPTOR 
                                            Press 'Enter' to continue 
PF1----- PF3----- PF4----- PF6-------- PF7-------- PF12----- 
Help Exit Menu ↩
```
### **Displaying Event Replicator Resend Buffer Definitions**

You can review some of the Event Replicator resend buffer definitions defined in the Replicator system file using the Adabas Event Replicator Subsystem screens.

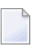

**Note:** You can review these settings; you cannot change them here. You must use the Adabas Event Replicator Subsystem to modify them.

#### **To display Event Replicator resend buffer definitions:**

1 Select D on the Replicator Management screen.

The Display Reptor Definitions menu appears.

```
18:12:33 ***** A D A B A S BASIC SERVICES ***** 2013-04-02<br>Replicator 1234 - Display Reptor Definitions - PRPTD02
Replicator 1234 - Display Reptor Definitions -
Code Service Code Service 
---- ------------------------- ---- ------------------------- 
 A Global definitions Q Input queue definitions 
 D Destination definitions R Resend buffer definitions 
 G Global format definitions SS Subscription definitions
I Initial-state definitions 
? Help 
. Exit
 ---- ------------------------- ---- ------------------------- 
     Code ......... _
      Database ID .. 1234 (WIS1234) 
      Select name .. ______
Common and ==PF1----- PF2------ PF3------ PF4------ PF6----- PF7----- PF8----- PF12----- 
Help Exit Exit Menu
```
2 Select R on the Display Reptor Definitions screen.

A list of resend buffer definitions appears on the Resend Buffer Information screen.

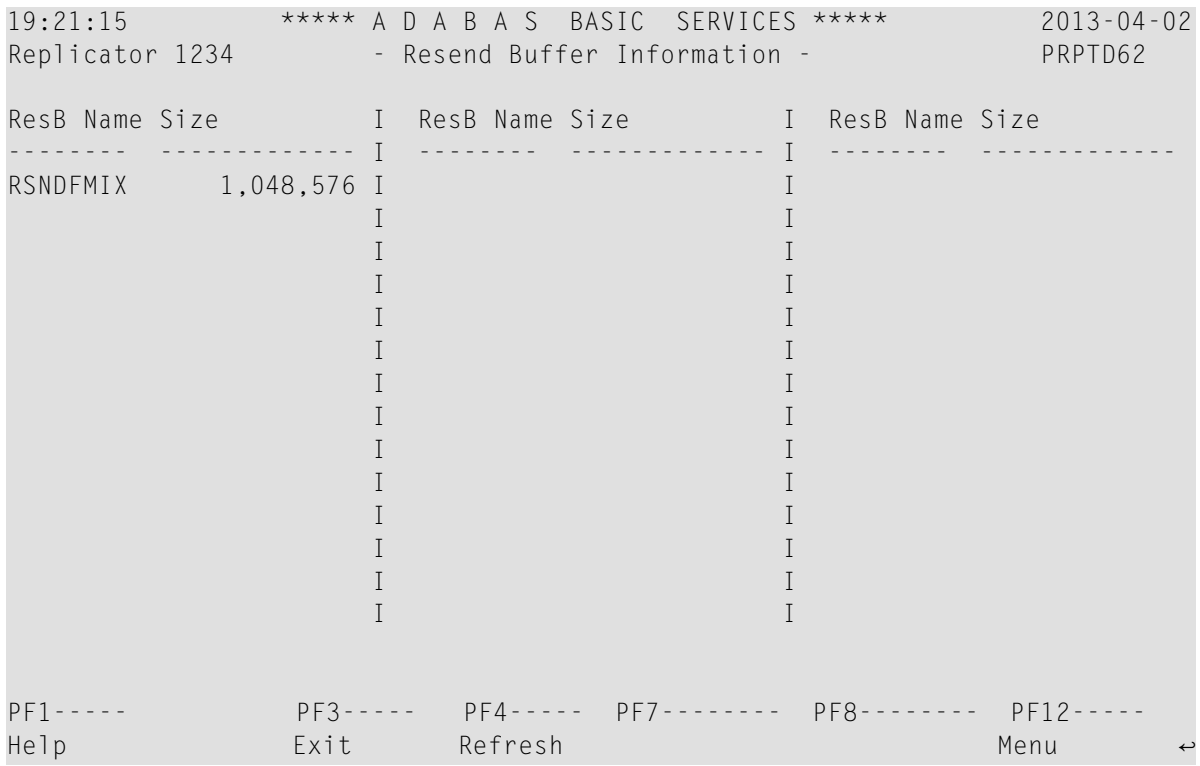

### **Displaying Event Replicator Subscription Definitions**

You can review some of the Event Replicator subscription definitions defined in the Replicator system file using the Adabas Event Replicator Subsystem screens.

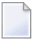

**Note:** You can review these settings; you cannot change them here. You must use the Adabas Event Replicator Subsystem to modify them.

### **To display Event Replicator subscription definitions:**

1 Select D on the Replicator Management screen.

The Display Reptor Definitions menu appears.

```
18:12:33 ***** A D A B A S BASIC SERVICES ***** 2013-04-02
Replicator 1234 - Display Reptor Definitions - PRPTD02
Code Service Code Service 
---- ------------------------- ---- ------------------------- 
 A Global definitions Q Input queue definitions 
 D Destination definitions R Resend buffer definitions 
 G Global format definitions SS Subscription definitions
I Initial-state definitions 
? Help 
 . Exit
 ---- ------------------------- ---- ------------------------- 
      Code .........
       Database ID .. 1234 (WIS1234) 
       Select name .. ________ 
Common and ==PF1----- PF2------ PF3------ PF4------ PF6----- PF7----- PF8----- PF12----- 
Help Exit Exit Menu → Exit Menu → Exit Menu → Exit Menu → Exit Menu → Exit Menu → Exit Menu → Menu → Menu → Menu
```
2 Select S on the Display Reptor Definitions screen.

A list of subscription definitions appears on the Subscription Information screen.

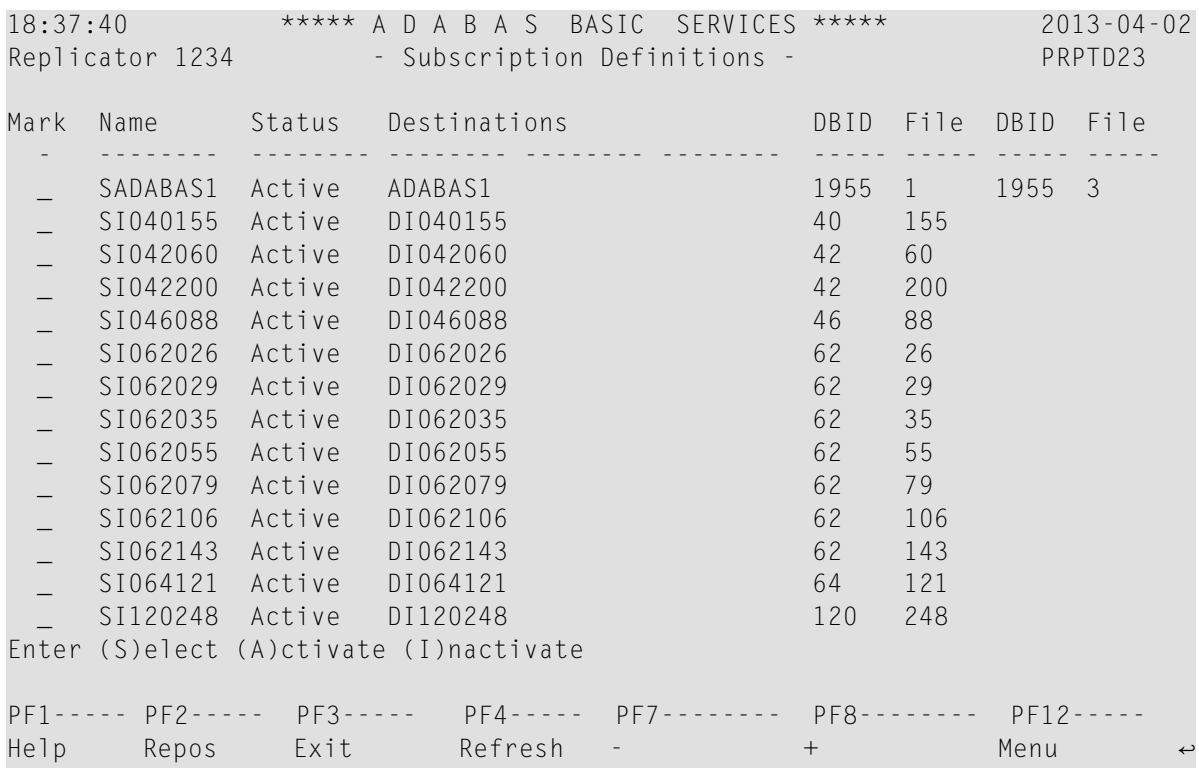

3 Select a subscription definition to review by typing an "S" in the corresponding **Mark** column and pressing Enter.

A Subscription Definition panel appears, such as the following, showing the details of the subscription definition.

18:37:40 \*\*\*\*\* A D A B A S BASIC SERVICES \*\*\*\*\* 2013-04-02 Replicator 1234 - Subscription Definitions - PRPTD23 --------------------------- ------------------------- TLOG --------------- Name ........... SI040155 Architec Key.. 2 Input .......... 0 Status ......... Active Alpha Code ... 0 Filter ......... 0 Max trans seq .. 0 Wide Code .... 0 Output ......... 0 Resend buffer .. **Filter match ...** 0 Increment Initial-state sequence number ..... No Filter nomatch.. 0 Deactivate Subscription when file deactive .. Yes Filter ignore .. 0 Destinations ---- -------- -------- -------- -------- -------- -------- DI040155 DBID File ----- ----- ----- ----- ----- ----- ----- ----- ----- ----- 40 155 Press 'Enter' to continue PF1----- PF3----- PF4----- PF6-------- PF7-------- PF12----- Help Exit External Exp DBID/Fi Menu ←

If you press the PF6 key on the subscription definitions screen, details regarding the DBID files associated with the subscription definition appears on the Expanded DBID File screen.

```
12:07:42 ***** A D A B A S BASIC SERVICES ***** 2013-04-07
Replicator 1234 - Expanded DBID File - PRPTD23
Subscription: SI040155 
Mark DBID File 
 - ----- ----- 
      _ 40 155 
\mathbb{Z}^+\mathbb{Z}^2\overline{\phantom{0}}\mathbb{Z}^2\mathbb{Z}^2\mathbb{Z}^2\mathbb{Z}\mathbb{Z}\mathbb{Z}\mathbb{Z}\mathbb{Z}\mathbb{Z}^2\mathbb{Z}^2PF1----- PF3----- PF4----- PF7-------- PF8-------- PF12----- 
Help Exit ↩
```
You can select a DBID/file pair for review by entering an "S" in the **Mark** column associated with the pair. The Selected DBID File screen appears providing additional information about the file.

12:07:42 \*\*\*\*\* A D A B A S BASIC SERVICES \*\*\*\*\* 2013-04-07 Replicator 1234 - Selected DBID File - PRPTD23 ------------------------- ------------------------- ------------------------- Name ........... SI040155 DBID File ... 40 155 Alpha code ... Exit name ... Indicator Flags ------------------------- ------------------------- No indicators to display - Mark to view  $\sim$  Mark to view \_ Filter ................<br>\_ Filter GLB for. after . \_ Filter GLB for. after . \_\_\_\_\_\_\_\_\_\_\_\_\_ \_\_ Local Filter FB after ... \_ Filter GLB for. before. \_\_\_\_\_\_\_\_\_\_\_\_\_\_\_\_\_Local Filter FB before .. \_ Global format after ... F040155 \_ Local FB after length ... \_ Global format before .. F040155 \_ Local FB before length .. \_ Global format key ..... \_ Local FB key length ..... Press 'Enter' to continue PF1----- PF3----- PF4----- PF6-------- PF7-------- PF12----- Help **Exit** Exit Menu

## **Displaying Event Replicator Statistics**

You can review statistics about Event Replicator processing using the AOS screens.

**To get started activating and deactivating replication definitions and databases:**

Select F on the Replicator Management screen.

The Display Reptor Statistics screen appears.

```
01:54:52 ***** A D A B A S BASIC SERVICES ***** 2013-03-14
Replicator 1234 - Display Reptor Statistics - PRPTS04
                      Code Service 
                     ---- ------------------------- 
                       B Global statistics 
                     D Destination statistics<br>I Input queue statistics<br>Develoy tokens
                          Input queue statistics
                          Load/replay tokens
                       R Subscription statistics 
                       S Output Subtask statistics 
                       ? Help 
                      . Exit
                      ---- ------------------------- 
        Code .........
         Database ID .. 1234 (WIS1234) 
Common and ==PF1----- PF2------ PF3------ PF4------ PF6----- PF7----- PF8----- PF12----- 
Help Exit Menu ↩
```
This section covers the following topics:

- [Displaying](#page-136-0) Event Replicator Global Statistics
- Displaying Event Replicator [Destination](#page-138-0) Statistics
- [Displaying](#page-139-0) Event Replicator Input Queue Statistics
- Displaying Event Replicator [Subscription](#page-141-0) Statistics
- [Displaying](#page-143-0) Event Replicator Output Subtask Statistics

<span id="page-136-0"></span>In addition, to these statistics, if you select option **L** on the **Display Reptor Statistics** screen, the load/replay tokens you can use are listed.

#### **Displaying Event Replicator Global Statistics**

#### **To display Event Replicator global statistics :**

- 1 On the Display Reptor Statistics screen, tab to the **Code** field and type a B.
- 2 Press ENTER.

The Global Statistics screen appears, showing Event Replicator statistics.

18:39:31 \*\*\*\*\* A D A B A S BASIC SERVICES \*\*\*\*\* 2013-04-02 Replicator 1234 - Global Statistics - PRPTS14 --------------------------------------------------------- Input transactions ........... 0 Pending input transactions ... 0 Output items ................. 2 Pending items ................ 0 Output messages .............. 2 Bytes sent .................. 384 Input messages ............... 0 Bytes received .............. 0 Input commits ................ 0 Input backouts ............... 0 Items de-logged .............. 0 Items logged ................. 13 Items on SLOG ................ 611 More: press PF8 PF1--- PF3--- PF4----- PF5-------- PF6-------- PF7--- PF8--- PF12----- Help Exit Refresh DBID/Token + Menu ↩ 18:39:31 \*\*\*\*\* A D A B A S BASIC SERVICES \*\*\*\*\* 2013-04-02 Replicator 1234 - Global Statistics - PRPTS14 Database-related input transactions ------------------------------------------- De-logged ...... 0 Logged ......... 0 On SLOG ........ 0 FCBs on SLOG ... 0 Log input transaction status. Off PF1--- PF3--- PF4----- PF5-------- PF6-------- PF7--- PF8--- PF12-----<br>Help Exit Refresh DBID/Token - - - - - Menu Help Exit Refresh DBID/Token  $\leftrightarrow$ 

The PF7 and PF8 keys allow you to toggle between the two screens of this display.

When there are individual replay dbid/tokens available or being executed, pressing PF5 will show you a list of what is currently active.

### <span id="page-138-0"></span>**Displaying Event Replicator Destination Statistics**

### **To display Event Replicator destination statistics :**

1 On the Display Reptor Statistics screen, tab to the **Code** field and enter a D.

The Destination Statistics screen appears, listing the destination definitions that have been defined.

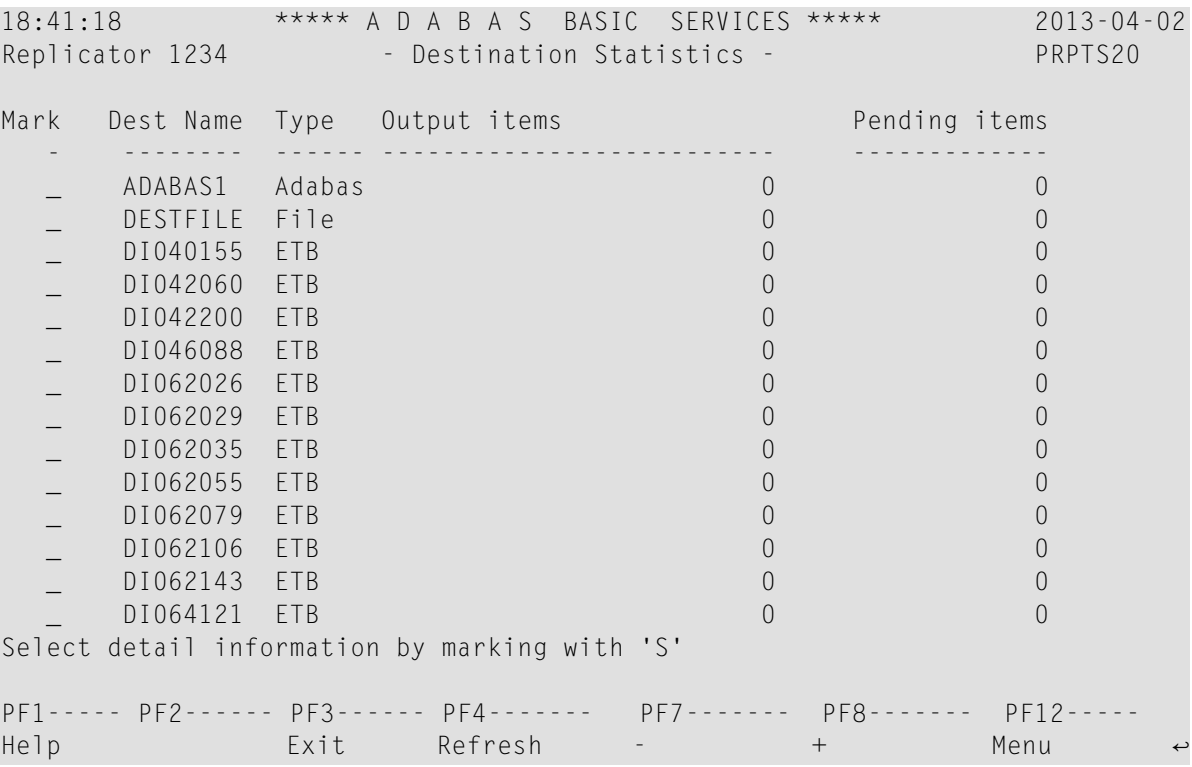

2 Select a destination by typing an "S" in the **Mark** column for the corresponding destination and pressing Enter.

The Destination Statistics screen appears, showing detailed statistics for the selected destination.

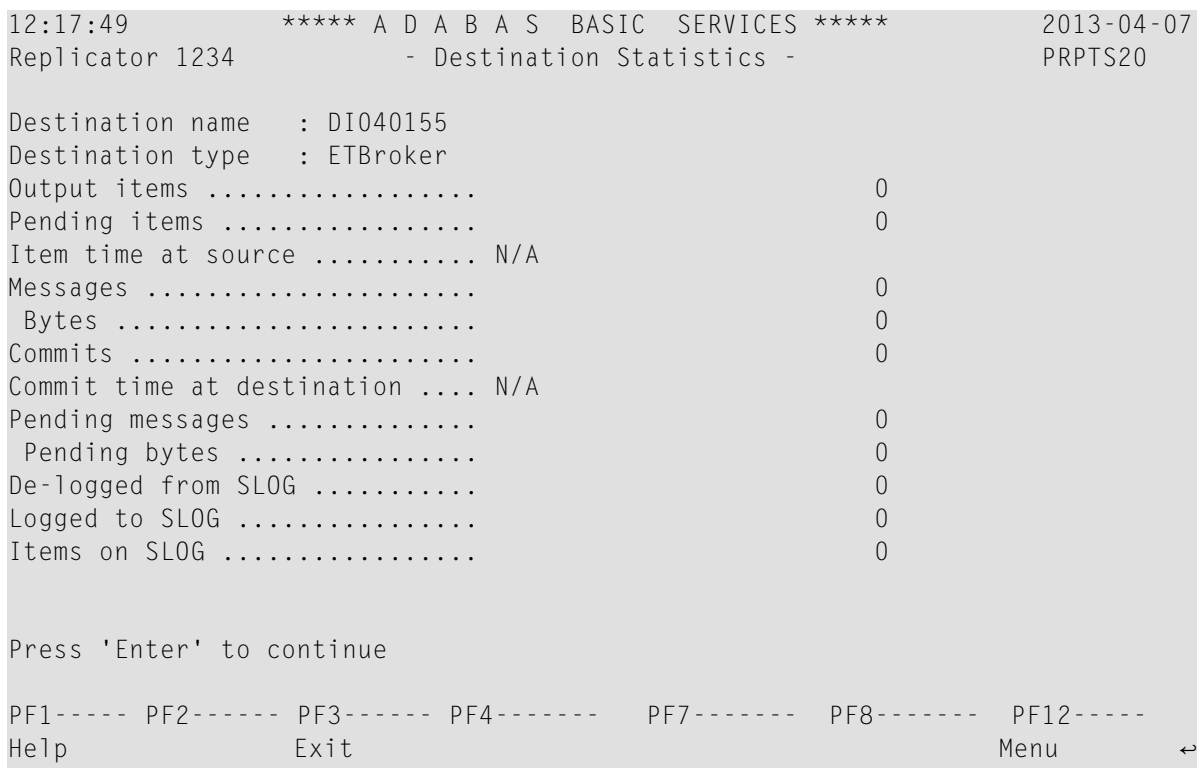

## <span id="page-139-0"></span>**Displaying Event Replicator Input Queue Statistics**

### **To display Event Replicator input queue statistics :**

1 On the Display Reptor Statistics screen, tab to the **Code** field and enter a I.

The Input Queue Statistics screen appears, listing the input queue definitions that have been defined.

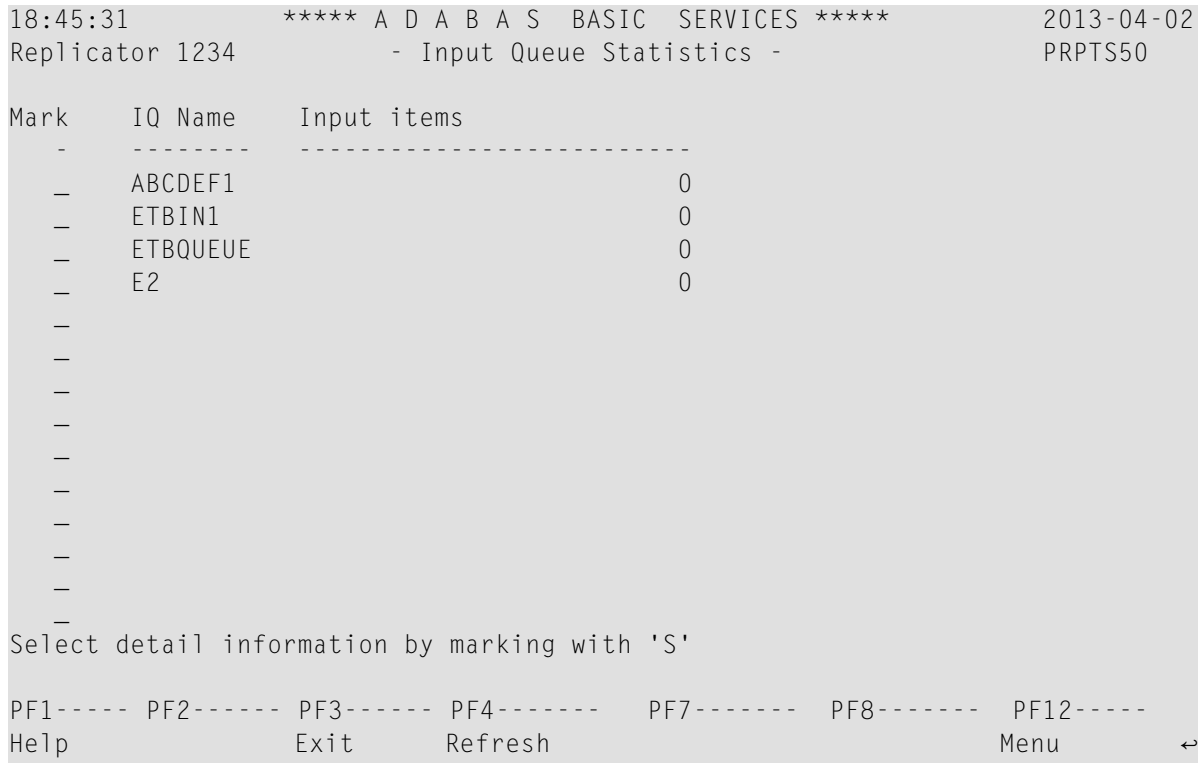

2 Select an input queue by typing an "S" in the **Mark** column forthe corresponding input queue and pressing Enter.

The Input Queue Statistics screen appears, showing detailed statistics for the selected input queue

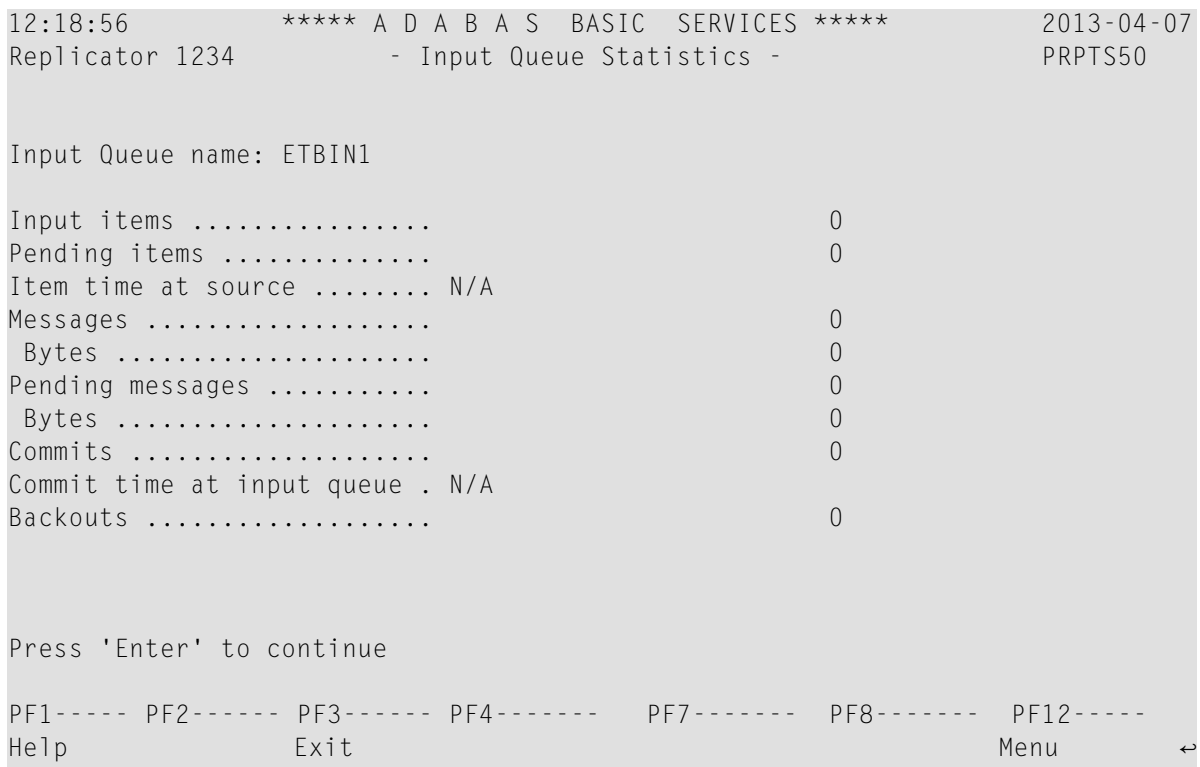

## <span id="page-141-0"></span>**Displaying Event Replicator Subscription Statistics**

### **To display Event Replicator subscription statistics:**

1 On the Display Reptor Statistics screen, tab to the **Code** field and enter a D.

The Subscription Statistics screen appears listing the subscription definitions that have been defined.

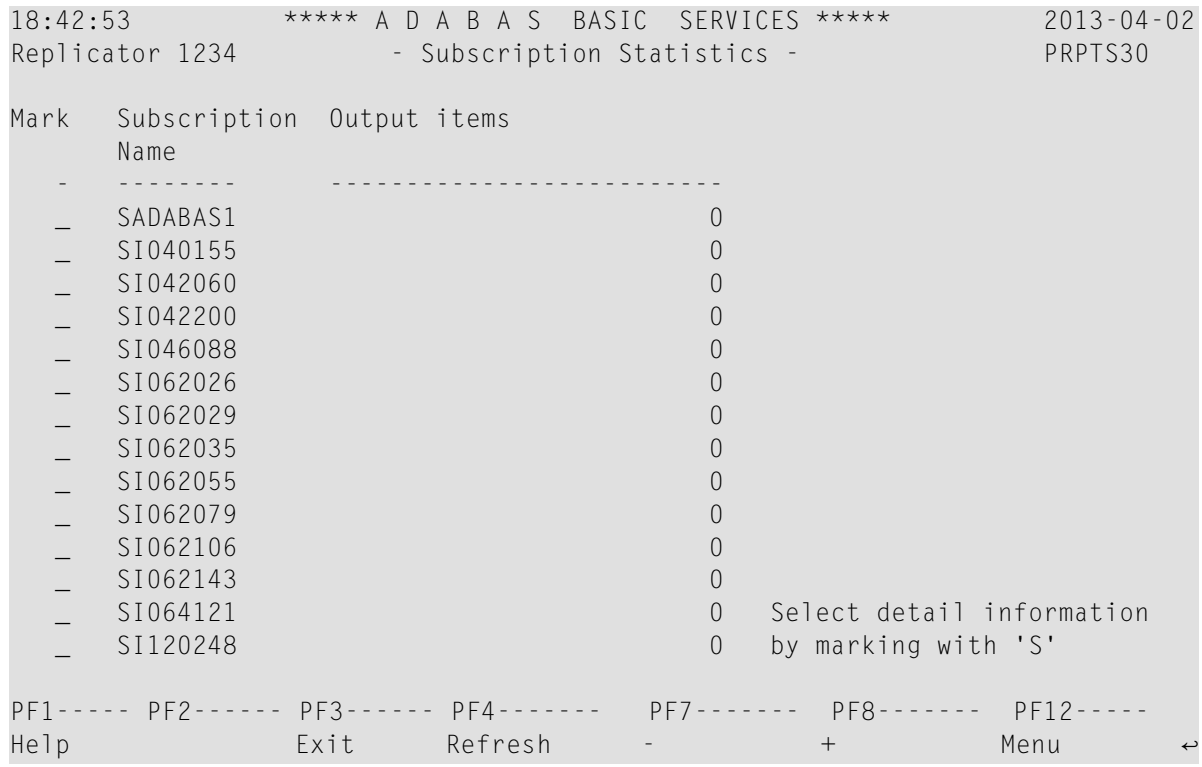

2 Select a subscription by typing an "S" in the **Mark** column for the corresponding subscription and pressing Enter.

The Subscription Statistics screen appears, showing detailed statistics for the subscription you selected.

```
18:42:53 ***** A D A B A S BASIC SERVICES ***** 2013-04-02
Replicator 1234 - Subscription Statistics - PRPTS30
Subscription name: SADABAS1 
Input items ............... 0 
Output items .............. 0 
 C5 data .................. 0 
 Data lost ................ 0 
Initial-state completed .. 0
Initial-state data ....... 0
Security functions ....... COMERGIA
User transactions ........ 0
Utility functions ........
Item time at source ....... N/A 
Item processed ............ N/A Press 'Enter' to continue
                                 Displaying 1 of 3 
DBID File ................. 1955 1
Inserts . 0 Initial state. 0
Updates . 0 Filtered out . 0 Filtered out . 0
Deletes . 0
PF1----- PF2------ PF3------ PF4------- PF7------- PF8------- PF12----- 
Help Exit ↩
↩
```
## <span id="page-143-0"></span>**Displaying Event Replicator Output Subtask Statistics**

### **To display Event Replicator output subtask statistics :**

On the Display Reptor Statistics screen, tab to the **Code** field and enter a S.

The Output Subtask Statistics appears, showing Event Replicator statistics.
```
18:43:49 ***** A D A B A S BASIC SERVICES ***** 2013-04-02
Replicator 1234 - Output Subtask Statistics - PRPTS04
Subtask Output items Subtask Output items
---- -------------------------- ---- --------------------------
Main 0
 1 1
 2 1
3 0
 4 0
                              Press 'Enter' for messages
PF1----- PF2------ PF3------ PF4------- PF7------- PF8------- PF12----- 
Help Exit Refresh Menu ↩
```
The total number of replicated transactions for each subtask are listed.

#### **Running the RPLCHECK Command**

You can run the **[RPLCHECK](#page-78-0) command** from AOS to perform the replication cross-check function for all active databases known to the Event Replicator Server. For complete information, read *[RPLCHECK](#page-78-0) Command*, elsewhere in this guide.

### **To run the RPLCHECK command :**

- 1 Select H on the Replicator Management screen.
	- A RPLCheck popup screen appears.

```
 - RPLCheck - 
 Press Enter to perform a RPLCheck. 
 PF3--- 
 End 
                                                          \leftrightarrow
```
2 Press Enter to run RPLCHECK or PF3 to quit out of the popup screen without running RPLCHECK.

### **Running the RPLCLEANUP Command**

You can run the **[RPLCLEANUP](#page-79-0) command** from AOS to stop replay processing if the Replay Utility (ADARPL) abends. For complete information, read *[RPLCLEANUP](#page-79-0) Command*, elsewhere in this guide.

#### **To run the RPLCLEANUP command :**

1 Select L on the Replicator Management screen.

A RPLCleanup popup screen appears.

 - RPLCleanup - Press Enter to perform a RPLCleanup. Specify Token number as required. Token .......... \_ PF3--- End ↩

2 Specify a token number on the popup screen and press Enter to run RPLCLEANUP or press PF3 to quit out of the popup screen without running RPLCLEANUP.

### **Running the RPLREFRESH Command**

You can run the **[RPLREFRESH](#page-81-0) command** from AOS to refresh resource definitions in your Event Replicator Server configuration while the Event Replicator Server is running or to abort scheduled (pending) RPLREFRESH processing. For complete information, read *[RPLCLEANUP](#page-81-0) Command*, elsewhere in this guide.

### **To run the RPLREFRESH command :**

1 Select P on the Replicator Management screen.

A RPLRefresh popup screen appears.

- RPLRefresh - 1 - Full refresh 2 - Global resources 3 - Subscription 4 - Destination 5 - Initial state 6 - Input queue 7 - Resend buffer 8 - Abort refresh -------------------- Type .... Name .... Select 'Type' of RPLRefresh required and enter Resource Name if required. Press Enter. PF3--- End

- 2 In the **Type** field, specify the number of the menu item that identifies the type of refresh you want to occur. Specifying **1** refreshes all resources; specifying **2** refreshes all global resources; specifying **8** aborts a scheduled resource refresh attempt. All of the other menu options specify that an individual resource be refreshed.
- 3 If you selected menu item **3**, **4**, **5**, **6**, or **7** in the **Type** field, you must also specify the name of the resource you wish to refresh in the **Name** field.

This step should be skipped if you selected menu items **1**, **2**, or **8** in the "Type" field.

4 When values for the "Type" and "Name" field have been specified, press Enter to start refresh processing.

Refresh processing starts. Be sure to check the console messages to determine when refresh processing completes and for possible refresh processing errors. Even if refresh processing appears to have occurred correctly in AOS, the console messages should be reviewed to verify that refresh processing occurred without error.

#### <span id="page-147-0"></span>**Accessing the Adabas Event Replicator Subsystem from AOS**

You can access the Adabas Event Replicator Subsystem from AOS. Using the Adabas Event Replicator Subsystem, you can create, modify, and delete replication definitions in the Event Replicator Server. For more information about maintaining replication definitions, read *[Replication](#page-10-0) Definition Overview and [Maintenance](#page-10-0)*, elsewhere in this guide.

#### **To access the Adabas Event Replicator Subsystem from AOS:**

Select R on the Replicator Management screen.

The Main Menu of the Adabas Event Replicator Subsystem appears.

```
16:00:57 ***** A D A B A S EVENT REPLICATOR SUBSYSTEM ***** 2010-05-28
Vers 3.3.1 Main Menu Menu Menu M-RP0010
DBID 1234 File 89
               Code Function
                ---- --------------------------------
                 A Administrator Functions
                 D Destination Definitions
                 F Transaction Filter Definitions
                 G Global Format Buffer Definitions
                 I Initial-State Definitions
                 Q Input Queue Definitions
                 R Resend Buffer Definitions
                 S Subscription Definitions
                 ? Help
                      . Exit
                ---- --------------------------------
         Code ... _
Common and ==>Enter-PF1---PF2---PF3---PF4---PF5---PF6---PF7---PF8---PF9---PF10--PF11--PF12---
     Help Exit
```
Read *About the Adabas Event Replicator Subsystem*, in *Adabas Event Replicator Subsystem User's Guide*, for more information.

## **Index**

### **A**

Adabas files turning replication on, [101](#page-106-0) Adabas Online System accessing the Adabas Event Replicator Subsystem, [142](#page-147-0) accessing the Event Replicator Server definition area, [104](#page-109-0) activating and deactivating replication definitions, [105](#page-110-0) AOS Display File Layout screen differences, [95](#page-100-0) AOS High Water Marks screen differences, [98](#page-103-0) AOS Modify File Parameters screen differences, [97](#page-102-0) Display General DB-Layout screen differences, [93](#page-98-0) Display Parameters screen differences, [92](#page-97-0) features supporting Event Replicator Server, [89](#page-94-0) main menu differences, [90](#page-95-0) managing replication from, [100](#page-105-0) screen differences related to replication, [90](#page-95-1) turning replication on for an Adabas database file, [101](#page-106-0) administration Event Replicator for Adabas, [v](#page-4-0) AOS see Adabas Online System (AOS), [90](#page-95-2) audit trail, [39](#page-44-0) automating replay processing, [24](#page-29-0)

# **C**

cancelling replay processing, [24](#page-29-1) cleaning up replay processing open transactions, [74](#page-79-1) commands DONLSTAT, [69](#page-74-0) DRPLPARM, [70](#page-75-0) DRPLSTAT, [70](#page-75-1) DSTAT, [71](#page-76-0) ONLRESUME, [72](#page-77-0) ONLSTOP, [72](#page-77-1) ONLSUSPEND, [72](#page-77-2) operator, [67](#page-72-0) RPLCHECK, [73](#page-78-1) RPLCLEANUP, [74](#page-79-1) RPLCONNECT, [74](#page-79-2) RPLCONNECTCOUNT, [75](#page-80-0) RPLCONNECTINTERVAL, [75](#page-80-1) RPLREFRESH, [76](#page-81-1) TLOG, [87](#page-92-0) connection attempts dynamically specifying the interval between, [75](#page-80-1) dynamically specifying the number of, [75](#page-80-0)

forcing an attempt, [74](#page-79-2) controlling delete transaction processing, [51](#page-56-0) converting a delete transaction to an update transaction, [51](#page-56-0) cross-checking active Event Replicator Servers, [73](#page-78-1)

## **D**

debugging tools, [39](#page-44-0) deleting SLOG file data, [33](#page-38-0) delogging SLOG file data, [33](#page-38-1) destination definitions description, [6](#page-11-0) destinations refresh requirements, [82](#page-87-0) displaying initial-state request status, [69](#page-74-0) displaying replay-related statistics, [71](#page-76-0) displaying replication definition information, [70](#page-75-0) displaying replication-related statistics, [70](#page-75-1) DONLSTAT operator command, [69](#page-74-0) DONLSTAT operator command, [69](#page-74-0) DRPLPARM operator command, [70](#page-75-0) DRPLSTAT operator command, [70](#page-75-1) DSTAT operator command, [71](#page-76-1) DSTAT operator command, [71](#page-76-0)

# **E**

error conditions subscription logging facility, [34](#page-39-0) Event Replicator for Adabas administration and operations, [v](#page-4-0) AOS Display Parameters screen differences, [92](#page-97-0) AOS main menu differences, [90](#page-95-0) AOS screen differences, [90](#page-95-1) creating a sequential output file, [61](#page-66-0) debugging tools, [39](#page-44-0) messaging system integration, [53](#page-58-0) replaying replicated records, [11](#page-16-0) replication definitions, [5](#page-10-1) using subscription logging facility, [29](#page-34-0) using subscription user exit, [45](#page-50-0) using transaction logging, [39](#page-44-0) Event Replicator Target Adapter AOS Display File Layout screen differences, [95](#page-100-0) AOS Display General DB-Layout screen differences, [93](#page-98-0) AOS features supporting, [89](#page-94-0) AOS High Water Marks screen differences, [98](#page-103-0)

AOS Modify File Parameters screen differences, [97](#page-102-0) managing replication from AOS, [100](#page-105-0) pertinent operator commands, [67](#page-72-0)

# **F**

files SLOG system file, [30](#page-35-0) TLOG file, [40](#page-45-0) forcing a connection attempt, [74](#page-79-2)

# **G**

GFB definitions description, [8](#page-13-0)

# **I**

initial-state definitions description, [8](#page-13-1) initial-state requests displaying status, [69](#page-74-0) resuming, [72](#page-77-0) stopping, [72](#page-77-1) suspending, [72](#page-77-2) initiating replay processing, [19](#page-24-0) IQUEUE definitions description, [8](#page-13-2)

## **L**

logging Event Replicator transaction data and events, [39](#page-44-0)

## **M**

maintaining SLOG system file, [33](#page-38-2) messaging system integration, [53](#page-58-0) webMethods EntireX integration, [56](#page-61-0) WebSphere MQ integration, [54](#page-59-0) modes replay processing, [12](#page-17-0) replay-only, [14](#page-19-0) synchronized, [13](#page-18-0) unsynchronized, [14](#page-19-1) modifying transaction logging settings, [42](#page-47-0)

# **N**

nucleus command to display current status, [71](#page-76-1)

# **O**

online process display status of, [69](#page-74-0) resume a suspended process, [72](#page-77-0) stop cleanly, [72](#page-77-1) suspend, [72](#page-77-2)

ONLRESUME operator command, [72](#page-77-0) ONLRESUME operator command, [72](#page-77-0) ONLSTOP operator command, [72](#page-77-1) ONLSTOP operator command, [72](#page-77-1) ONLSUSPEND operator command, [72](#page-77-2) ONLSUSPEND operator command, [72](#page-77-2) operator commands, [67](#page-72-0)

### **P**

PLOG records replayed, [11](#page-16-0) prerequisites replay processing, [15](#page-20-0) printing TLOG records, [43](#page-48-0)

# **R**

refreshing resource definitions, [76](#page-81-1) replay modes, [12](#page-17-0) replay processing abends, [74](#page-79-1) automating, [24](#page-29-0) cancelling, [24](#page-29-1) cleaning up open transactions, [74](#page-79-1) for multiple resources of different types, [18](#page-23-0) for multiple resources of one type, [17](#page-22-0) for one resource, [17](#page-22-1) for resources with nothing in common, [18](#page-23-1) identifying resources, [16](#page-21-0) initiating, [19](#page-24-0) modes, [12](#page-17-0) prerequisites, [15](#page-20-0) replay-only replay mode, [14](#page-19-0) replaying replicated records automating, [24](#page-29-0) cancelling, [24](#page-29-1) for multiple resources of different types, [18](#page-23-0) for multiple resources of one type, [17](#page-22-0) for one resource, [17](#page-22-1) for resources with nothing in common, [18](#page-23-1) identifying resources, [16](#page-21-0) initiating, [19](#page-24-0) modes, [12](#page-17-0) overview, [11](#page-16-0) prerequisites, [15](#page-20-0) reasons for, [12](#page-17-1) replication definitions descriptions, [6](#page-11-1) destination, [6](#page-11-0) displaying information, [70](#page-75-0) GFB, [8](#page-13-0) initial-state, [8](#page-13-1) IQUEUE, [8](#page-13-2) overview, [5](#page-10-1) resend buffer, [8](#page-13-3) SFILE, [7](#page-12-0) specification sequence, [9](#page-14-0) subscription, [7](#page-12-1) transaction filter, [9](#page-14-1)

replications definitions accessing in AOS, [104](#page-109-0) accessing the Adabas Event Replicator Subsystem, [142](#page-147-0) activating and deactivating in AOS, [105](#page-110-0) managing from AOS, [100](#page-105-0) resend buffer definitions description, [8](#page-13-3) resend buffers modification and refresh requirements, [84](#page-89-0) resource definitions refreshing, [76](#page-81-1) resuming a suspended initial-state request, [72](#page-77-0) RPLCHECK operator command, [73](#page-78-1) RPLCLEANUP operator command, [74](#page-79-1) RPLCONNECT operator command, [74](#page-79-2) RPLCONNECTCOUNT operator command, [75](#page-80-0) RPLCONNECTINTERVAL operator command, [75](#page-80-1) RPLREFRESH operator command command syntax, [77](#page-82-0) destination refresh requirements, [82](#page-87-0) overview, [76](#page-81-1) refresh processing, [80](#page-85-0) resend buffer modification and refresh requirements, [84](#page-89-0) subscription refresh requirements, [85](#page-90-0)

## **S**

sequential output file creating, [61](#page-66-0) setting up subscription logging facility, [30](#page-35-1) transaction logging, [42](#page-47-1) SFILE definitions description, [7](#page-12-0) SLOG facility see subscription logging facility, [30](#page-35-2) SLOG system file defining, [31](#page-36-0) deleting, [33](#page-38-0) delogging, [33](#page-38-1) description, [30](#page-35-0) maintaining, [33](#page-38-2) space problems, [41](#page-46-0) specification sequence, [9](#page-14-0) specifying connection attempt interval, [75](#page-80-1) specifying number of connection attempts, [75](#page-80-0) starting subscription logging facility, [32](#page-37-0) transaction logging, [42](#page-47-2) statistics displaying, [70-71](#page-75-1) stopping subscription logging facility, [32](#page-37-1) transaction logging, [43](#page-48-1) stopping an initial-state request, [72](#page-77-1) subscription definitions description, [7](#page-12-1) subscription logging facility activating subscription logging, [32](#page-37-2) deleting SLOG file data, [33](#page-38-0) delogging SLOG file data, [33](#page-38-1) error conditions, [34](#page-39-0) maintaining SLOG file data, [33](#page-38-2) setting up, [30](#page-35-1)

starting, [32](#page-37-0) stopping, [32](#page-37-1) using, [29](#page-34-0) subscription user exit calling sequence, [46](#page-51-0) converting a delete transaction to an update transaction, [51](#page-56-0) input parameters, [48](#page-53-0) overview, [45](#page-50-0) processing with SFREPLICATEDELETE=UPDATE, [51](#page-56-0) URBP parameter address list, [49](#page-54-0) URBX parameter block, [50](#page-55-0) subscriptions refresh requirements, [85](#page-90-0) suspending an initial-state request, [72](#page-77-2) synchronized replay mode, [13](#page-18-0)

## **T**

TLOG file description, [40](#page-45-0) TLOG operator command, [87](#page-92-0) transaction filter definitions description, [9](#page-14-1) transaction logging dynamically altering the logging level, [87](#page-92-0) dynamically modifying logging settings, [42](#page-47-0) printing TLOG records, [43](#page-48-0) setting up, [42](#page-47-1) space problems with, [41](#page-46-0) starting, [42](#page-47-2) stopping, [43](#page-48-1) TLOG file, [40](#page-45-0) using, [39](#page-44-0) what is logged, [40](#page-45-1)

## **U**

unsynchronized replay mode, [14](#page-19-1) URBP parameter address list, [49](#page-54-0) URBX parameter block, [50](#page-55-0)

### **W**

webMethods EntireX integration as Event Replicator messaging system, [53](#page-58-0) using as Event Replicator messaging system, [56](#page-61-0) WebSphere MQ integration as Event Replicator messaging system, [53](#page-58-0) see WebSphere MQ, [54](#page-59-1) using as Event Replicator messaging system, [54](#page-59-0)